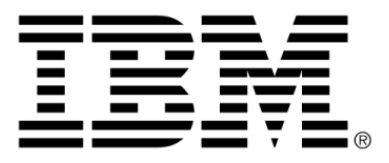

# **IBM ILOG JViews TGO V8.6 Building Web applications**

## **Copyright**

#### **Copyright notice**

#### **© Copyright International Business Machines Corporation 1987, 2009.**

US Government Users Restricted Rights - Use, duplication or disclosure restricted by GSA ADP Schedule Contract with IBM Corp.

## **Trademarks**

IBM, the IBM logo, ibm.com, WebSphere, ILOG, the ILOG design, and CPLEX are trademarks or registered trademarks of International Business Machines Corp., registered in many jurisdictions worldwide. Other product and service names might be trademarks of IBM or other companies. A current list of IBM trademarks is available on the Web at "Copyright and trademark information" at *<http://www.ibm.com/legal/copytrade.shtml>*

Adobe, the Adobe logo, PostScript, and the PostScript logo are either registered trademarks or trademarks of Adobe Systems Incorporated in the United States, and/or other countries.

Linux is a registered trademark of Linus Torvalds in the United States, other countries, or both.

Microsoft, Windows, Windows NT, and the Windows logo are trademarks of Microsoft Corporation in the United States, other countries, or both.

Java and all Java-based trademarks and logos are trademarks of Sun Microsystems, Inc. in the United States, other countries, or both.

Other company, product, or service names may be trademarks or service marks of others.

#### **Notices**

For further copyright information see *<installdir>* **/license/notices.txt**.

# **Table of contents**

 $S$ 

N T

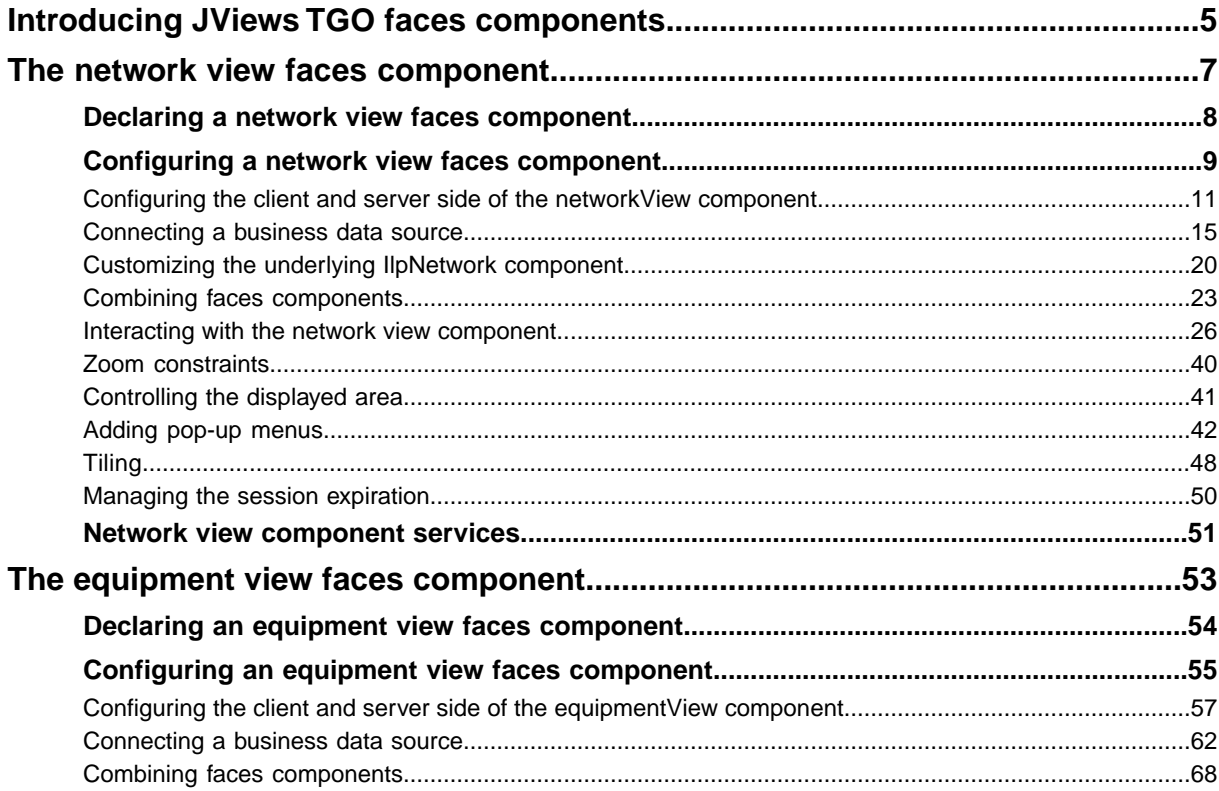

 $\mathbf C$ 

 $\circ$ 

 $N$ 

T E

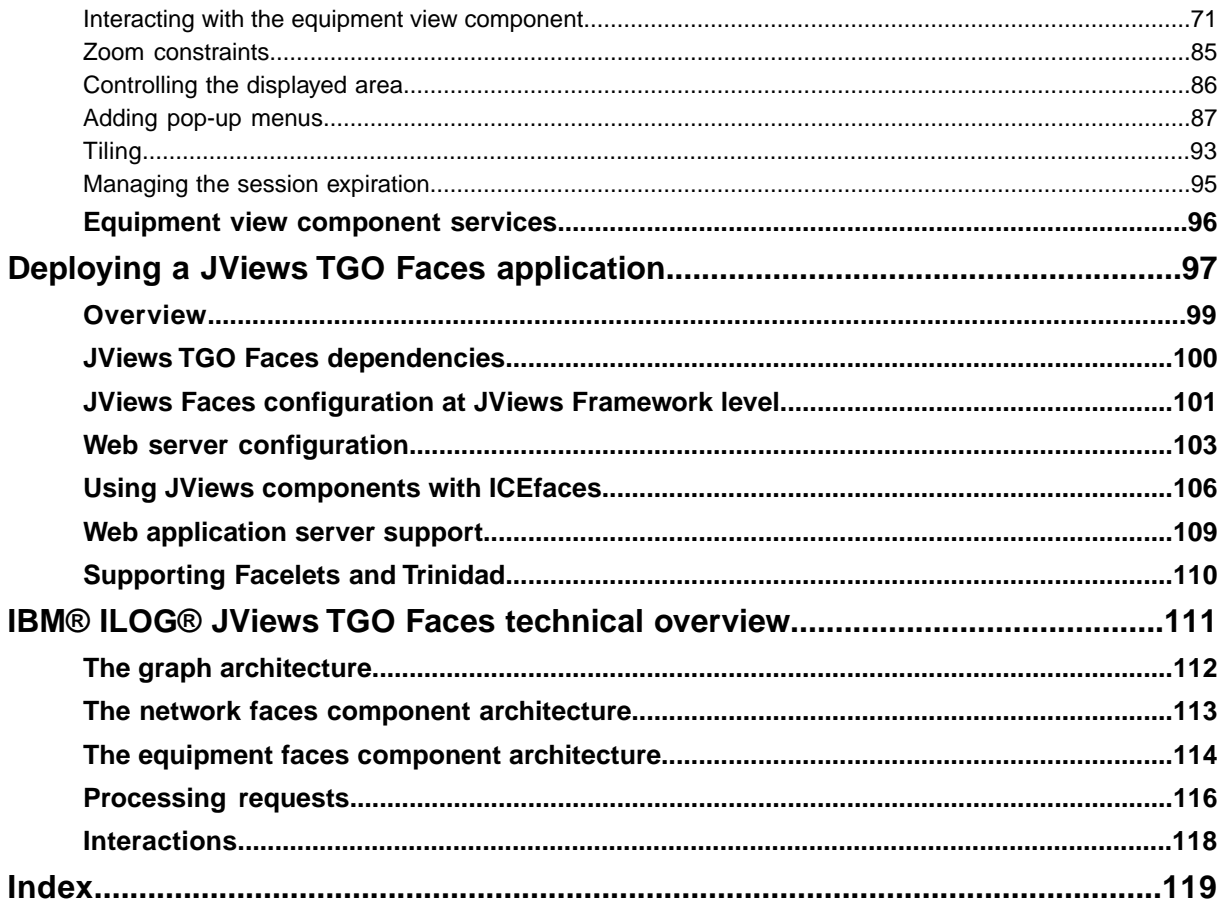

## **Introducing JViews TGO faces components**

#### <span id="page-4-0"></span>**Core JViews Faces**

The IBM® ILOG® JViews TGO JavaServer™ Faces (JSF) solution is a set of faces components that allow you to build JavaServer™ Pages (JSP™) in order to display and interact with network and equipment views in a web application. It is composed of a JSF tag library, the corresponding Java™ classes, and JavaScript™ objects for rendering the business data in the web application.

The IBM® ILOG® JViews TGO Faces extend the JViews Framework Faces, which are themselves based on the core JViews Faces.

The core JViews Faces constitute the lower-level library that depends only on JSF. They define some basic faces components and provide the infrastructure for the other JViews JSF libraries. These components are the following:

- **♦** debugDependencies
- **♦** messageBox
- **♦** imageButton
- **♦** menu
- **♦** menuItem
- **♦** menuSeparator

#### **JViews Framework Faces**

The JViews Framework Faces constitute the mid-level library that is based on the core JViews Faces. They add framework capabilities that allow you to implement a view, an overview, interactors, among others. These components are the following:

- **♦** view
- **♦** overview
- **♦** zoomTool
- **♦** panTool
- **♦** zoomInteractor
- **♦** panInteractor
- **♦** mapInteractor
- **♦** mapRectInteractor
- **♦** objectSelectInteractor
- **♦** objectSelectRectInteractor

**♦** contextualMenu

## **JViews TGO Faces**

The JViews TGO Faces constitute the top-level library that extends the JViews Framework Faces. They allow you to customize the view and interactor for JViews TGO and add data source support. These components are the following:

- **♦** networkView
- **♦** equipmentView
- **♦** dataSource
- **♦** selectInteractor
- **♦** clientSelectInteractor
- **♦** selectionManager

## <span id="page-6-0"></span>*The network view faces component*

Explains how to build and interact with a network faces component.

#### **In this section**

#### **[Declaring a network view faces component](#page-7-0)**

Describes how to declare a network view faces component.

#### **[Configuring a network view faces component](#page-8-0)**

Explains how to configure the rendering of a network faces component.

#### **[Network view component services](#page-50-0)**

Presents the services that are fully compatible.

## **Declaring a network view faces component**

<span id="page-7-0"></span>The network view faces component displays the contents of an IlpNetwork in a JavaServer™ Page ( $[SP^m]$ ) compliant with the JavaServer Faces (JSF) technology. It is implemented by the class IltFacesNetworkView and acts as a facade to an IlpNetwork component. It provides a convenient API for the most common uses of the network component, such as setting or retrieving the associated data source, accessing the underlying network component, or accessing the network view directly.

JViews TGO faces components are declared in a tag library descriptor (.tld) file named jviews-tgo-faces.tld that is included in the jviews-tgo-all.jar. The JViews TGO faces tag library must be declared in the JSP page before any of its components are used.

## **How to define the JViews TGO faces tag library and prefix in a JSP page**

The declaration is done at the beginning of the JSP file as follows:

```
<%@ taglib uri="http://www.ilog.com/jviews/tlds/jviews-tgo-faces.tld"
prefix="jvtf" %>
```
This statement declares the jviews-tgo-faces.tld tag library within a JSP page, and binds all its components to the  $\gamma v \in \text{prefix}$ . Once this is done, you can declare the network view component as follows:

#### **How to declare a network view faces component**

```
<jvtf:networkView id="myNetwork"
                    context="#{myContext}"
```
The networkView component requires two mandatory tag attributes:

- **♦** id (component unique identifier): Can be any given string that uniquely identifies this component within a server session.
- **♦** context (the IlpContext to be used): Should be a value binding to an instance of IlpContext declared as a managed bean. A default implementation is available for convenience (ilog.tgo.faces.service. IltFacesDefaultContext).

If you have started the bundled Tomcat web server, the following link will take you to the small sample illustrating this: *[http://localhost:8080/jsf-network-step-by-step/faces/](http://localhost:8080/jsf-network-step-by-step/faces/example1.jsp) [example1.jsp](http://localhost:8080/jsf-network-step-by-step/faces/example1.jsp)* .

You will find more information about the sample web application in *<installdir>* **/samples/faces/jsf-network-step-by-step/index.html** where <installdir> stands for the directory where IBM® ILOG® JViews TGO is installed.

# <span id="page-8-0"></span>*Configuring a network view faces component*

Explains how to configure the rendering of a network faces component.

#### **In this section**

#### **[Configuring the client and server side of the networkView component](#page-10-0)**

Describes the tag attributes defined for the networkView component.

#### **[Connecting a business data source](#page-14-0)**

Explains the different ways to configure a data source within the network faces component.

#### **[Customizing the underlying IlpNetwork component](#page-19-0)**

Describes how to customize the way the underlying IlpNetwork component is created.

#### **[Combining faces components](#page-22-0)**

Describes how to connect components from the core JViews Faces and JViews Framework Faces libraries to the network view.

#### **[Interacting with the network view component](#page-25-0)**

Describes how to declare predefined interactors and connect them to the networkView component.

#### **[Zoom constraints](#page-39-0)**

Describes how to specify zoom levels.

#### **[Controlling the displayed area](#page-40-0)**

Describes how to control the area displayed on the client.

#### **[Adding pop-up menus](#page-41-0)**

Explains how to define pop-up menus by means of the contextualMenu tag.

#### **[Tiling](#page-47-0)**

Describes the tiling support provided by the Network Faces component.

#### **[Managing the session expiration](#page-49-0)**

Explains how to manage the user session expiration.

## **Configuring the client and server side of the networkView component**

<span id="page-10-0"></span>To display a network view in the client application, you need business data and rendering information that defines how to display these data.

The configuration for the rendering is split into two distinct groups:

- **♦** client-side configuration: HTML configuration stored in the DHTML page and the JavaScript™ objects
- **♦** server-side configuration: stored in the network faces implementation or in the image servlet

Client-side configuration relates to the behavior and look of the faces component itself. Server-side configuration relates to the network model and the way the representation objects are displayed and laid out.

There are many ways to configure the client and server sides of the networkView component. In general, the client-side configuration is passed as tag attributes to the networkView. It is also through tag attributes that you connect auxiliary faces components to enhance the networkView, like the dataSource, overview, selectInteractor, and others

Server-side configuration can be set through a CSS configuration file or through the IlpNetwork API, the easiest and preferred way being the CSS configuration. The tag attribute styleSheets is used to pass a list of Cascading Style Sheets (CSS) files to configure the network adapter (filters, node and link factories, for example), the network view (background and zoom policies, for example) and the network objects themselves.

The following table lists all the tag attributes defined for the networkView component.

| <b>Tag Attributes</b> | <b>Description</b>                                                                                                    |
|-----------------------|----------------------------------------------------------------------------------------------------|
| id                    | Defines the unique identifier for the component. Every component should<br>have a unique identifier. Mandatory.                        |
| context               | Defines the JViews TGO context to be used by the underlying<br>IlpNetwork component. Mandatory.                                        |
| binding               | Allows the user to bind the component to a backing bean.                                                                               |
| width                 | Defines the width, in pixels, of the view component. This attribute is<br>inherited from the view faces component.                     |
| height                | Defines the height, in pixels, of the view component. This attribute is<br>inherited from the view faces component.                    |
| style                 | Provides CSS customization. This attribute is inherited from the JViews<br>Framework faces.                                            |
| styleClass            | Defines the style classes for the component. This attribute is inherited<br>from the JViews Framework faces.                           |
| messageBox            | Binds the text output of the networkView component to a messageBox<br>component. (A messageBox component is defined by the core JViews |

*Tag Attributes of the networkView Faces Component*

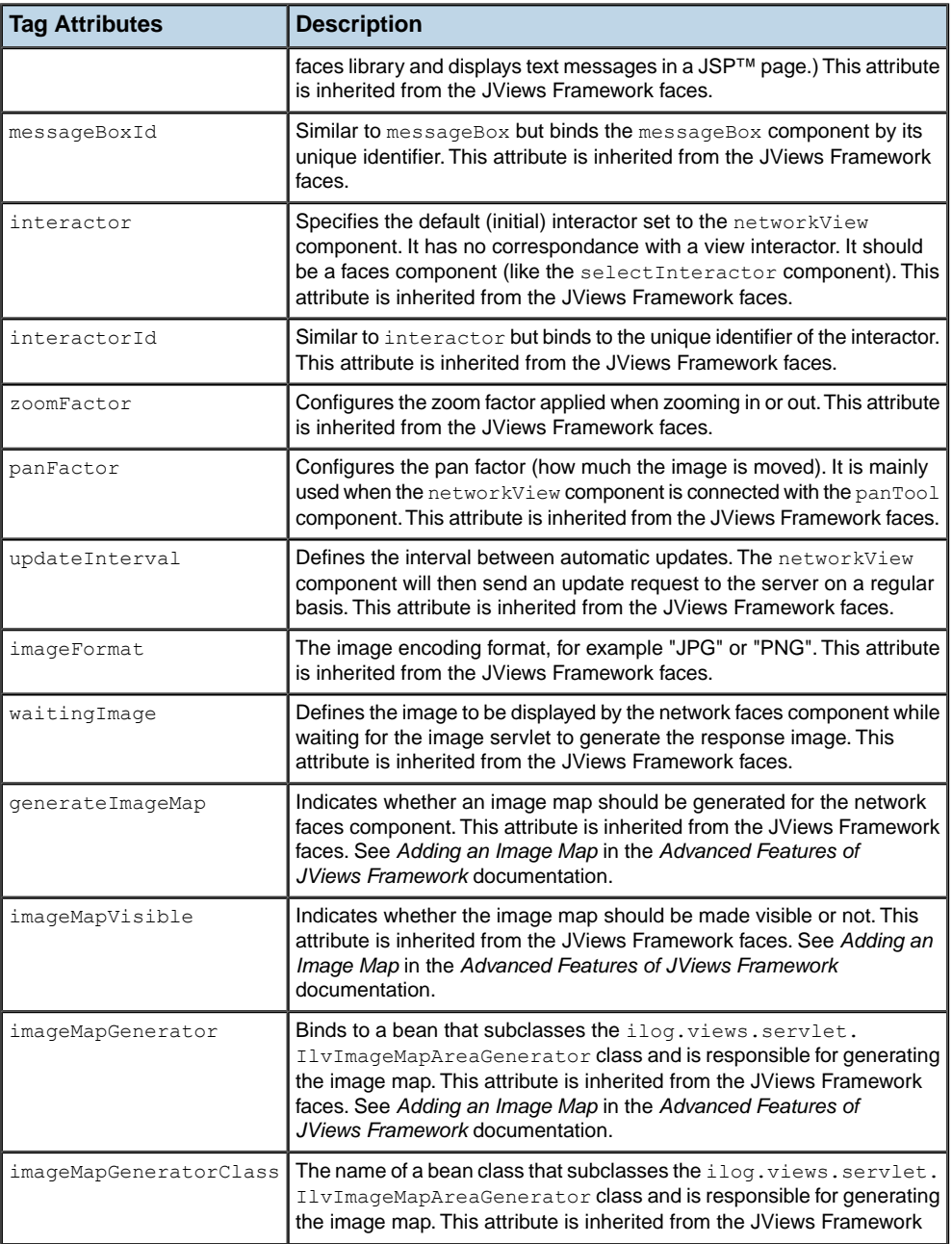

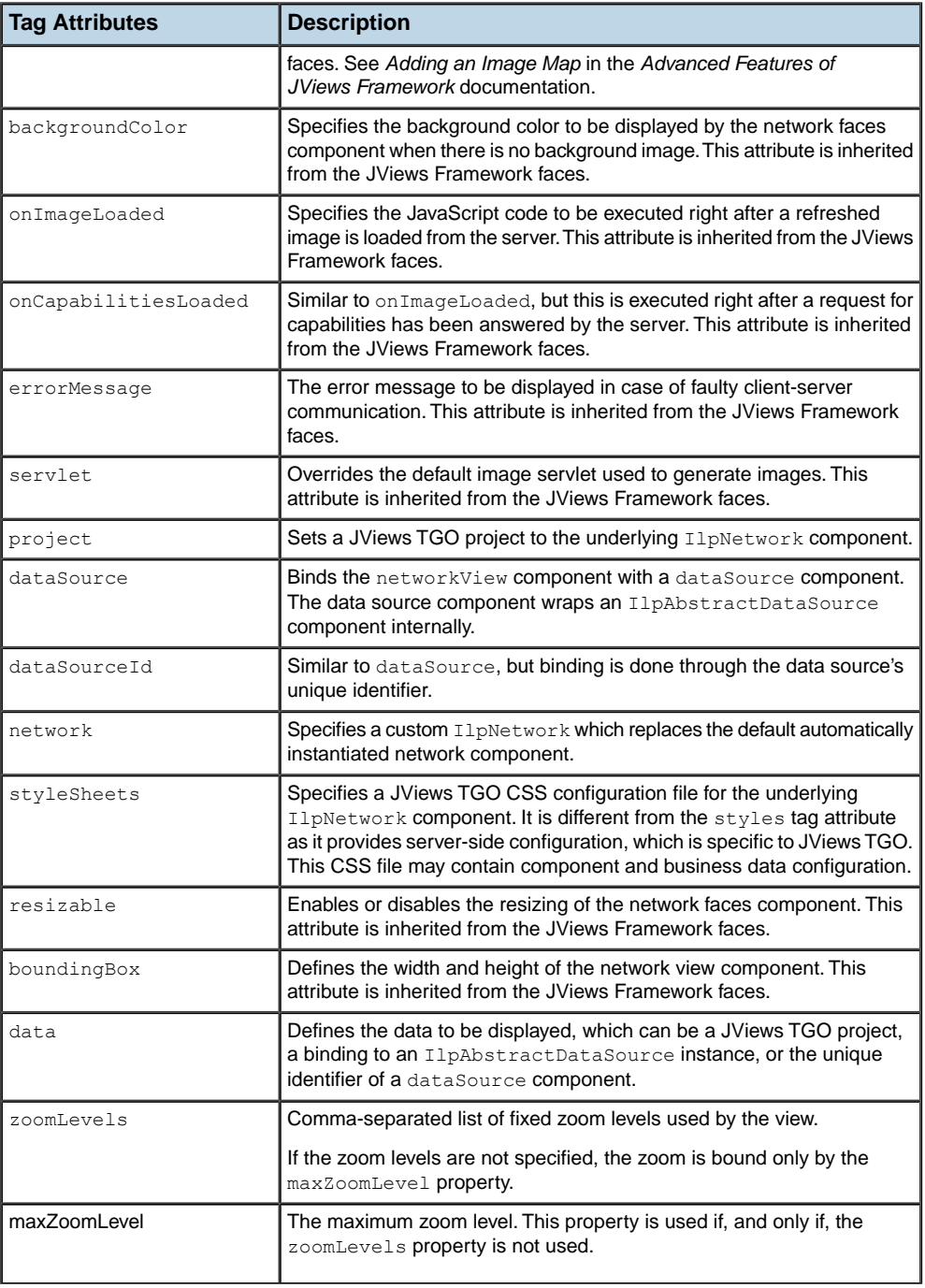

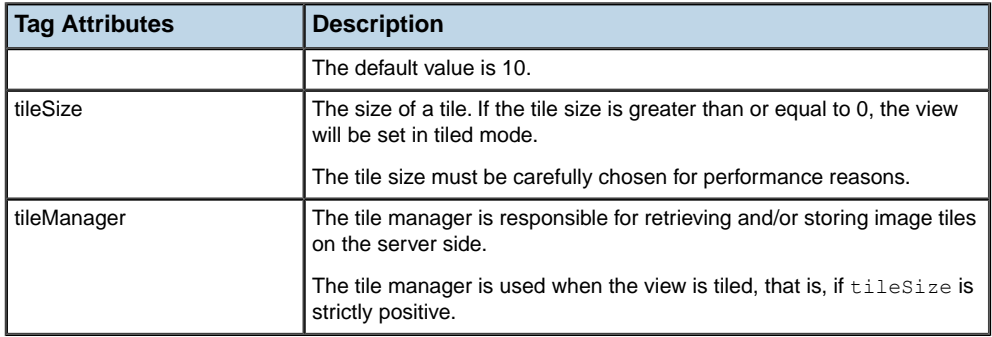

## **Connecting a business data source**

<span id="page-14-0"></span>To be able to display network objects, the network faces component must be connected to a data source. This can be done in different ways:

**♦** using a JViews TGO project

(See *How to set a JViews TGO project to a [networkView](#page-14-1) faces component*)

**♦** using the dataSource faces component

(See *How to declare a [dataSource](#page-15-0) faces component for the network view* and *[How](#page-15-1) to connect the dataSource faces component to the [networkView](#page-15-1) faces component*)

**♦** directly setting an IlpAbstractDataSource

(See *How to set a data source Bean to a [networkView](#page-16-0) faces component*)

<span id="page-14-1"></span>The easiest way to provide server-side customization and business data to a network faces component is through the project tag attribute. It allows you to specify a JViews TGO project that will be set to the underlying IlpNetwork on the server side. For more information, see Loading a project file. Keep in mind that not all CSS view customizations are supported by the network faces component. For details, see *Network view [component](#page-50-0) services*.

## **How to set a JViews TGO project to a networkView faces component**

The following example shows how to pass a JViews TGO project to the networkView component, and to configure the component dimensions (width and height) using the style tag attribute:

```
<jvtf:networkView id="aNetwork"
                    context="#{contextBean}"
                    style="width:740;height:550"
                    project="data/myProject.itpr" />
```
If you have started the bundled Tomcat web server, the following link will take you to the small sample illustrating this: *[http://localhost:8080/jsf-network-step-by-step/faces/](http://localhost:8080/jsf-network-step-by-step/faces/example2.jsp) [example2.jsp](http://localhost:8080/jsf-network-step-by-step/faces/example2.jsp)* .

You will find more information about the sample web application in: *installdir>* **/samples/faces/jsf-network-step-by-step/index.html** where <installdir> stands for the directory where IBM® ILOG® JViews TGO is installed.

The id tag attribute defines a unique identifier for the networkView component. The context tag attribute is a binding to a bean defined in the faces config.xml file. The style tag attribute defines two CSS properties (width and height) for the dimensions, in pixels, of the network component. The project tag attribute is a relative path to a JViews TGO project within the web application. This file should be accessible by the web application.

The following example shows how to declare the context bean in the faces config.xml file:

```
<managed-bean>
   <managed-bean-name>contextBean</managed-bean-name>
   <managed-bean-class>
    ilog.tgo.faces.service.IltFacesDefaultContext
   </managed-bean-class>
   <managed-bean-scope>session</managed-bean-scope>
</managed-bean>
```
<span id="page-15-0"></span>The context should implement the IlpContext interface and must use the synchronization strategy IlSynchronizeOnLockStrategy in order to address the particular threading issues of a web server.

#### **How to declare a dataSource faces component for the network view**

Another way to connect business data to the network view is through the dataSource faces component. This component represents a wrapper for an IlpAbstractDataSource object that can be connected to a network component. Many different data source components can be declared in a given JSP™ page, but only one can be connected to the network view at a time. It is possible to switch data sources dynamically.

The following example shows how to declare a data source in a JSP page:

<jvtf:dataSource id="myDataSource" value="#{dataSourceBean}" />

<span id="page-15-1"></span>The id tag attribute defines a unique identifier for the data source component. The value tag attribute gets a value binding to a bean previously declared in the faces config.xml file that extends IlpAbstractDataSource.

## **How to connect the dataSource faces component to the networkView faces component**

Once the data source has been declared, you can connect it to the network view as follows:

```
<jvtf:networkView id="aNetwork"
                    context="#{contextBean}"
                    style="width:740;height:550"
                    dataSourceId="myDataSource" />
```
The dataSourceId tag attribute gets the unique identifier of the data source component that will connect it to the network view.

The following example shows how to declare the dataSource bean in the faces config.xml file:

```
<managed-bean>
 <managed-bean-name>dataSourceBean</managed-bean-name>
 <managed-bean-class>ilog.cpl.datasource.IlpDefaultDataSource</managed-bean
-class>
```

```
<managed-bean-scope>session</managed-bean-scope>
  <managed-property>
   <property-name>context</property-name>
   <property-class>ilog.cpl.service.IlpContext</property-class>
   <value>#{contextBean}</value>
 </managed-property>
 <managed-property>
   <property-name>fileName</property-name>
   <property-class>java.lang.String</property-class>
    <value>data/myNetwork.xml</value>
  </managed-property>
</managed-bean>
```
The dataSource bean is declared and two properties are set: context and fileName. The context property is set with a value binding to a context bean. It is mandatory, so that the JViews TGO context is consistent across components. The fileName property gets a relative path to an XML file compatible with the data source and accessible from the web application.

If you have started the bundled Tomcat web server, the following link will take you to the small sample illustrating this: *[http://localhost:8080/jsf-network-step-by-step/faces/](http://localhost:8080/jsf-network-step-by-step/faces/example3.jsp) [example3.jsp](http://localhost:8080/jsf-network-step-by-step/faces/example3.jsp)* .

<span id="page-16-0"></span>You will find more information about the sample web application in: *<installdir>* **/samples/faces/jsf-network-step-by-step/index.html** where <installdir> stands for the directory where IBM® ILOG® JViews TGO is installed.

#### **How to set a data source Bean to a networkView faces component**

It is also possible to set a data source bean directly to the network view component, without requiring the data source component.

For example:

```
<jvtf:networkView id="aNetwork"
                    context="#{contextBean}"
                    style="width:740;height:550"
                    dataSource="#{dataSourceBean}" />
```
The dataSource tag attribute gets a value binding to a bean that extends IlpAbstractDataSource. It will connect the network component to this data source bean.

#### **How to use the data tag attribute of the networkView faces component**

The network view faces component has a multipurpose data tag attribute, which can be used to connect business data sources using:

- **♦** a JViews TGO XML project file
- **♦** the unique identifier of a data source faces component
- **♦** the binding to an instance of IlpAbstractDataSource

**Note**: You must not use any combination of the following tag attributes, which allow you to connect the network view to any form of data source:

- **♦** data
- **♦** dataSourceId
- **♦** dataSource
- **♦** project

When used with JViews TGO projects, the data tag attribute behaves exactly like the project attribute, getting the relative path to a JViews TGO project, as in the following example:

```
<jvtf:networkView id="aNetwork"
                    context="#{myContext}"
                    style="width:740;height:550"
                    data="data/myProject.itpr" />
```
Here myProject.itpr is the project file within the web application.

If you have started the bundled Tomcat web server, the following link will take you to the small sample illustrating this: *[http://localhost:8080/jsf-network-step-by-step/faces/](http://localhost:8080/jsf-network-step-by-step/faces/example4.jsp) [example4.jsp](http://localhost:8080/jsf-network-step-by-step/faces/example4.jsp)*.

When used with the unique identifier of a data source faces component, the data tag attribute behaves exactly like the dataSourceId attribute, getting the unique identifier of a data source component, as in the following example:

```
<jvtf:networkView id="aNetwork"
                    context="#{myContext}"
                    style="width:740;height:550"
                    data="myDataSource" />
```
Here myDataSource uniquely identifies a data source faces component in the current session.

If you have started the bundled Tomcat web server, the following link will take you to the small sample illustrating this: *[http://localhost:8080/jsf-network-step-by-step/faces/](http://localhost:8080/jsf-network-step-by-step/faces/example5.jsp) [example5.jsp](http://localhost:8080/jsf-network-step-by-step/faces/example5.jsp)* .

When used with an IlpAbstractDataSource instance, the data tag attribute behaves exactly like the dataSource attribute, getting a value binding to a bean that extends IlpAbstractDataSource, as in the following example:

```
<jvtf:networkView id="aNetwork"
                   context="#{myContext}"
                   style="width:740;height:550"
                  data="#{dataSourceBean}" />
```
Here #{dataSourceBean} is a value binding to the corresponding bean declared in the faces config.xml file.

If you have started the bundled Tomcat web server, the following link will take you to the small sample illustrating this: *[http://localhost:8080/jsf-network-step-by-step/faces/](http://localhost:8080/jsf-network-step-by-step/faces/example6.jsp) [example6.jsp](http://localhost:8080/jsf-network-step-by-step/faces/example6.jsp)*.

## **Customizing the underlying IlpNetwork component**

<span id="page-19-0"></span>The network view faces component is a facade to an IlpNetwork component which manages the integration between business data and display data, server-side configuration and interactions. By default, an instance of IlpNetwork is instantiated. However, you can customize the way this underlying component is created, in two different ways:

- **♦** *Using the binding tag [attribute](#page-19-1)*
- <span id="page-19-1"></span>**♦** *Using the network tag [attribute](#page-20-0)*

#### **Using the binding tag attribute**

The binding tag attribute allows you to replace the default network view faces component with a customized backing bean that controls how the IlpNetwork is created through the createNetworkComponent method, as illustrated below:

```
protected IlpNetwork createNetworkComponent(IlpContext context,
                                            String config) {
 IlpNetwork myNetwork = new IlpNetwork(config, context);
 IlpDefaultDataSource dataSource = new IlpDefaultDataSource(context);
 try {
   myNetwork.setStyleSheets(new String[] { "myStyles.css" });
   dataSource.parse("myData.xml");
 } catch(Exception x) {
   System.err.println("Could not configure custom component");
  }
 myNetwork.setDataSource(dataSource);
  return myNetwork;
}
```
## **How to use the binding tag attribute of the networkView faces component**

Faces components allow you to set a backing bean to replace the default component implementation. So, for the network view faces component, the binding attribute can be set with a value binding to a backing bean that extends IltFacesDHTMLNetworkView (the DHTML implementation of the network view faces component). The following example illustrates this:

```
<jvtf:networkView id="aNetwork"
                    context="#{contextBean}"
                    style="width:740;height:550"
                    binding="#{myJSFNetwork}" />
```
Here  $\{$  [myJSFNetwork] is a value binding to a backing bean declared in the faces config. xml like this:

```
<managed-bean>
 <description>A bean extending IltFacesDHTMLNetworkView</description>
 <managed-bean-name>myJSFNetwork</managed-bean-name>
 <managed-bean-class>example.MyNetworkView</managed-bean-class>
  <managed-bean-scope>session</managed-bean-scope>
</managed-bean>
```
The backing bean provides more flexibility to the user by giving access to the component API and its instantiation.

If you have started the bundled Tomcat web server, the following link will take you to the small sample illustrating this: *[http://localhost:8080/jsf-network-step-by-step/faces/](http://localhost:8080/jsf-network-step-by-step/faces/example7.jsp) [example7.jsp](http://localhost:8080/jsf-network-step-by-step/faces/example7.jsp)* .

<span id="page-20-0"></span>You will find more information about the sample web application in: *<installdir>* **/samples/faces/jsf-network-step-by-step/index.html** where <installdir> stands for the directory where IBM® ILOG® JViews TGO is installed.

#### **Using the network tag attribute**

The network tag attribute allows you to define the customized instance of an IlpNetwork component through method binding. You should declare a bean with a method that returns your instance of IlpNetwork and bind this method with the network tag attribute, as illustrated below:

```
public IlpNetwork getCustomNetwork() {
  if (null == network) {
    // Get the default configuration file name
   String config = IltFacesNetworkView.DefaultConfigurationFileName;
   network = new IlpNetwork(config, context);
   IlpDefaultDataSource dataSource = new IlpDefaultDataSource(context);
   try {
     network.setStyleSheets(new String[] { "myStyles.css" });
     dataSource.parse("myData.xml");
    } catch(Exception x) {
      System.err.println("Could not configure custom component");
    }
   network.setDataSource(dataSource);
  }
  return network;
}
```
Note: The configuration file is mandatory. The sample uses the default faces configuration file which is accessible from the property IltFacesNetworkView. DefaultConfigurationFileName.

## **How to use the network tag attribute of the networkView faces component**

It is possible to replace the automatically created IlpNetwork object with a customized network object. This is done with the network attribute of the network view faces component, as follows:

```
<jvtf:networkView id="aNetwork"
                 context="#{contextBean}"
                  width="740"
                  height="550"
                  network="#{myIlpNetwork.network}" />
```
Here the tag attributes width and height are used to specify the size of the network view. Other examples produce the same results using the style tag attribute with the CSS properties "width" and "height".

In this example, the network attribute is set with a method that binds to a bean defined in the faces config.xml. The corresponding method (getNetwork in this case) will be invoked when the JSP<sup>™</sup> page is parsed. It allows the user to have access to the IlpNetwork API as well as to its instantiation. Using the network attribute and keeping the IlpNetwork in a bean is a good way to provide quick access to the underlying IlpNetwork API within the web application. Note that the context is not passed to the myIlpNetwork.getNetwork method, which means that this bean must be configured with the appropriate context in the faces config.xml file. For example:

```
<managed-bean>
 <description>A bean with read access to the 'network' property</description>
 <managed-bean-name>myIlpNetwork</managed-bean-name>
  <managed-bean-class>example.MyNetwork</managed-bean-class>
 <managed-bean-scope>session</managed-bean-scope>
 <managed-property>
   <property-name>context</property-name>
   <property-class>ilog.cpl.service.IlpContext</property-class>
   <value>#{contextBean}</value>
  </managed-property>
</managed-bean>
```
If you have started the bundled Tomcat web server, the following link will take you to the small sample illustrating this: *[http://localhost:8080/jsf-network-step-by-step/faces/](http://localhost:8080/jsf-network-step-by-step/faces/example8.jsp) [example8.jsp](http://localhost:8080/jsf-network-step-by-step/faces/example8.jsp)* .

You will find more information about the sample web application in: <installdir> **/samples/faces/jsf-network-step-by-step/index.html** where <installdir> stands for the directory where IBM® ILOG® JViews TGO is installed.

## **Combining faces components**

<span id="page-22-0"></span>You can connect components from the core JViews Faces and JViews Framework Faces libraries to the network view to combine features and improve user interaction. This is the case with the overview, zoomTool, panTool and imageButton components.

#### **How to set up an overview for the network view**

The overview component must be manually set up within the HTML page. Its dimensions and location are important criteria to be considered when designing the HTML page. The following example shows how to declare an overview and connect it to the network view:

```
<h:panelGrid columns="2">
 <jvtf:networkView id="aNetwork"
                     context="#{contextBean}"
                     style="width:740;height:550"
                     project="data/myProject.itpr" />
 <jvf:overview id="anOverview"
                viewId="aNetwork"
                style="width:123;height:91" />
</h:panelGrid>
```
In the example, a network view component is declared with the unique identifier "aNetwork" within a two-column panelGrid. Then, an overview component is declared so that it is layered after the network component. The viewId tag attribute is used to connect the network view to the overview, through the unique identifier of the main view component. Note that the dimensions of both components are defined in a similar way by the tag attribute style.

If you have started the bundled Tomcat web server, the following link will take you to the small sample illustrating this: *[http://localhost:8080/jsf-network-step-by-step/faces/](http://localhost:8080/jsf-network-step-by-step/faces/example9.jsp) [example9.jsp](http://localhost:8080/jsf-network-step-by-step/faces/example9.jsp)* .

You will find more information about the sample web application in: *<installdir>* **/samples/faces/jsf-network-step-by-step/index.html** where <installdir> stands for the directory where IBM® ILOG® JViews TGO is installed.

#### **How to connect a zoom tool and a pan tool to a network view**

See section The JViews Framework Faces Component Set in the Advanced Features of JViews Framework part of the JViews Diagrammer documentation for details about the zoomTool and panTool.

The following example shows how to attach zoomTool and panTool components to a network view:

```
<h:panelGrid columns="2">
  <jvtf:networkView id="aNetwork"
                      context="#{contextBean}"
                      style="width:740;height:550"
                      project="data/myProject.itpr" />
```

```
<h:panelGrid columns="1">
   <jvf:panTool id="aPanTool"
                viewId="aNetwork"
                 style="width:123;height:123" />
    <jvf:zoomTool id="aZoomTool"
                  viewId="aNetwork"
                  style="width:123;height:322" />
  </h:panelGrid>
</h:panelGrid>
```
In this example, a network view component is declared with the unique identifier "aNetwork" within a two-column panelGrid. Then, a new one-column panelGrid is declared to accommodate the panTool and zoomTool components. The viewId tag attribute is used to connect the network view to the other components. Note that the style tag attribute is used to set the dimensions for all the declared components.

If you have started the bundled Tomcat web server, the following link will take you to the small sample illustrating this: *[http://localhost:8080/jsf-network-step-by-step/faces/](http://localhost:8080/jsf-network-step-by-step/faces/example10.jsp) [example10.jsp](http://localhost:8080/jsf-network-step-by-step/faces/example10.jsp)*.

You will find more information about the sample web application in: *<installdir>* **/samples/faces/jsf-network-step-by-step/index.html** where <installdir> stands for the directory where IBM® ILOG® JViews TGO is installed.

#### **How to add image buttons and set client-side actions for the network view component**

Although zoomTool and panTool components provide basic user interaction, you can also set client actions to image buttons to achieve similar results. The advantage is that image buttons are more customizable, as the user can define the action to be set. The following example shows how to declare image buttons and associate them with client-side actions.

```
<!-- Create a 2 columns grid -->
<h:panelGrid columns="2">
  <!-- Declare a button for zooming in -->
  <jv:imageButton onclick="aNetwork.zoomIn(true)"
                  image="images/zoom.gif"
                  rolloverImage="images/zoomh.gif"
                  selectedImage="images/zoomd.gif"
                  title="Zoom In"
                  message="Zoom In" />
  <!-- Declare a button for zooming out -->
  <jv:imageButton onclick="aNetwork.zoomOut(true)"
                  image="images/unzoom.gif"
                  rolloverImage="images/unzoomh.gif"
                  selectedImage="images/unzoomd.gif"
                 title="Zoom Out"
                 message="Zoom Out" />
</h:panelGrid>
<jvtf:networkView id="aNetwork"
                  context="#{contextBean}"
```
style="width:740;height:550" project="data/myProject.itpr" />

This example declares two image buttons:

- **♦** one for zooming in
- **♦** one for zooming out

Each button declaration defines the following attributes:

- **♦** onclick: The JavaScript™ action to be triggered when the button is pressed.
- **♦** image: The main button image.
- **♦** rolloverImage: The image to be displayed when the mouse pointer rolls over the button.
- **♦** selectedImage: The image to be displayed when the button is pressed.
- **♦** title: The tooltip message displayed when the mouse pointer stays over the button.
- **♦** message: The message displayed in the messageBox component when the mouse pointer stays over the button.

The onclick tag attribute is the most important as it defines the action associated with the button. Note that it uses the JavaScript API of the networkView component to perform the desired action:

- **♦** onclick="aNetwork.zoomIn(true)": This uses the zoomIn JavaScript call to zoom in the network view component.
- **♦** onclick="aNetwork.zoomOut(true)": This uses the zoomOut JavaScript call to zoom out the network view component.

The onclick attribute can be set with any valid JavaScript code, which will be executed when the button is pressed. The other tag attributes define the look and feel of the button, with corresponding images and tooltip text.

If you have started the bundled Tomcat web server, the following link will take you to the small sample illustrating this: *[http://localhost:8080/jsf-network-step-by-step/faces/](http://localhost:8080/jsf-network-step-by-step/faces/example11.jsp) [example11.jsp](http://localhost:8080/jsf-network-step-by-step/faces/example11.jsp)* .

You will find more information about the sample web application in: *<installdir>* **/samples/faces/jsf-network-step-by-step/index.html** where <installdir> stands for the directory where IBM® ILOG® JViews TGO is installed.

## **Interacting with the network view component**

<span id="page-25-0"></span>JViews Framework Faces and core JViews Faces libraries declare predefined interactors that can be connected to the networkView component to add extra user interaction. Interactors are faces components that execute client- or server-side actions. Most of them can be extended and configured to suit the user needs.

### **How to declare an interactor and connect it to the network view component**

The following example shows how to declare a predefined interactor (the pan interactor) in the  $JSP^m$  page and connect it to the networkView component so that it is always available.

```
<!-- Declare the predefined 'pan' interactor -->
<jvf:panInteractor id="pan" />
<jvtf:networkView id="aNetwork"
                    context="#{contextBean}"
                    style="width:740;height:550"
                    interactorId="pan"
                    project="data/myProject.itpr" />
```
In this example, the predefined panInteractor is declared. A unique identifier is associated with it ("pan"). Then, the interactorId tag attribute of the networkView component specifies the interactor to be connected to the network view.

#### **How to associate interactors with image buttons in the network view component**

Usually many interactors are made available in a web application. The following example shows how to declare multiple predefined interactors and how to use image buttons to make them active. Note that only one interactor can be set in the network view component at a time. Whenever a new interactor is set, the previous one is removed.

```
<!-- Declare the predefined 'select' interactor -->
<jvtf:selectInteractor id="select" />
<!-- Declare the predefined 'pan' interactor -->
<jvf:panInteractor id="pan" />
<!-- Create a 4 columns grid -->
<h:panelGrid columns="4">
  <!-- Declare a button for selection -->
  <jv:imageButton onclick="aNetwork.setInteractor(select)"
                  buttonGroupId="interactors"
                  image="images/arrow.gif"
                  rolloverImage="images/arrowh.gif"
```

```
selectedImage="images/arrowd.gif"
                  title="Select Interactor"
                  message="Select Interactor" />
  <!-- Declare a button for panning -->
  <jv:imageButton onclick="aNetwork.setInteractor(pan)"
                  buttonGroupId="interactors"
                  selected="true"
                  image="images/pan.gif"
                  rolloverImage="images/panh.gif"
                  selectedImage="images/pand.gif"
                  title="Pan Interactor"
                  message="Pan Interactor" />
  <!-- Declare a button for zooming in -->
  <jv:imageButton onclick="aNetwork.zoomIn(true)"
                  image="images/zoom.gif"
                  rolloverImage="images/zoomh.gif"
                  selectedImage="images/zoomd.gif"
                  title="Zoom In"
                  message="Zoom In" />
  \langle!-- Declare a button for zooming out -->
  <jv:imageButton onclick="aNetwork.zoomOut(true)"
                  image="images/unzoom.gif"
                  rolloverImage="images/unzoomh.gif"
                  selectedImage="images/unzoomd.gif"
                  title="Zoom Out"
                  message="Zoom Out" />
</h:panelGrid>
<jvtf:networkView id="aNetwork"
                   context="#{contextBean}"
                   style="width:740;height:550"
                    interactorId="pan"
                    project="data/myProject.itpr" />
```
This example defines two predefined interactors:

- **♦** selectInteractor: This is a server-side interactor that processes object selection by default. (See *The [selectInteractor](#page-27-0) faces component* for details).
- **♦** panInteractor: This is a client-side interactor that enables panning of the image displayed by the network view component.

Two buttons are declared to connect the interactor to the network view component. The buttonGroupId tag attribute is used to group image buttons so that only one button of the group is selected at a time. The selected attribute is used to specify which button should be made selected when the page is loaded. This should correspond to the interactor initially connected to the network view with the interactorId tag attribute. In this case, the pan button is selected (select="true") and the pan interactor is connected to the network view (interactorId="pan").

If you have started the bundled Tomcat web server, the following link will take you to the small sample illustrating this: *[http://localhost:8080/jsf-network-step-by-step/faces/](http://localhost:8080/jsf-network-step-by-step/faces/example13.jsp) [example13.jsp](http://localhost:8080/jsf-network-step-by-step/faces/example13.jsp)* .

You will find more information about the sample web application in: *<installdir>* **/samples/faces/jsf-network-step-by-step/index.html** where <installdir> stands for the directory where IBM® ILOG® JViews TGO is installed.

#### <span id="page-27-0"></span>**The selectInteractor faces component**

The selectInteractor faces component has been defined as an interactor that maps client-side mouse clicks to server-side events dispatched to the underlying view interactor. It extends the JavaServer™ Faces UICommand component, which means that it will fire ActionEvents to registered ActionListeners.

This component allows you to create customized IlvManagerViewInteractor instances that will process the mouse actions on the client side. By default, it uses the IltSelectInteractor, which allows selecting, dragging and expanding graphic objects.

This interactor has the following limitations in terms of handling events:

- **♦** Only BUTTON1 and BUTTON3 mouse buttons are supported (left and middle).
- **♦** Pop-up menus are supported in a different way from the Swing network component. See *[Adding](#page-41-0) pop-up menus*.
- **♦** Double-click events are not supported.
- **♦** There is no visual feedback when dragging an object (the graphic representation of the object does not follow the mouse pointer).
- **♦** No keyboard actions are supported except the following modifiers:
	- **●** Shift key
	- **●** Control key
	- **●** Alt key
	- **●** Meta key

Client-side interactions are converted into the following mouse events, dispatched to the appropriate interactor:

- **♦** MOUSE\_PRESSED
- **♦** MOUSE\_DRAGGED
- **♦** MOUSE\_RELEASED

#### **How to declare the selectinteractor faces component for the network view**

The selectInteractor is declared like any other faces component defined in the JViews TGO faces tag library:

```
<jvtf:selectInteractor id="select" />
```
## **Configuring the selectInteractor**

The selectInteractor faces component is configured through the following tag attributes.

| <b>Tag Attributes</b> | <b>Description</b>                                                                                                    |
|-----------------------|----------------------------------------------------------------------------------------------------|
| cursor                | Defines the mouse cursor to be used when the interactor is active; it should be<br>one of the cursors supported by the web browser.                                                                                                    |
| lineWidth             | Defines the width of the interaction area drawn by the interactor.                                                                                                    |
| lineColor             | Defines the color of the interaction area drawn by the interactor.                                                                                                    |
| actionName            | Defines the name of the action event triggered by this interactor; it is used to<br>identify events coming from this interactor.                                                                                                    |
| autoSubmit            | Defines whether the request will be submitted by a mouse click or not; this tag<br>is used to control when the actions are submitted.                                                                                                    |
|                       | When this tag attribute is set to false, the selectInteractor will not submit<br>any request after the user interaction, but wait until some other component does<br>it.                                                                                                    |
| actionListener        | Defines an action listener that is called when this interactor is used.                                                                                                    |
|                       | Action listeners should implement the ActionListener interface (from JSF<br>library), but JViews TGO faces provide the<br>IltFacesGraphInteractorActionListener abstract implementation that<br>decodes the user interactions into events dispatched to a given view interactor.<br>Subclasses should implement the method getViewInteractor in order to<br>return the appropriate view interactor to process the events. The default<br>implementation (IltFacesSelectInteractorListener) dispatches all<br>events to the IltSelectInteractor view interactor. |
|                       | Therefore, the actionListener tag attribute may be used to register any<br>ActionListener that will be notified whenever a user interaction has been<br>performed, or a subclass of IltFacesGraphInteractorActionListener<br>can be registered to decode the user interaction into events dispatched to view<br>interactions (IlpViewInteractor).                                                                                                    |
| invocationContext     | Defines whether the server-side processing is performed in the JSF lifecycle<br>or directly by the image servlet. The possible values are:                                                                                                    |
|                       | ♦ JSF_CONTEXT: Processing is done in the JSF lifecycle (the default value)                                                                                                    |
|                       | ♦ IMAGE_SERVLET_CONTEXT: Processing is done by the image servlet,<br>bypassing the JSF lifecycle                                                                                                    |
|                       | The selectInteractor submits requests to be processed on the server side.<br>By default, the request is addressed to the JavaServer Faces controller servlet<br>which processes all requests according to the well-defined JSF lifecycle. This<br>means that all component dependencies will be verified, any registered listener<br>will be notified. The result is a full page refresh with an update of all components<br>involved. If your interaction triggers updates of components other than the<br>networkView, then the JSF CONTEXT should be used.   |

*Tag Attributes of the selectInteractor Faces Component*

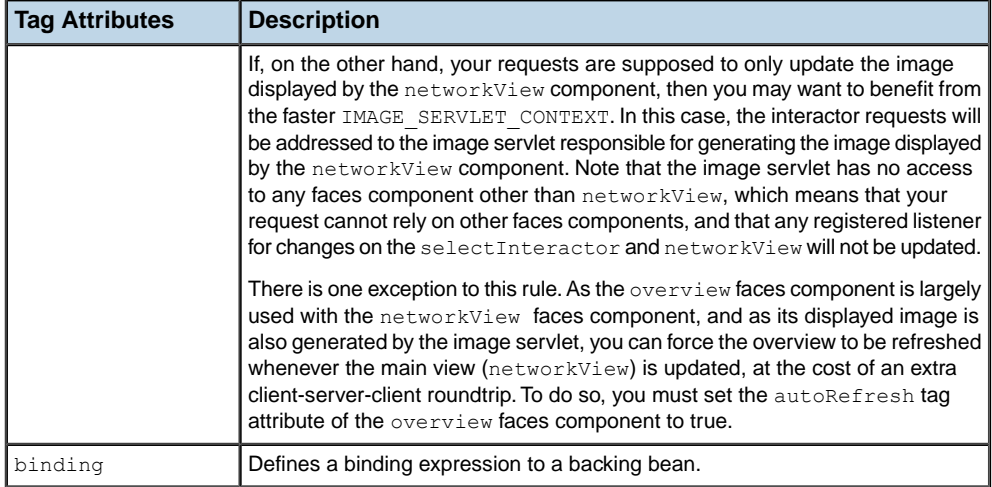

The cursor, lineWidth and lineColor tag attributes control the look of the interactor when it is activated, they do not affect its functionality.

If you have started the bundled Tomcat web server, the following links will take you to the small samples illustrating this: *[http://localhost:8080/jsf-network-step-by-step/faces/](http://localhost:8080/jsf-network-step-by-step/faces/example12.jsp) [example12.jsp](http://localhost:8080/jsf-network-step-by-step/faces/example12.jsp)* and *<http://localhost:8080/jsf-network-step-by-step/faces/example13.jsp>* .

You will find more information about the sample web application in: *<installdir>* **/samples/faces/jsf-network-step-by-step/index.html** where <installdir> stands for the directory where IBM® ILOG® JViews TGO is installed.

#### **Configuring action listeners for the select interactor component**

Action listeners are responsible for processing the interactions performed with the select interactor component. Their default behavior is to convert the interactions into server events dispatched to the IltSelectInteractor. It is possible to override this behavior by adding action listeners to the component.

Unlike in the regular network Swing component, it is not possible to declare view interactors through a CSS file. Instead, in the network faces component, the view interactors are declared within customized action listeners added to the selectInteractor faces component.

As the selectInteractor extends the JavaServer Faces UICommand, it allows one or more action listeners (implementing javax.faces.event.ActionListener) to be registered to receive events (javax.faces.event.ActionEvent) whenever a user interaction is performed. For the ActionEvent API there are the following methods:

◆ getComponent() or getSource(): Return a reference to the interactor faces component that is currently active (for example, IltFacesGraphInteractor).

A predefined abstract implementation of the ActionListener interface named IltFacesGraphInteractorActionListener is provided to translate client-side interactions into server-side events that are dispatched to a given view interactor. When notified, this class translates user interactions into mouse events that are automatically dispatched to the IlpViewInteractor returned by the abstract method getViewInteractor(actionName).

The following example illustrates how to override the default selectInteractor behavior with a customized one:

```
<jvtf:selectInteractor id="select"
                       actionListener="#{MyListenerBean}"
                       invocationContext="JSF_CONTEXT" />
```
Here the actionListener tag attribute gets a binding to a bean implementing the javax. faces.event.ActionListener interface. Note that actionListener will override the default behavior of the selectInteractor. It is possible to add more than one action listener, combining customized action listeners with the default behavior as shown in the next example:

```
<jvtf:selectInteractor id="select"
                      invocationContext="JSF_CONTEXT">
  <f:actionListener
  type="ilog.tgo.faces.graph.dhtml.event.IltFacesSelectInteractorListener"/
  <f:actionListener type="demo.MyInteractionListener"/>
</jvtf:selectInteractor>
```
Here IltFacesSelectInteractorListener is the action listener (extends

>

IltFacesGraphInteractorActionListener) that implements the default behavior of the selectInteractor faces component, and MyInteractionListener is a customized implementation of the javax.faces.event.ActionListener interface. The actionListener tag is used to add several action listeners to the selectInteractor, which are invoked in the order in which they have been declared. Note that action listeners may conflict with each other, especially multiple implementations of

IltFacesGraphInteractorActionListener, as the first one invoked may change the business model and invalidate the next action listener.

If you have started the bundled Tomcat web server, the following link will take you to the small sample illustrating how to customize action listeners: *[http://localhost:8080/](http://localhost:8080/jsf-network-step-by-step/faces/example14.jsp) [jsf-network-step-by-step/faces/example14.jsp](http://localhost:8080/jsf-network-step-by-step/faces/example14.jsp)* .

You will find more information about the sample web application in: *<installdir>* **/samples/faces/jsf-network-step-by-step/index.html** where <installdir> stands for the directory where IBM® ILOG® JViews TGO is installed.

## **The clientSelectInteractor faces component**

The clientSelectInteractor faces component is an interactor designed to minimize the number of image requests and image updates between the graph view on the client and the image servlet on the server by dynamically rendering and managing the selection borders in the client side.

Instead of requesting a new graph view image every time the user selects an object, the clientSelectInteractor dynamically renders an HTML rectangular selection around the object. The server is notified so that the selection model is kept synchronized with the user interactions. A new graph view image is requested only when the user drags objects or interacts with specific decorations (such as information icons, and expansion icons).

The performance and responsiveness is greatly improved as lesser images are generated and dispatched by the server. However, the selection graphic feedback is impacted, as the client is limited to only displaying a rectangular border around the selected object.

The interactor can be configured to work in *image* mode. In this mode, it will ask the server to process the selection and get a new image on every user interaction. The dynamic selection border will only be displayed while objects are being dragged, as when objects are in their resting position the new image sent by the server already represents the selection.

It is possible to customize the interaction with object decorations, controlling when a click on a particular object decoration should trigger a new image request or not.

**Note**: Unlike the <code>selectInteractor</code>, the <code>clientSelectInteractor</code> always communicates with the image servlet directly. Therefore, it does not follow the JSF lifecycle, which means that only the view faces component and a possibly attached overview are updated and not all the other components in the page.

#### **How to declare the clientSelectInteractor faces component for the network view**

The clientSelectInteractor is declared like any other faces component defined in the JViews TGO faces library:

<jvtf:clientSelectInteractor is="clientSelect" />

#### **Configuring the clientSelectInteractor**

The clientSelectInteractor faces component is configured through the following tag attributes:

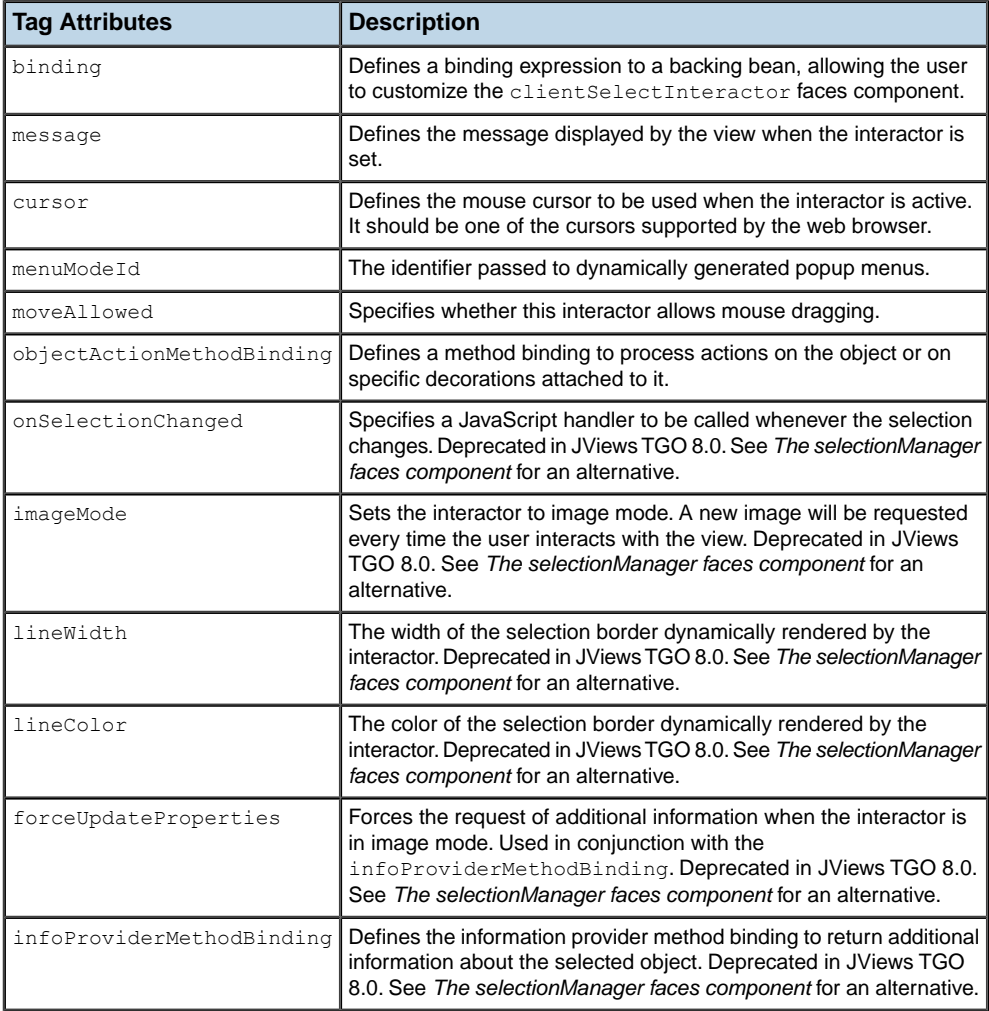

#### *Tag Attributes of the clientSelectInteractor Faces Component*

If you have started the bundled Tomcat web server, the following link will take you to a small sample illustrating this: *[http://localhost:8080/jsf-network-step-by-step/faces/](http://localhost:8080/jsf-network-step-by-step/faces/example19.jsp) [example19.jsp](http://localhost:8080/jsf-network-step-by-step/faces/example19.jsp)* .

You will find more information about the sample web application in: **<installdir> /samples/faces/jsf-network-step-by-step/index.html** where <installdir> stands for the directory where IBM® ILOG® JViews TGO is installed.

## **Configuring an object action for the clientSelectInteractor**

By default, the clientSelectInteractor supports interactions with the following object decorations:

**♦** The information icon

- **♦** The system icon
- **♦** The expand and collapse icons

If the user clicks on any of these decorations, the interactor triggers a default object action instead of selecting the object. These actions change the look of the objects, which means that a new image is generated.

It is possible to override or even extend this behavior through the objectActionMethodBinding tag attribute, as follows:

```
<jvtf:clientSelectInteractor id="clientSelect"
objectActionMethodBinding="#{interactorBean.objectAction}" />
```
Here, the objectActionMethodBinding tag attribute is bound to the objectAction method declared in the interactorBean. The method binding must conform to the following signature:

boolean methodName(IlpGraphView, int, int)

The IlpGraphView is a reference to the graph view containing all the objects. The two integer parameters are the  $x$  and  $y$  components of the view position where the user has clicked. Returning true indicates that a new image has to be generated, while false indicates that nothing has been processed and the clicked object will be selected.

<span id="page-33-0"></span>In the example above, the objectAction method will override the default object action behavior (which is to react on expand, collapse, information and system icons). It is possible to extend this default behavior by overriding the method processObjectAction in class IltFacesDefaultObjectAction.

#### **The selectionManager faces component**

You can customize the way the selection is performed and displayed by using a selection manager.

This selection manager is defined in a facet on the networkView tag, as follows:

```
<jvtf:networkView id="tgoViewId" interactorId="select">
  <f:facet name="selectionManager">
      <jvtf:selectionManager imageMode="false" [...] />
  \langlef:facet>
</jvtf: networkView >
```
The selection manager has two display modes:

**♦** image (default)

The image is refreshed after each selection. A new image is requested to the server at each selection which allows the client to get nice selection graphics.

**♦** regular

Rectangles representing the selection are displayed on top of the view. The roundtrip to the server is minimal: the generation of a new image is not required and the response time is faster but the selection feedback is limited to a selection rectangle.

#### **Tip**: Image Mode versus Regular Mode

Using one mode rather than the other depends on your criteria: performance or graphic feedback. Image mode provides a better graphic feedback but is slower because of the image generation and the need for an extra request to get additional information about the selection on the client. Regular mode offers basic graphic feedback but better performance.

Other parameters can be configured on the selectionManager, like for example the line width or the color of the selection rectangle used in regular selection mode:

<jvtf:selectionManager lineWidth="2" lineColor="red"/>

**Note:** The selection manager currently supports integration with the following TGO Faces interactor: clientSelectInteractor.

## **Configuring the selectionManager**

The selectionManager faces component is configured through the following tag attributes:

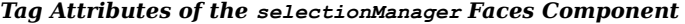

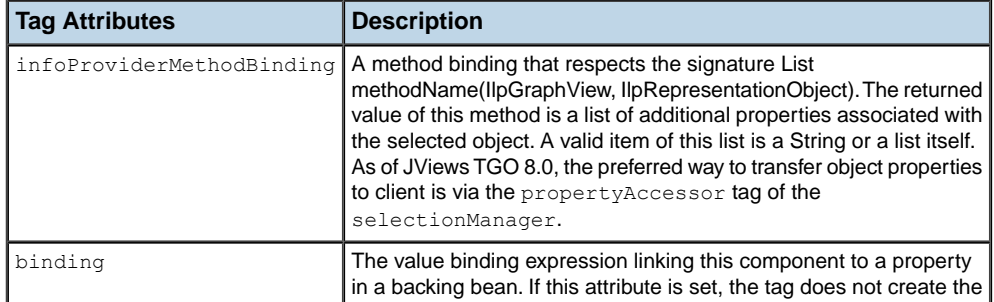

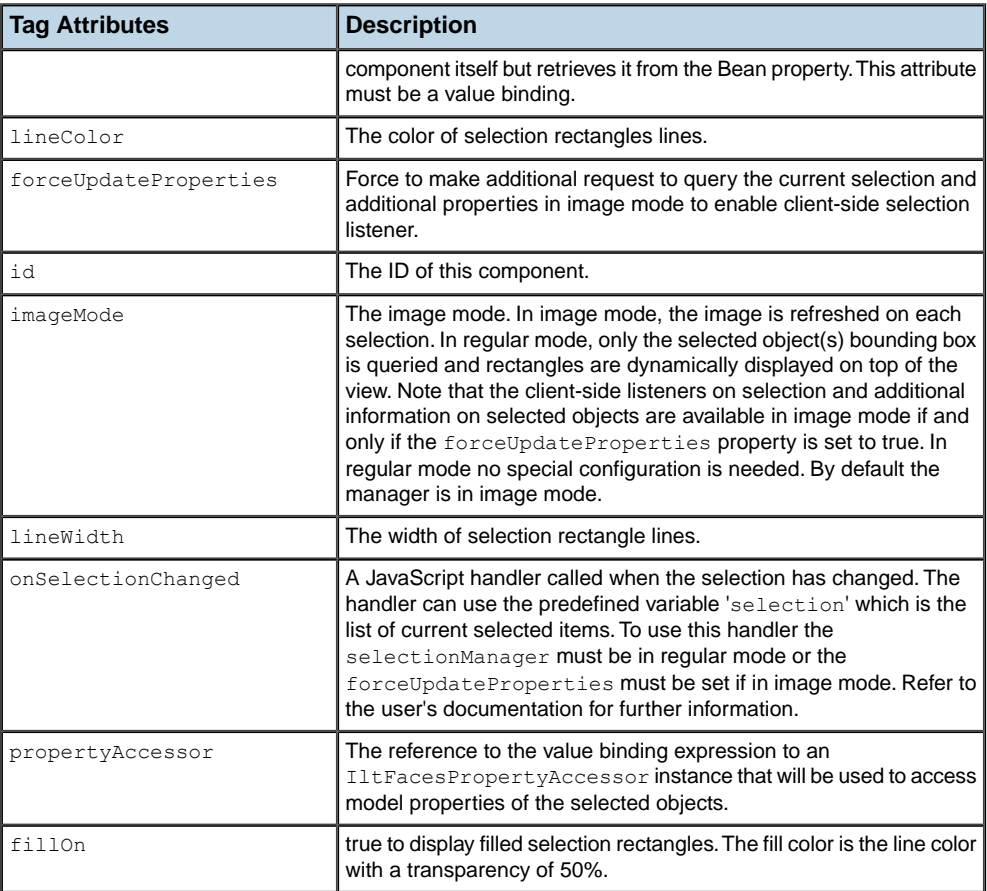

#### **Exposing selection details**

You can expose details on the current selection by taking advantage of the property accessor of the selection manager.

The IltFacesPropertyAccessor contains several methods that can be overridden to configure or specialize the way it gives access to model properties. In particular, you can filter the properties that are exposed to clients by overriding the following method:

List getPropertyNames(IlpGraphicView view, IlpRepresentationObject object)

The following code illustrates how to provide your property accessor:

<jvtf:selectionManager propertyAccessor="{#serverBean.propertyAccessor}" [... ] />
The following code illustrates how to implement your custom requirements in a new property accessor:

```
public class ServerBean {
 private IltFacesPropertyAccessor accessor = new MyPropertyAccessor();
 public IltFacesPropertyAccessor getPropertyAccessor() {
   return accessor;
  }
 class MyPropertyAccessor extends IltFacesPropertyAccessor {
   protected List getPropertyNames(IlpGraphicView view, IlpRepresentationObject
 object) {
     [ […]
    }
  }
}
```
Then you can register a JavaScript listener that will be called when the selection changes:

```
<jvtf:selectionManager onSelectionChanged="displayProperties(selection)"/>
```
The JavaScript function can be as follows:

```
// Alert the ID and bounds of all the selected objects
function displayProperties(selection) {
 for (var i = 0; i < selection.length; i++)
   alert(selection[i].getID()+"+selection[i].getBounds());
}
```
In addition to the ID and bounds properties of the selected object, you can also expose the properties of the selected object in the TGO model as follows:

```
// Alert all the properties of all the selected objects
function displayProperties(selection) {
 for (var i = 0; i < selection.length; i++) {
   var propertiesNames = selection[i].getObjectPropertyNames();
   for (var j = 0; j < propertiesNames.length; j++)alert(selection[i].getObjectProperty(propertiesNames[j]));
  }
}
```
**Note**: To obtain selected object properties information on the client side while you are running the selection in image mode, you need to force an additional request by setting the property forceUpdateProperties to true. In regular mode this feature is available without any overhead.

If you have started the bundled Tomcat Web server, the following link will take you to the small sample illustrating how to use the selection manager with the property accessor: *[http:/](http://localhost:8080/jsf-network-step-by-step/faces/example20.jsp) [/localhost:8080/jsf-network-step-by-step/faces/example20.jsp](http://localhost:8080/jsf-network-step-by-step/faces/example20.jsp)*.

You can find more information about the sample Web application in: *<installdir>* **/samples/faces/jsf-network-step-by-step/index.html** where <installdir> is the directory in which IBM® ILOG® JViews TGO is installed.

## **Managing object selection**

The selectionManager also allows for changing the selection state of objects programmatically via its client side by means of JavaScript. This can be accomplished by using the following API:

- **♦** IlvAbstractSelectionManager.selectById(id, extend)
- **♦** IlvAbstractSelectionManager.selectAll()
- **♦** IlvAbstractSelectionManager.deselectAll()

#### **Selecting and deselecting an object**

The selectById function allows you to select or deselect an object by providing the object's identifier:

networkView.getSelectionManager().selectById("tgoObjectId");

This method call will select the object with the identifier tgoObjectId and deselect the object currently selected.

You can extend/reduce the current selection by selecting/deselecting a node as follows:

networkView.getSelectionManager().selectById("tgoObjectId", true);

This method call keeps the existing selection and selects the object with the identifier tgoObjectId, if it's not already selected; or it will deselect it, if it is already selected.

### **Selecting all objects**

The selectAll function allows you to select all objects:

networkView.getSelectionManager().selectAll();

This method call will select all visible objects.

### **Deselecting all objects**

The deselectAll function allows you to deselect all objects:

networkView.getSelectionManager().deselectAll();

This method call will clear the selection of all visible objects.

**Note:** In all cases, the object must be selectable in order to get selected.

If you have started the bundled Tomcat Web server, the following link will take you to the small sample illustrating how to use the selection manager API: *[http://localhost:8080/](http://localhost:8080/jsf-network-step-by-step/faces/example22.jsp) [jsf-network-step-by-step/faces/example22.jsp](http://localhost:8080/jsf-network-step-by-step/faces/example22.jsp)*.

You can find more information about the sample Web application in: *<installdir>* **/samples/faces/jsf-network-step-by-step/index.html** where <installdir> is the directory in which IBM® ILOG® JViews TGO is installed.

# **Zoom constraints**

<span id="page-39-0"></span>When the zoom level is equal to 1, the manager content is adjusted to the bounds of the JSF view so as to be displayed entirely. Consequently, a zoom level of  $n$  means that the content is scaled by a factor of n. For example, a zoom factor of 2 means that the manager content is displayed double its size.

By default, the view is constrained by the manager content bounds. The direct consequences are that:

- **♦** Pan actions or zoom interactions cannot go out of the manager content bounds.
- **♦** The view zoom level cannot be lower than 1.

This constraint can be removed by setting the constrainedOnContents property to false, as follows:

<jvtf:networkView constrainedOnContents="false" [...] />

The zoom level applied to the view by using the zoom interactor of JavaScript™ zoom actions can be free or constrained to specified zoom levels. In the free zoom mode, the only constraints are the minimum and maximum zoom levels. The default value of the minimum zoom level is set to 1 and the default value of the maximum zoom level is set to 10. These constraints can be customized with the minZoomLevel and the maxZoomLevel properties respectively.

<jvtf:networkView minZoomLevel="2" maxZoomLevel="20" [...] />

**Note**: By default, the minimum zoom level cannot be lower than 1.

To specify fixed zoom levels, use the zoomLevels property, as follows:

 $\langle \text{yntf:networkView zoomLevels="1.0, 2.0, 5.0, 10.0" [...] \rangle$ 

When this property is set:

- **♦** The minZoomLevel and maxZoomLevel properties are ignored.
- **♦** The minZoomLevel becomes the first zoom level and the maxZoomLevel the last zoom level in the list.
- **♦** The zoom interactor will fit to the nearest zoom level.
- **♦** The built-in zoom actions on the JavaScript view proxy use these fixed zoom levels.

Fixed zoom levels must be used in order for a tiled view to be cached on the client-side.

For more details on setting up zooming in the network view see *How to associate [interactors](#page-25-0) with image buttons in the network view [component](#page-25-0)*.

# **Controlling the displayed area**

The Network Faces component allows developers to specify the area that will be displayed on the client. For example, this enables developers to set the initial visible area or possibly to change at runtime the clipping rectangle so that it centers or focuses on a given network element.

This can be done by means of the boundingBox property as follows:

```
<jvtf:networkView [...] boundingBox="0,0,100,200"/>
```
The value provided corresponds to the  $x$ ,  $y$ , height and width of the area of interest in manager coordinates separated by commas.

Programmatically, this property can be used during a JSF action to reset or modify the visible area by providing an instance of IlvRect as illustrated below.

```
public class ActionProvider {
 [...]
 public void changeAreaDisplayed() {
   IltFacesNetworkView facesNetworkView = …;
    facesNetworkView.setBoundingBox(new IlvRect(0,0,100,100));
  }
}
```
# **Adding pop-up menus**

Unlike the network Swing component, the network faces component does not rely on the IlpPopupMenuFactory interface to declare contextual menus. Instead, it is based on the contextualMenu tag defined in the jviews-framework-faces.tld tag library descriptor. This means that pop-up menus in network faces cannot be declared in CSS files.

The contextualMenu tag allows you to define two distinct types of pop-up menu:

- **♦** Static pop-up menus: The menu structure is hard coded in the JSP™ file, it applies to all objects and cannot be changed dynamically.
- ♦ Dynamic pop-up menus: The menu structure is defined by the IlvMenuFactory interface and can be created dynamically where the pop-up was activated
- **Note**: In JViews TGO Faces, the pop-up menu does not trigger any object selection, that is, the object right below the mouse pointer is not automatically included in the selection model.

### **How to add a static pop-up menu to a network faces component**

The static pop-up menu is fully declared within the JSP file, using the following tags:

- **♦** contextualMenu (jviews-framework-faces.tld library)
- **♦** menu (jviews-faces.tld library)
- **♦** menuItem (jviews-faces.tld library)
- **♦** menuSeparator (jviews-framework-faces.tld library)

The following example illustrates how to declare a static pop-up menu within a network faces component:

```
<!-- Declare the Network Faces component -->
<jvtf:networkView id="aNetwork"
                    context="#{contextBean}"
                    style="width:740;height:550"
                   project="data/default_project.xml">
  <!-- Declare the contextual menu -->
  <jvf:contextualMenu>
   <!-- Declare the root popup menu -->
   <jv:menu label="root">
      <jv:menuItem label="Zoom In"
                   image="images/zoom.png"
                  onclick="aNetwork.zoomIn()" />
      <jv:menuItem label="Zoom Out"
                  image="images/unzoom.png"
                   onclick="aNetwork.zoomOut()" />
```

```
<jv:menuSeparator />
      <jv:menuItem label="Fit To Contents"
                  image="images/zoomfit.png"
                  onclick="aNetwork.showAll()" />
      <jv:menuItem label="Alert!"
                  image="images/alert.png"
                  onclick="alert('Alert menu item!')" />
   </jv:menu>
 </jvf:contextualMenu>
</jvtf:networkView>
```
In this example, the contextualMenu tag is declared within the network faces component declaration (networkView tag). It is structured as a root menu (menu tag) with multiple menu items (menuItem tags).

The onclick attribute in the menuItem tag is the most important. It defines the JavaScript™ code to be executed when the menu item is selected. See index for details on the available tag attributes.

If you have started the bundled Tomcat web server, the following link will take you to the small sample illustrating how to declare a static pop-up menu: *[http://localhost:8080/](http://localhost:8080/jsf-network-step-by-step/faces/example15.jsp) [jsf-network-step-by-step/faces/example15.jsp](http://localhost:8080/jsf-network-step-by-step/faces/example15.jsp)*.

You will find more information about the sample web application in: *<installdir>* **/samples/faces/jsf-network-step-by-step/index.html** where <installdir> stands for the directory where IBM® ILOG® JViews TGO is installed.

## **How to add and customize a dynamic pop-up menu for a network faces component**

Like the static pop-up menu, the dynamic pop-up menu is declared in a JSP page using the contextualMenu tag inside the network faces declaration (networkView tag). However, instead of declaring the menu structure, it declares a menu factory (implementing the IlvMenuFactory interface) that is invoked whenever the pop-up menu is activated. The following exampe illustrates how the dynamic pop-up menu is declared:

```
<head>
  <!-- Specify a CSS file -->
  <link href="data/style.css" rel="stylesheet" type="text/css"/>
</head>
<!-- Declares a select interactor, which will be attached to the view -->
<jvtf:selectInteractor id="select"
                        menuModelId="selectInteractor"
                        invocationContext="IMAGE_SERVLET_CONTEXT" />
<!-- Declare the Network Faces component -->
<jvtf:networkView id="aNetwork"
                    context="#{contextBean}"
                    interactorId="select"
                    backgroundColor="#F5F5F5"
```

```
style="width:740;height:550"
                    project="data/default_project.xml">
 <!-- Declare the contextual menu with given popup menu factory -->
 <jvf:contextualMenu factory="#{popupMenuFactory}"
                      itemStyleClass="menuItem"
                      itemHighlightedStyleClass="menuItemHighlighted"
                      itemDisabledStyleClass="menuItemDisabled" />
</jvtf:networkView>
```
As shown above, the contextualMenu tag is used within the networkView declaration to add a pop-up menu to the network faces component. In addition, the following tag attributes are noteworthy:

## **The factory tag attribute**

This attribute of the contextualMenu tag is bound to a bean implementing the IlvMenuFactory interface, which defines one single method:

```
public IlvMenu createMenu(Object graphicComponent, Object selectedObject,
String menuModelId);
```
When this method is automatically called, the graphicComponent attribute refers to the underlying graphic view (IlpGraphView, superclass of IlpNetworkView). It allows full access to the IlpNetworkView API, including selection model, controller, and so on.

The selectedObject attribute refers to the representation object (IlpRepresentationObject) located immediately below the mouse pointer when the pop-up menu was activated, if any. Note that this object may or may not be selected. It is independent of the selection model.

The menuModelId corresponds to the value set in the menuModelId tag attribute of the selectInteractor tag. It allows you to create custom pop-up menus based on the active interactor.

The following IlvMenuFactory example creates a basic pop-up menu:

```
public IlvMenu createMenu(Object graphicComponent,
                            Object selectedObject,
                            String menuModelId) {
   // Create the root menu
   IlvMenu root = new IlvMenu("Root");
   // Create 3 JavaScript actions
   ActionListener jsAction = new
JavaScriptActionListener("aNetwork.zoomIn()");
   root.addChild(new IlvMenuItem("Zoom in", jsAction,
                                  "images/zoom.png", true));
   jsAction = new JavaScriptActionListener("aNetwork.zoomOut());
   root.addChild(new IlvMenuItem("Zoom out", jsAction,
                                  "images/unzoom.png", true));
   jsAction = new JavaScriptActionListener("alert('Alert menu item!')");
   root.addChild(new IlvMenuItem("Alert!", jsAction,
```

```
"images/alert.png", true));
return root;
```
In this example, IlvMenu is the root menu that contains menu items (IlvMenuItem). Each menu item has an ActionListener associated with it. In this case, the predefined JavaScriptActionListener class is used to trigger JavaScript code executed on the client when the corresponding menu item is activated. Note that aNetwork in aNetwork.zoomOut () refers to the identifier of the networkView faces component. zoomOut() is the JavaScript method that performs zooming out on the client side.

## **The itemStyleClass, itemHighlightedStyleClass and itemDisabledStyleClass tag attributes**

These attributes of the contextualMenu tag are used to customize the look of the pop-up menu. They declare the CSS classes that contain styling definitions for items, highlighted items and disabled items, respectively as follows (from the style.css file):

```
.menuItem {
background: #E5E5E5;
font-family: sans-serif;
 font-size: 14px;
 font-style: normal;
 color: black;
}
.menuItemHighlighted {
 background: #FFE5A5;
 font-style: normal;
 color: black;
}
.menuItemDisabled {
 font-style: italic;
 color: #A5A5A5;
}
```
}

## **The menuModelId tag attribute**

This attribute of the selectInteractor tag is used by the menu factory to identify which pop-up menu to create based on the interactor that is currently active.

If you have started the bundled Tomcat web server, the following link will take you to the small sample illustrating how to customize pop-up menus: *[http://localhost:8080/](http://localhost:8080/jsf-network-step-by-step/faces/example16.jsp) [jsf-network-step-by-step/faces/example16.jsp](http://localhost:8080/jsf-network-step-by-step/faces/example16.jsp)* .

You will find more information about the sample web application in: *<installdir>* **/samples/faces/jsf-network-step-by-step/index.html** where <installdir> stands for the directory where IBM® ILOG® JViews TGO is installed.

# **How to trigger server actions from a dynamic pop-up menu of a network faces component**

The dynamic pop-up menu can trigger two types of action:

- **♦** client actions: JavaScript actions executed on the client
- **♦** server actions: Java™ actions executed on the server

When building the dynamic menu, the pop-up menu factory  $(1\vee\text{MenuFactory})$  creates a root menu  $(I]$  vMenu) with menu items  $(I]$  vMenuItem) and each menu item has an action listener (ActionListener) associated with it.

Client actions are defined by the predefined JavaScriptActionListener.

Server actions, like interactions, can be processed either by the JavaServer Faces lifecycle or directly by the image servlet. This is defined by an invocation context that can be either one of the following:

- **♦** JSF\_CONTEXT: Processing takes place in the JSF lifecycle (default value)
- **♦** IMAGE\_SERVLET\_CONTEXT: Processing is performed by the image servlet, bypassing the JSF lifecycle.

Server actions are defined by subclassing the FacesViewActionListener abstract class. The subclass should define the desired invocation context and implement the public void actionPerformed(EventObject event) method. The event parameter is in fact an instance of the ServletActionListener class that has the following convenient methods in its API:

- **♦** getGraphicComponent(): This method returns the underlying view (instance of IlpNetworkView)
- **♦** getObject(): This method returns the representation object (IlpRepresentationObject) located right below the mouse pointer when the pop-up menu was activated)

This allows full access to the IlpNetworkView API, including selection model, controller, and so on.

The following example shows a basic subclass of FacesViewActionListener:

```
public class MyActionListener extends FacesViewActionListener {
 /**
  * Constructor. Sets the invocation context.
  */
  public AddAlarmActionListener() {
   super(IlvDHTMLConstants.IMAGE_SERVLET_CONTEXT);
  }
  /**
   * Access the network view and the active object.
   *
   * @param event An instance of ServletActionListener.
   */
  public void actionPerformed(EventObject event) throws Exception {
    ServletActionEvent saEvt = (ServletActionEvent) event;
```

```
// access the network view
   IlpNetworkView view = (IlpNetworkView)saEvt.getGraphicComponent();
   // access the active object
   IlpObject obj = (IlpObject)saEvt.getObject();
   // implement your action with 'view' and 'obj'
 }
}
```
Once the action listener has been defined, it can be used within the pop-up menu factory (IlvMenuFactory) as follows:

```
public IlvMenu createMenu(Object graphicComponent, Object selectedObject,
                          String menuModelId) {
  // Create the root menu
 IlvMenu root = new IlvMenu("Root");
 // Create one server action
 ActionListener srvAction = new MyActionListener();
 root.addChild(new IlvMenuItem("My action", srvAction,
                               "images/action.png", true));
 return root;
}
```
If you have started the bundled Tomcat web server, the following link will take you to the small sample illustrating how to handle server actions: *[http://localhost:8080/](http://localhost:8080/jsf-network-step-by-step/faces/example17.jsp) [jsf-network-step-by-step/faces/example17.jsp](http://localhost:8080/jsf-network-step-by-step/faces/example17.jsp)* .

You will find more information about the sample web application in: *<installdir>* **/samples/faces/jsf-network-step-by-step/index.html** where <installdir> stands for the directory where IBM® ILOG® JViews TGO is installed.

# **Tiling**

The Network Faces component provides support for tiling. The tiling support consists of providing developers with the ability of configuring the Network Faces component to compute, cache and provide on demand only the areas of its graphical representation that are visible to the client at one given time, instead of computing and providing the entire area of the graphical representation that may not be visible to the client.

**Note**: The tiling support provided by the JViews TGO Network Faces component is based on the tiling support by the underlying JViews Faces Framework. Any difference in the default behavior as defined in the JViews Faces Framework documentation is documented in this section.

# **Configuration**

## **Tiled view**

See Concepts in Advanced Features of JViews Framework for an introduction to the use of tiling for building Web applications.

To make tiling available in the view, you must specify a tile size. The tile size is a critical parameter and must be chosen with care. See Tile Size in Advanced Features of JViews Framework.

<jvtf:networkView [...] tileSize="256"/>

## **Server-side caching**

When the view is tiled, a server-side caching mechanism for tiles of static layers can be installed by using the tileManager property. No server-side caching mechanism is installed by default.

<jvtf:networkView tileManager="#{tgoBean.tileManager}" [...]/>

See *The Tile Manager* in Advanced Features of JViews Framework for more information.

## **Client-side caching**

In order to enable the client-side caching mechanism, the zoomLevels attribute must be set. When this attribute is set, the client caches the tiles for the predefined zoom levels. See *Zoom [constraints](#page-39-0)* for details on how to set the predefined zoom levels.

# **The API**

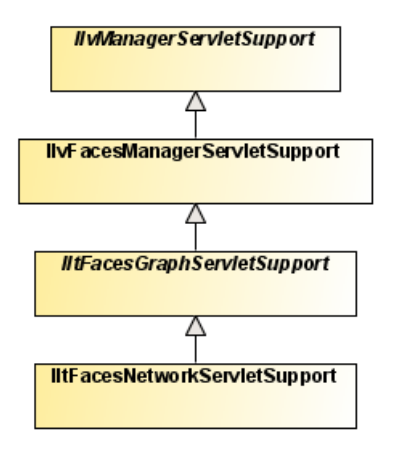

## **IltFacesGraphServletSupport**

The IltFacesGraphServletSupport determines the JViews TGO specific tiling behavior at the server-side level. By default, it uses as the static layers all the IlvManagerLayer instances that compose the background of your Network Faces component. For more information on backgrounds, see Background support.

If a custom strategy is needed for computing the tiled layers, see Developing server-side tiling which gives more information on the relevant server-side API that is need to customize the default behavior.

# **Managing the session expiration**

The user session expires after a certain period of inactivity, usually defined in the Web deployment descriptor.

JViews objects are stored in the HTTP user session. For example, after the user session expiration, queries to update the image will fail.

The beforeSessionExpirationHandler property allows you to add a JavaScript™ handler that will be invoked when the user session is about to expire.

For example, to keep the session alive as long as the browser page is open, use the following code:

```
<jvtf:networkView [...]
   beforeSessionExpirationHandler="view.updateImage();" />
```
This example shows how to query an image and keep the user session alive.

Note the use of view, the implicit object that represents the view JavaScript proxy. The internal timer is reset only by requests issued by JViews objects. If the application implements other requests that do not refresh the image, this timer could be inaccurate. To reset the timer manually, use the following JavaScript code:

```
viewID.getObject().resetSessionExpirationTimer();
```
where viewID is the value of the id property of your view component.

The beforeSessionExpirationHandler is called two minutes before the actual **Note**: session expiration time.

# **Network view component services**

Most of the JViews TGO network services can be used in the network faces context, with no modifications.

- **♦** Interacting with the network objects
- **♦** Positioning
- **♦** Node layout
- **♦** Link layout
- **♦** Label layout
- **♦** Layers
- **♦** Background support
- **♦** Filtering
- **♦** Accepted and excluded classes
- **♦** Setting the list of origins
- **♦** Node factory
- **♦** Link factory
- **♦** Expansion strategy

For more information on these services, refer to the Network component services.

The following services show some differences in the network faces component:

- **♦** Interacting with the network view
- **♦** Zooming

## **Interacting with the network view**

JViews TGO network faces interactors are declared in the JSP™ file. This is required to specify how the web browser will react to user input; some interactions being executed directly on the client side while others are submitted to and executed on the server.

View interactors cannot be purely declared in the CSS file (as is the case for the Swing network component). Instead, they have to be declared together with the selectInteractor tag. For details on how to set a specific view interactor as the listener of a selectInteractor, refer to *Configuring the [selectInteractor](#page-28-0)*.

## **Zooming**

Although all three zooming modes (physical zoom, logical zoom and mixed zoom) are supported in the Faces Network component, some thresholds are affected by some of the IBM® ILOG® JViews Network Faces specific settings, like zoomFactor, zoomLevels, minZoomLevel, or maxZoomLevel.

# *The equipment view faces component*

Explains how to build and interact with an equipment faces component.

## **In this section**

### **[Declaring an equipment view faces component](#page-53-0)**

Describes how to declare an equipment view faces component.

### **[Configuring an equipment view faces component](#page-54-0)**

Explains how to configure the rendering of an equipment faces component.

### **[Equipment view component services](#page-95-0)**

Presents the services that are fully compatible.

# **Declaring an equipment view faces component**

<span id="page-53-0"></span>The equipment view faces component displays the contents of an IlpEquipment in a JavaServer™ Page (JSP™) compliant with the JavaServer Faces (JSF) technology. It is implemented by the class IltFacesEquipmentView and acts as a facade to an IlpEquipment component. It provides a convenient API for the most common uses of the equipment component, such as setting or retrieving the associated data source, accessing the underlying equipment component, or accessing the equipment view directly.

JViews TGO faces components are declared in a tag library descriptor (.tld) file named jviews-tgo-faces.tld that is included in the jview-tgo-all.jar. The JViews TGO faces tag library must be declared in the JSP page before any of its components are used.

# **How to define the JViews TGO faces tag library and prefix in a JSP page**

The declaration is done at the beginning of the JSP file as follows:

```
<%@ taglib uri="http://www.ilog.com/jviews/tlds/jviews-tgo-faces.tld"
prefix="jvtf" %>
```
This statement declares the jviews-tgo-faces.tld tag library within a JSP page, and binds all its components to the  $\gamma v \in \text{prefix}$ . Once this is done, you can declare the equipment view component as follows:

## **How to declare an equipment view faces component**

```
<jvtf:equipmentView id="myEquipment"
                    context="#{myContext}"
```
The equipmentView component requires two mandatory tag attributes:

- **♦** id (component unique identifier): Can be any given string that uniquely identifies this component within a server session.
- **♦** context (the IlpContext to be used): Should be a value binding to an instance of IlpContext declared as a managed bean. A default implementation is available for convenience (ilog.tgo.faces.service.IltFacesDefaultContext).

If you have started the bundled Tomcat web server, the following link will take you to the small sample illustrating this: *[http://localhost:8080/jsf-equipment-step-by-step/faces/](http://localhost:8080/jsf-equipment-step-by-step/faces/example1.jsp) [example1.jsp](http://localhost:8080/jsf-equipment-step-by-step/faces/example1.jsp)*.

You will find more information about the sample web application in *<installdir>* **/samples/faces/jsf-equipment-step-by-step/index.html** where <installdir> stands for the directory where IBM® ILOG® JViews TGO is installed.

# <span id="page-54-0"></span>*Configuring an equipment view faces component*

Explains how to configure the rendering of an equipment faces component.

## **In this section**

### **[Configuring the client and server side of the equipmentView component](#page-56-0)**

Describes the tag attributes defined for the equipmentView component.

#### **[Connecting a business data source](#page-61-0)**

Explains the different ways to configure a data source within the equipment faces component.

### **[Combining faces components](#page-67-0)**

Describes how to connect components from the core JViews Faces and JViews Framework Faces libraries to the network view.

### **[Interacting with the equipment view component](#page-70-0)**

Describes how to declare predefined interactors and connect them to the equipmentView component.

### **[Zoom constraints](#page-84-0)**

Describes how to specify zoom levels.

### **[Controlling the displayed area](#page-85-0)**

Describes how to control the area displayed on the client.

### **[Adding pop-up menus](#page-86-0)**

Explains how to define pop-up menus by means of the contextualMenu tag.

### **[Tiling](#page-92-0)**

Describes the tiling support provided by the Equipment Faces component.

### **[Managing the session expiration](#page-94-0)**

Explains how to manage the user session expiration.

# **Configuring the client and server side of the equipmentView component**

<span id="page-56-0"></span>To display an equipment view in the client application, you need business data and rendering information that defines how to display these data. This section explains how to connect to a source of business data and configure their rendering in the equipment faces component.

The configuration for the rendering is split into two distinct groups:

- **♦** client-side configuration: HTML configuration stored in the DHTML page and the JavaScript™ objects
- **♦** server-side configuration: stored in the equipment faces implementation or in the image servlet

Client-side configuration relates to the behavior and look of the faces component itself. Server-side configuration relates to the equipment model and the way the representation objects are displayed and laid out.

There are many ways to configure the client and server sides of the equipment  $View$ component. In general, the client-side configuration is passed as tag attributes to the equipmentView. It is also through tag attributes that you connect auxiliary faces components to enhance the equipmentView, like the dataSource, overview, selectInteractor, and others

Server-side configuration can be set through a CSS configuration file or through the IlpEquipment API, the easiest and preferred way being the CSS configuration. The tag attribute styleSheets is used to pass a list of Cascading Style Sheets (CSS) files to configure the equipment adapter (filters, node and link factories, for example), the equipment view (background and zoom policies, for example) and the equipment objects themselves.

The following table lists all the tag attributes defined for the equipment $V_i$ iew component.

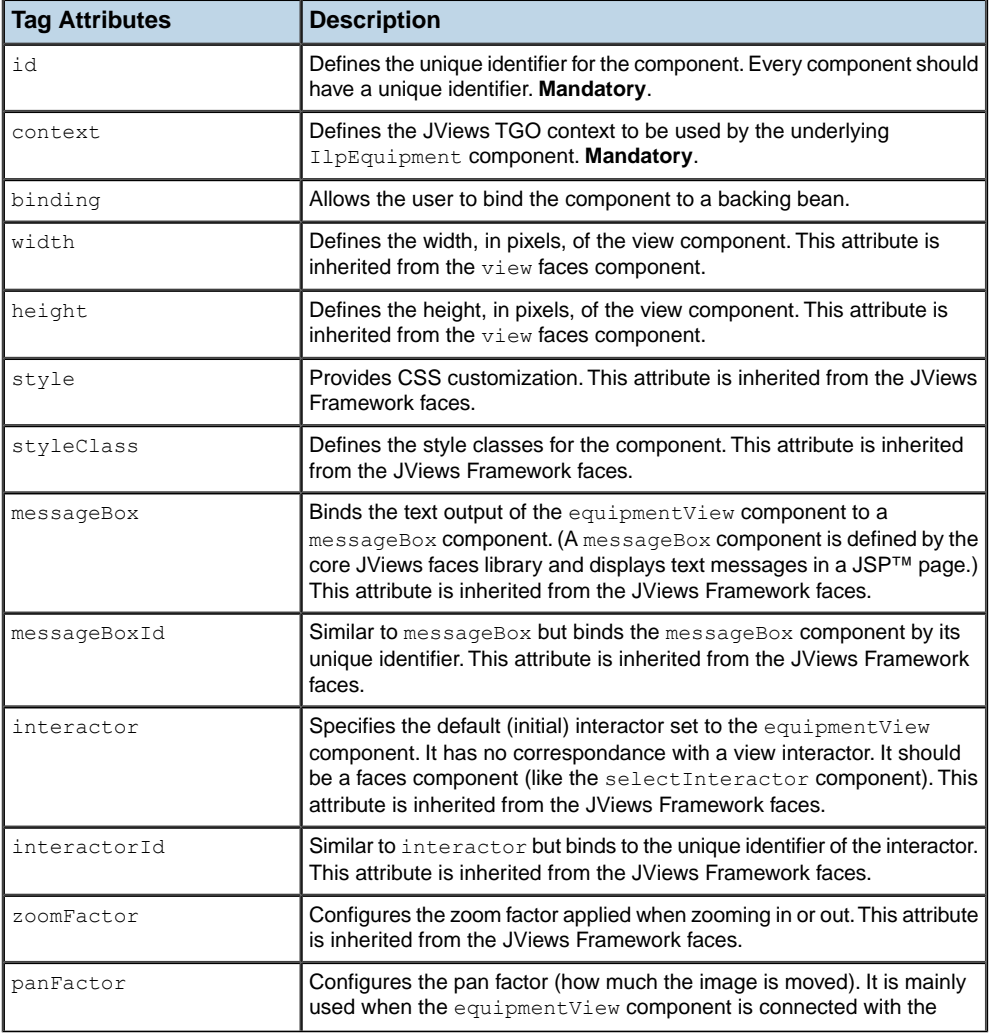

### *Tag Attributes of the equipmentView Faces Component*

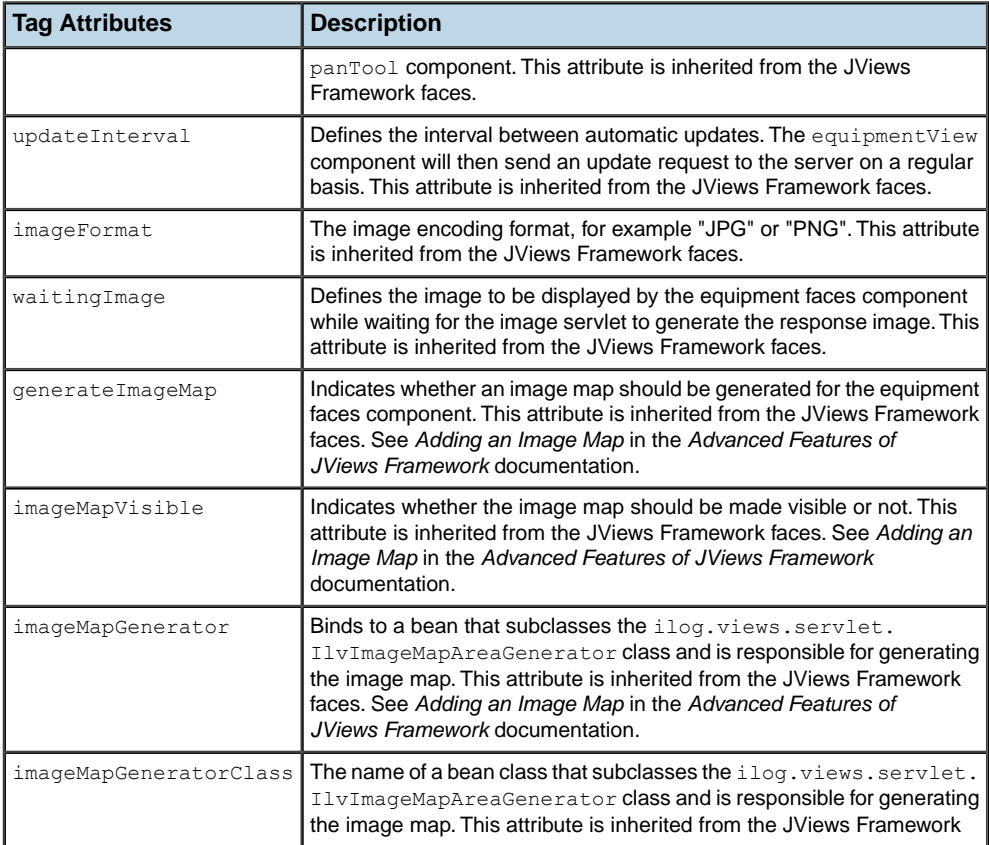

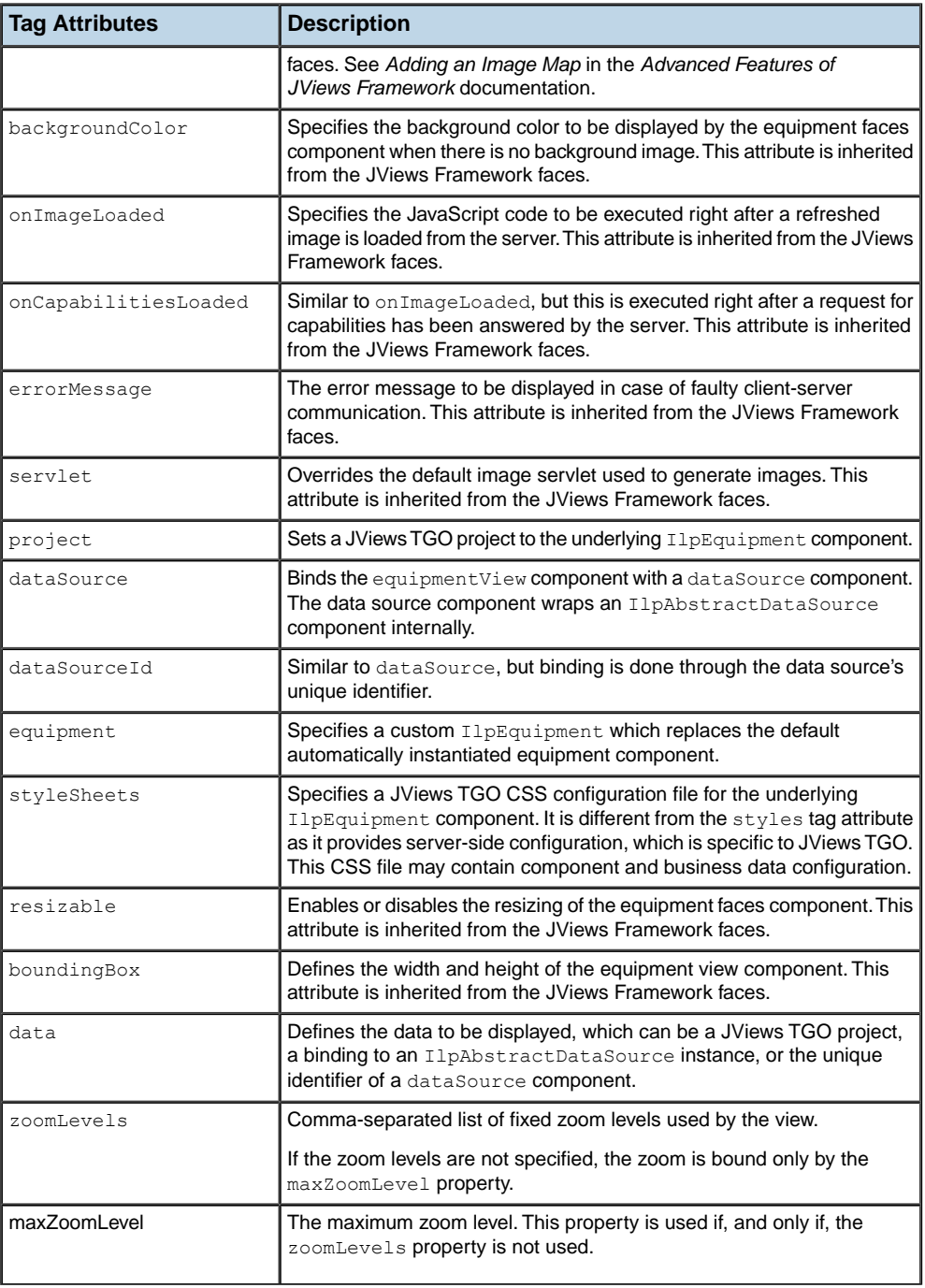

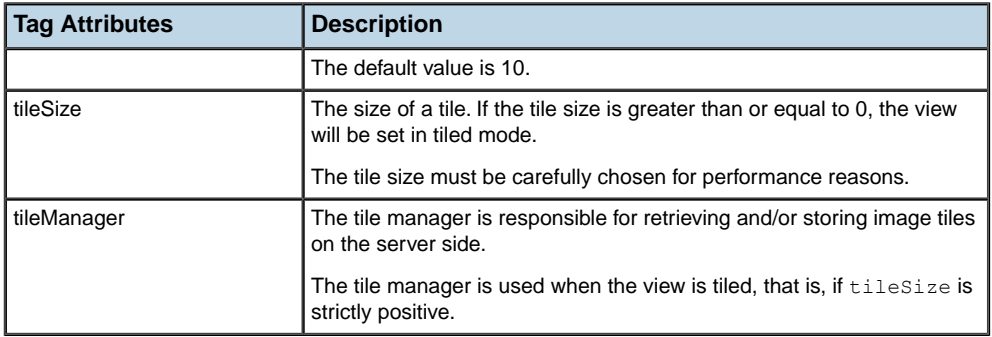

# **Connecting a business data source**

<span id="page-61-0"></span>To be able to display equipment objects, the equipment faces component must be connected to a data source. This can be done in different ways:

**♦** using a JViews TGO project

(See *How to set a JViews TGO project to an [equipmentView](#page-61-1) faces component*)

**♦** using the dataSource faces component

(See *How to declare a [dataSource](#page-62-0) faces component for the equipment view* and *[How](#page-62-1) to connect the dataSource faces component to the [equipmentView](#page-62-1) faces component*)

**♦** directly setting an IlpAbstractDataSource

(See *How to set a data source Bean to an [equipmentView](#page-63-0) faces component*)

<span id="page-61-1"></span>The easiest way to provide server-side customization and business data to an equipment faces component is through the project tag attribute. It allows you to specify a JViews TGO project that will be set to the underlying IlpEquipment on the server side. For more information, see Loading a project file . Keep in mind that not all CSS view customizations are supported by the equipment faces component For details, see *Equipment view [component](#page-95-0) [services](#page-95-0)* .

## **How to set a JViews TGO project to an equipmentView faces component**

The following example shows how to pass a JViews TGO project to the equipmentView component, and to configure the component dimensions (width and height) using the style tag attribute:

```
<jvtf:equipmentView id="myEquipment"
                    context="#{contextBean}"
                    style="width:740;height:550"
                    project="data/myProject.itpr" />
```
If you have started the bundled Tomcat web server, the following link will take you to the small sample illustrating this: *[http://localhost:8080/jsf-equipment-step-by-step/faces/](http://localhost:8080/jsf-equipment-step-by-step/faces/example2.jsp) [example2.jsp](http://localhost:8080/jsf-equipment-step-by-step/faces/example2.jsp)*.

You will find more information about the sample web application in: *<installdir>* **/samples/faces/jsf-equipment-step-by-step/index.html** where  $\langle$  installdir> stands for the directory where IBM® ILOG® JViews TGO is installed.

The id tag attribute defines a unique identifier for the equipmentView component. The context tag attribute is a binding to a bean defined in the faces config.  $xml$  file. The style tag attribute defines two CSS properties (width and height) for the dimensions, in pixels, of the equipment component. The project tag attribute is a relative path to a JViews TGO project within the web application. This file should be accessible by the web application.

The following example shows how to declare the context bean in the faces config.xml file:

```
<managed-bean>
   <managed-bean-name>contextBean</managed-bean-name>
   <managed-bean-class>
    ilog.tgo.faces.service.IltFacesDefaultContext
   </managed-bean-class>
   <managed-bean-scope>session</managed-bean-scope>
</managed-bean>
```
<span id="page-62-0"></span>The context should implement the IlpContext interface and must use the synchronization strategy IlSynchronizeOnLockStrategy in order to address the particular threading issues of a web server.

## **How to declare a dataSource faces component for the equipment view**

Another way to connect business data to the equipment view is through the dataSource faces component. This component represents a wrapper for an IlpAbstractDataSource object that can be connected to an equipment component. Many different data source components can be declared in a given  $ISP^{\pi}$  page, but only one can be connected to the equipment view at a time. It is possible to switch data sources dynamically.

The following example shows how to declare a data source in a JSP page:

<jvtf:dataSource id="myDataSource" value="#{dataSourceBean}" />

<span id="page-62-1"></span>The id tag attribute defines a unique identifier for the data source component. The value tag attribute gets a value binding to a bean previously declared in the faces config.xml file that extends IlpAbstractDataSource.

# **How to connect the dataSource faces component to the equipmentView faces component**

Once the data source has been declared, you can connect it to the equipment view as follows:

```
<jvtf:equipmentView id="myEquipment"
                    context="#{contextBean}"
                    style="width:740;height:550"
                    dataSourceId="myDataSource" />
```
The dataSourceId tag attribute gets the unique identifier of the data source component that will connect it to the equipment view.

The following example shows how to declare the dataSource bean in the faces config.xml file:

```
<managed-bean>
 <managed-bean-name>dataSourceBean</managed-bean-name>
 <managed-bean-class>ilog.cpl.datasource.IlpDefaultDataSource</managed-bean
-class>
```

```
<managed-bean-scope>session</managed-bean-scope>
 <managed-property>
   <property-name>context</property-name>
   <property-class>ilog.cpl.service.IlpContext</property-class>
   <value>#{contextBean}</value>
 </managed-property>
 <managed-property>
   <property-name>fileName</property-name>
   <property-class>java.lang.String</property-class>
   <value>data/myEquipment.xml</value>
 </managed-property>
</managed-bean>
```
The dataSource bean is declared and two properties are set: context and fileName. The context property is set with a value binding to a context bean. It is mandatory, so that the JViews TGO context is consistent across components. The fileName property gets a relative path to an XML file compatible with the data source and accessible from the web application.

If you have started the bundled Tomcat web server, the following link will take you to the small sample illustrating this: *[http://localhost:8080/jsf-equipment-step-by-step/faces/](http://localhost:8080/jsf-equipment-step-by-step/faces/example3.jsp) [example3.jsp](http://localhost:8080/jsf-equipment-step-by-step/faces/example3.jsp)* .

<span id="page-63-0"></span>You will find more information about the sample web application in: *<installdir>* **/samples/faces/jsf-equipment-step-by-step/index.html** where <installdir> stands for the directory where IBM® ILOG® JViews TGO is installed.

## **How to set a data source Bean to an equipmentView faces component**

It is also possible to set a data source bean directly to the equipment view component, without requiring the data source component.

For example:

```
<jvtf:equipmentView id="myEquipment"
                    context="#{contextBean}"
                    style="width:740;height:550"
                    dataSource="#{dataSourceBean}" />
```
The dataSource tag attribute gets a value binding to a bean that extends IlpAbstractDataSource. It will connect the equipment component to this data source bean.

# **How to use the data tag attribute of the equipmentView faces component**

The equipment view faces component has a multipurpose data tag attribute, which can be used to connect business data sources using:

- **♦** a JViews TGO XML project file
- **♦** the unique identifier of a data source faces component
- **♦** the binding to an instance of IlpAbstractDataSource

**Note**: You must not use any combination of the following tag attributes, which allow you to connect the equipment view to any form of data source:

- **♦** data
- **♦** dataSourceId
- **♦** dataSource
- **♦** project

When used with JViews TGO projects, the data tag attribute behaves exactly like the project attribute, getting the relative path to a JViews TGO project, as in the following example:

```
<jvtf:equipmentView id="myEquipment"
                    context="#{myContext}"
                    style="width:740;height:550"
                    data="data/myProject.itpr" />
```
Here myProject.itpr is the project file within the web application.

If you have started the bundled Tomcat web server, the following link will take you to the small sample illustrating this: *[http://localhost:8080/jsf-equipment-step-by-step/faces/](http://localhost:8080/jsf-equipment-step-by-step/faces/example4.jsp) [example4.jsp](http://localhost:8080/jsf-equipment-step-by-step/faces/example4.jsp)*.

When used with the unique identifier of a data source faces component, the data tag attribute behaves exactly like the dataSourceId attribute, getting the unique identifier of a data source component, as in the following example:

```
<jvtf:equipmentView id="myEquipment"
                   context="#{myContext}"
                    style="width:740;height:550"
                    data="myDataSource" />
```
Here myDataSource uniquely identifies a data source faces component in the current session.

If you have started the bundled Tomcat web server, the following link will take you to the small sample illustrating this: *[http://localhost:8080/jsf-equipment-step-by-step/faces/](http://localhost:8080/jsf-equipment-step-by-step/faces/example5.jsp) [example5.jsp](http://localhost:8080/jsf-equipment-step-by-step/faces/example5.jsp)* .

When used with an IlpAbstractDataSource instance, the data tag attribute behaves exactly like the dataSource attribute, getting a value binding to a bean that extends IlpAbstractDataSource, as in the following example:

```
<jvtf:equipmentView id="myEquipment"
                   context="#{myContext}"
                    style="width:740;height:550"
                   data="#{dataSourceBean}" />
```
Here #{dataSourceBean} is a value binding to the corresponding bean declared in the faces config.xml file.

If you have started the bundled Tomcat web server, the following link will take you to the small sample illustrating this: *[http://localhost:8080/jsf-equipment-step-by-step/faces/](http://localhost:8080/jsf-equipment-step-by-step/faces/example6.jsp) [example6.jsp](http://localhost:8080/jsf-equipment-step-by-step/faces/example6.jsp)*.

## **How to use the binding tag attribute of the equipmentView faces component**

Faces components allow you to set a backing bean to replace the default component implementation. So, for the equipment view faces component, the binding attribute can be set with a value binding to a backing bean that extends IltFacesDHTMLEquipmentView (the DHTML implementation of the equipment view faces component). The following example illustrates this:

```
<jvtf:equipmentView id="myEquipment"
                    context="#{contextBean}"
                    style="width:740;height:550"
                    binding="#{myJSFEquipment}" />
```
Here  $\#$ {myJSFEquipment} is a value binding to a backing bean declared in the faces config. xml like this:

```
<managed-bean>
 <description>A bean extending IltFacesDHTMLEquipmentView</description>
 <managed-bean-name>myJSFEquipment</managed-bean-name>
 <managed-bean-class>example.MyEquipmentView</managed-bean-class>
  <managed-bean-scope>session</managed-bean-scope>
</managed-bean>
```
The backing bean provides more flexibility to the user by giving access to the component API and its instantiation.

If you have started the bundled Tomcat web server, the following link will take you to the small sample illustrating this: *[http://localhost:8080/jsf-equipment-step-by-step/faces/](http://localhost:8080/jsf-equipment-step-by-step/faces/example7.jsp) [example7.jsp](http://localhost:8080/jsf-equipment-step-by-step/faces/example7.jsp)* .

You will find more information about the sample web application in: *<installdir>* **/samples/faces/jsf-equipment-step-by-step/index.html** where <installdir> stands for the directory where IBM® ILOG® JViews TGO is installed.

## **How to use the equipment tag attribute of the equipmentView faces component**

It is possible to replace the automatically created IlpEquipment object with a customized equipment object. This is done with the equipment attribute of the equipment view faces component, as follows:

```
<jvtf:equipmentView id="myEquipment"
```

```
context="#{contextBean}"
width="740"
height="550"
equipment="#{myIlpEquipment.equipment}" />
```
Here the tag attributes width and height are used to specify the size of the equipment view. Other examples produce the same results using the style tag attribute with the CSS properties "width" and "height".

In this example, the equipment attribute is set with a method that binds to a bean defined in the faces config.xml. The corresponding method (getEquipment in this case) will be invoked when the ISP page is parsed. It allows the user to have access to the  $\text{I1pEment}$ API as well as to its instantiation. Using the equipment attribute and keeping the IlpEquipment in a bean is a good way to provide quick access to the underlying IlpEquipment API within the web application. Note that the context is not passed to the  $myllpEquipment$ . getEquipment method, which means that this bean must be configured with the appropriate context in the faces config.xml file. For example:

```
<managed-bean>
```

```
<description>A bean with read access to the 'equipment' property
 </description>
 <managed-bean-name>myIlpEquipment</managed-bean-name>
  <managed-bean-class>example.MyEquipment</managed-bean-class>
  <managed-bean-scope>session</managed-bean-scope>
 <managed-property>
   <property-name>context</property-name>
   <property-class>ilog.cpl.service.IlpContext</property-class>
   <value>#{contextBean}</value>
 </managed-property>
</managed-bean>
```
If you have started the bundled Tomcat web server, the following link will take you to the small sample illustrating this: *[http://localhost:8080/jsf-equipment-step-by-step/faces/](http://localhost:8080/jsf-equipment-step-by-step/faces/example8.jsp) [example8.jsp](http://localhost:8080/jsf-equipment-step-by-step/faces/example8.jsp)* .

You will find more information about the sample web application in: *<installdir>* **/samples/faces/jsf-equipment-step-by-step/index.html** where <installdir> stands for the directory where IBM® ILOG® JViews TGO is installed.

# **Combining faces components**

<span id="page-67-0"></span>You can connect components from the core JViews Faces and JViews Framework Faces libraries to the equipment view to combine features and improve user interaction. This is the case with the overview, zoomTool, panTool and imageButton components.

## **How to set up an overview for the equipment view**

The overview component must be manually set up within the HTML page. Its dimensions and location are important criteria to be considered when designing the HTML page. The following example shows how to declare an overview and connect it to the equipment view:

```
<h:panelGrid columns="2">
 <jvtf:equipmentView id="myEquipment"
                     context="#{contextBean}"
                     style="width:740;height:550"
                     project="data/myProject.itpr" />
 <jvf:overview id="anOverview"
               viewId="myEquipment"
               style="width:123;height:91" />
</h:panelGrid>
```
In the example, an equipment view component is declared with the unique identifier "myEquipment" within a two-column panelGrid. Then, an overview component is declared so that it is layered after the equipment component. The viewId tag attribute is used to connect the equipment view to the overview, through the unique identifier of the main view component. Note that the dimensions of both components are defined in a similar way by the tag attribute style.

If you have started the bundled Tomcat web server, the following link will take you to the small sample illustrating this: *[http://localhost:8080/jsf-equipment-step-by-step/faces/](http://localhost:8080/jsf-equipment-step-by-step/faces/example9.jsp) [example9.jsp](http://localhost:8080/jsf-equipment-step-by-step/faces/example9.jsp)*.

You will find more information about the sample web application in: *<installdir>* **/samples/faces/jsf-equipment-step-by-step/index.html** where  $\langle$  installdir> stands for the directory where IBM® ILOG® JViews TGO is installed.

## **How to connect a zoom tool and a pan tool to an equipment view**

See section The JViews Framework Faces Component Set in the Advanced Features of JViews Framework part of the JViews Diagrammer documentation for details about the zoomTool and panTool.

The following example shows how to attach zoomTool and panTool components to an equipment view:

```
<h:panelGrid columns="2">
  <jvtf:equipmentView id="myEquipment"
                      context="#{contextBean}"
                      style="width:740;height:550"
```

```
project="data/myProject.itpr" />
  <h:panelGrid columns="1">
   <jvf:panTool id="aPanTool"
                viewId="anEquipment"
                 style="width:123;height:123" />
    <jvf:zoomTool id="aZoomTool"
                  viewId="anEquipment"
                  style="width:123;height:322" />
 </h:panelGrid>
</h:panelGrid>
```
In this example, an equipment view component is declared with the unique identifier "myEquipment" within a two-column panelGrid. Then, a new one-column panelGrid is declared to accommodate the panTool and zoomTool components. The viewId tag attribute is used to connect the equipment view to the other components. Note that the  $style$  tyle tag attribute is used to set the dimensions for all the declared components.

If you have started the bundled Tomcat web server, the following link will take you to the small sample illustrating this: *[http://localhost:8080/jsf-equipment-step-by-step/faces/](http://localhost:8080/jsf-equipment-step-by-step/faces/example10.jsp) [example10.jsp](http://localhost:8080/jsf-equipment-step-by-step/faces/example10.jsp)*.

You will find more information about the sample web application in: *<installdir>* **/samples/faces/jsf-equipment-step-by-step/index.html** where <installdir> stands for the directory where IBM® ILOG® JViews TGO is installed.

# **How to add image buttons and set client-side actions for the equipment view component**

Although zoomTool and panTool components provide basic user interaction, you can also set client actions to image buttons to achieve similar results. The advantage is that image buttons are more customizable, as the user can define the action to be set. The following example shows how to declare image buttons and associate them with client-side actions.

```
<!-- Create a 2 columns grid -->
<h:panelGrid columns="2">
  <!-- Declare a button for zooming in -->
  <jv:imageButton onclick="myEquipment.zoomIn(true)"
                 image="images/zoom.gif"
                  rolloverImage="images/zoomh.gif"
                  selectedImage="images/zoomd.gif"
                  title="Zoom In"
                  message="Zoom In" />
  <!-- Declare a button for zooming out -->
  <jv:imageButton onclick="myEquipment.zoomOut(true)"
                  image="images/unzoom.gif"
                  rolloverImage="images/unzoomh.gif"
                  selectedImage="images/unzoomd.gif"
                  title="Zoom Out"
                  message="Zoom Out" />
</h:panelGrid>
<jvtf:equipmentView id="myEquipment"
```
context="#{contextBean}" style="width:740;height:550" project="data/myProject.itpr" />

This example declares two image buttons:

- **♦** one for zooming in
- **♦** one for zooming out

Each button declaration defines the following attributes:

- **♦** onclick: The JavaScript™ action to be triggered when the button is pressed.
- **♦** image: The main button image.
- **♦** rolloverImage: The image to be displayed when the mouse pointer rolls over the button.
- **♦** selectedImage: The image to be displayed when the button is pressed.
- **♦** title: The tooltip message displayed when the mouse pointer stays over the button.
- **♦** message: The message displayed in the messageBox component when the mouse pointer stays over the button.

The onclick tag attribute is the most important as it defines the action associated with the button. Note that it uses the JavaScript API of the equipmentView component to perform the desired action:

- **♦** onclick="myEquipment.zoomIn(true)": This uses the zoomIn JavaScript call to zoom in the equipment view component.
- **♦** onclick="myEquipment.zoomOut(true)": This uses the zoomOut JavaScript call to zoom out the equipment view component.

The onclick attribute can be set with any valid JavaScript code, which will be executed when the button is pressed. The other tag attributes define the look and feel of the button, with corresponding images and tooltip text.

If you have started the bundled Tomcat web server, the following link will take you to the small sample illustrating this: *[http://localhost:8080/jsf-equipment-step-by-step/faces/](http://localhost:8080/jsf-equipment-step-by-step/faces/example11.jsp) [example11.jsp](http://localhost:8080/jsf-equipment-step-by-step/faces/example11.jsp)* .

You will find more information about the sample web application in: *<installdir>* **/samples/faces/jsf-equipment-step-by-step/index.html** where <installdir> stands for the directory where IBM® ILOG® JViews TGO is installed.

# **Interacting with the equipment view component**

<span id="page-70-0"></span>JViews Framework Faces and core JViews Faces libraries declare predefined interactors that can be connected to the equipmentView component to add extra user interaction. Interactors are faces components that execute client- or server-side actions. Most of them can be extended and configured to suit the user needs.

# **How to declare an interactor and connect it to the equipment view component**

The following example shows how to declare a predefined interactor (the pan interactor) in the  $JSP^m$  page and connect it to the equipmentView component so that it is always available.

```
<!-- Declare the predefined 'pan' interactor -->
<jvf:panInteractor id="pan" />
<jvtf:equipmentView id="myEquipment"
                    context="#{contextBean}"
                    style="width:740;height:550"
                    interactorId="pan"
                    project="data/myProject.itpr" />
```
In this example, the predefined panInteractor is declared. A unique identifier is associated with it ("pan"). Then, the interactorId tag attribute of the equipmentView component specifies the interactor to be connected to the equipment view.

## **How to associate interactors with image buttons in the equipment view component**

Usually many interactors are made available in a web application. The following example shows how to declare multiple predefined interactors and how to use image buttons to make them active. Note that only one interactor can be set in the equipment view component at a time. Whenever a new interactor is set, the previous one is removed.

```
<!-- Declare the predefined 'select' interactor -->
<jvtf:selectInteractor id="select" />
<!-- Declare the predefined 'pan' interactor -->
<jvf:panInteractor id="pan" />
<!-- Create a 4 columns grid -->
<h:panelGrid columns="4">
  <!-- Declare a button for selection -->
  <jv:imageButton onclick="myEquipment.setInteractor(select)"
                  buttonGroupId="interactors"
                  image="images/arrow.gif"
                  rolloverImage="images/arrowh.gif"
```

```
selectedImage="images/arrowd.gif"
                  title="Select Interactor"
                  message="Select Interactor" />
  <!-- Declare a button for panning -->
  <jv:imageButton onclick="myEquipment.setInteractor(pan)"
                  buttonGroupId="interactors"
                  selected="true"
                  image="images/pan.gif"
                  rolloverImage="images/panh.gif"
                  selectedImage="images/pand.gif"
                  title="Pan Interactor"
                  message="Pan Interactor" />
  <!-- Declare a button for zooming in -->
  <jv:imageButton onclick="myEquipment.zoomIn(true)"
                  image="images/zoom.gif"
                  rolloverImage="images/zoomh.gif"
                  selectedImage="images/zoomd.gif"
                  title="Zoom In"
                  message="Zoom In" />
  \langle!-- Declare a button for zooming out -->
  <jv:imageButton onclick="myEquipment.zoomOut(true)"
                  image="images/unzoom.gif"
                  rolloverImage="images/unzoomh.gif"
                  selectedImage="images/unzoomd.gif"
                  title="Zoom Out"
                  message="Zoom Out" />
</h:panelGrid>
<jvtf:equipmentView id="myEquipment"
                   context="#{contextBean}"
                    style="width:740;height:550"
                    interactorId="pan"
                    project="data/myProject.itpr" />
```
This example defines two predefined interactors:

- **♦** selectInteractor: This is a server-side interactor that processes object selection by default. (See *The [selectInteractor](#page-72-0) faces component* for details.)
- **♦** panInteractor: This is a client-side interactor that enables panning of the image displayed by the equipment view component.

Two buttons are declared to connect the interactor to the equipment view component. The buttonGroupId tag attribute is used to group image buttons so that only one button of the group is selected at a time. The selected attribute is used to specify which button should be made selected when the page is loaded. This should correspond to the interactor initially connected to the equipment view with the interactorId tag attribute. In this case, the pan button is selected (select="true") and the pan interactor is connected to the equipment view (interactorId="pan").

If you have started the bundled Tomcat web server, the following link will take you to the small sample illustrating this: *[http://localhost:8080/jsf-equipment-step-by-step/faces/](http://localhost:8080/jsf-equipment-step-by-step/faces/example13.jsp) [example13.jsp](http://localhost:8080/jsf-equipment-step-by-step/faces/example13.jsp)*.
You will find more information about the sample web application in: *<installdir>* **/samples/faces/jsf-equipment-step-by-step/index.html** where <installdir> stands for the directory where IBM® ILOG® JViews TGO is installed.

#### **The selectInteractor faces component**

The selectInteractor faces component has been defined as an interactor that maps client-side mouse clicks to server-side events dispatched to the underlying view interactor. It extends the JavaServer™ Faces UICommand component, which means that it will fire ActionEvents to registered ActionListeners.

This component allows you to create customized IlvManagerViewInteractor instances that will process the mouse actions on the client side. By default, it uses the IltSelectInteractor, which allows selecting, dragging and expanding graphic objects.

This interactor has the following limitations in terms of handling events:

- **♦** Only BUTTON1 and BUTTON3 mouse buttons are supported (left and middle).
- **♦** Pop-up menus are supported in a different way from the Swing equipment component. See *[Adding](#page-86-0) pop-up menus*.
- **♦** Double-click events are not supported.
- **♦** There is no visual feedback when dragging an object (the graphic representation of the object does not follow the mouse pointer).
- **♦** No keyboard actions are supported except the following modifiers:
	- **●** Shift key
	- **●** Control key
	- **●** Alt key
	- **●** Meta key

Client-side interactions are converted into the following mouse events, dispatched to the appropriate interactor:

- **♦** MOUSE\_PRESSED
- **♦** MOUSE\_DRAGGED
- **♦** MOUSE\_RELEASED

### **How to declare the selectinteractor faces component for the equipment view**

The selectInteractor is declared like any other faces component defined in the JViews TGO faces tag library:

```
<jvtf:selectInteractor id="select" />
```
# <span id="page-73-0"></span>**Configuring the selectInteractor**

The selectInteractor faces component is configured through the following tag attributes:

| <b>Tag Attributes</b> | <b>Description</b>                                                                                                    |
|-----------------------|----------------------------------------------------------------------------------------------------|
| cursor                | Defines the mouse cursor to be used when the interactor is active; it should be<br>one of the cursors supported by the web browser.                                                                                                    |
| lineWidth             | Defines the width of the interaction area drawn by the interactor.                                                                                                    |
| lineColor             | Defines the color of the interaction area drawn by the interactor.                                                                                                    |
| actionName            | Defines the name of the action event triggered by this interactor; it is used to<br>identify events coming from this interactor.                                                                                                    |
| autoSubmit            | Defines whether the request will be submitted by a mouse click or not; this tag<br>is used to control when the actions are submitted.                                                                                                    |
|                       | When this tag attribute is set to $false$ , the $selectInteractor$ will not submit<br>any request after the user interaction, but wait until some other component does<br>it.                                                                                                    |
| actionListener        | Defines an action listener that is called when this interactor is used.                                                                                                    |
|                       | Action listeners should implement the ActionListener interface (from JSF<br>library), but JViews TGO faces provide the<br>IltFacesGraphInteractorActionListener abstract implementation that<br>decodes the user interactions into events dispatched to a given view interactor.<br>Subclasses should implement the method getViewInteractor in order to<br>return the appropriate view interactor to process the events. The default<br>implementation (IltFacesSelectInteractorListener) dispatches all<br>events to the IltSelectInteractor view interactor.  |
|                       | Therefore, the $\arctanListener$ tag attribute may be used to register any<br>ActionListener that will be notified whenever a user interaction has been<br>performed, or a subclass of IltFacesGraphInteractorActionListener<br>can be registered to decode the user interaction into events dispatched to view<br>interactions (IlpViewInteractor).                                                                                                    |
| invocationContext     | Defines whether the server-side processing is performed in the JSF lifecycle<br>or directly by the image servlet. The possible values are:                                                                                                    |
|                       | ♦ JSF_CONTEXT: Processing is done in the JSF lifecycle (the default value)                                                                                                    |
|                       | ♦ IMAGE_SERVLET_CONTEXT: Processing is done by the image servlet,<br>bypassing the JSF lifecycle                                                                                                    |
|                       | The selectInteractor submits requests to be processed on the server side.<br>By default, the request is addressed to the JavaServer™ Faces controller servlet<br>which processes all requests according to the well-defined JSF lifecycle. This<br>means that all component dependencies will be verified, any registered listener<br>will be notified. The result is a full page refresh with an update of all components<br>involved. If your interaction triggers updates of components other than the<br>equipmentView, then the JSF CONTEXT should be used. |

*Tag Attributes of the selectInteractor Faces Component*

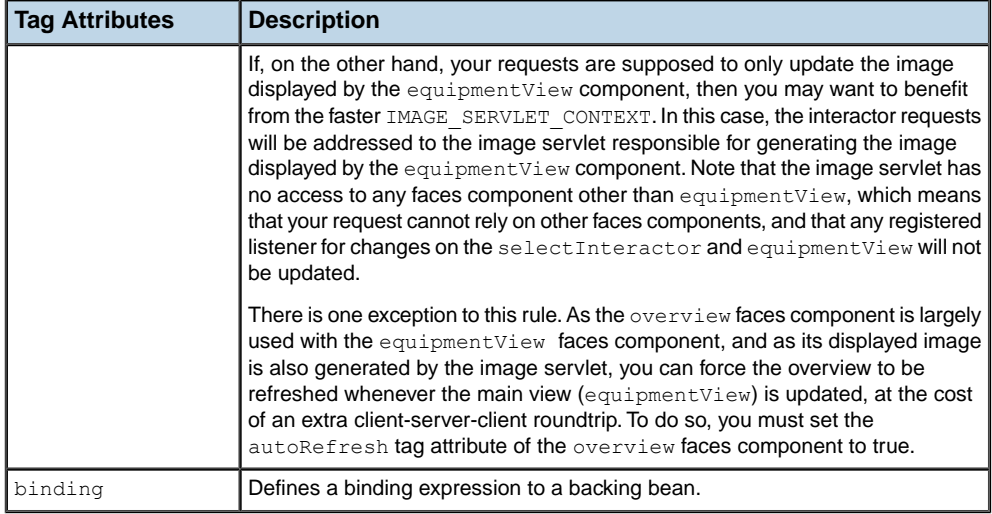

The cursor, lineWidth and lineColor tag attributes control the look of the interactor when it is activated, they do not affect its functionality.

If you have started the bundled Tomcat web server, the following links will take you to the small samples illustrating this: *[http://localhost:8080/jsf-equipment-step-by-step/faces/](http://localhost:8080/jsf-equipment-step-by-step/faces/example12.jsp) [example12.jsp](http://localhost:8080/jsf-equipment-step-by-step/faces/example12.jsp)*.

You will find more information about the sample web application in: *<installdir>* **/samples/faces/jsf-equipment-step-by-step/index.html**.

where  $\langle$ installdir> stands for the directory where IBM® ILOG® JViews TGO is installed.

#### **Configuring action listeners for the select interactor component**

Action listeners are responsible for processing the interactions performed with the select interactor component. Their default behavior is to convert the interactions into server events dispatched to the IltSelectInteractor. It is possible to override this behavior by adding action listeners to the component.

Unlike in the regular equipment Swing component, it is not possible to declare view interactors through a CSS file. Instead, in the equipment faces component, the view interactors are declared within customized action listeners added to the selectInteractor faces component.

As the selectInteractor extends the JavaServer™ Faces UICommand, it allows one or more action listeners (implementing javax.faces.event.ActionListener) to be registered to receive events (javax.faces.event.ActionEvent) whenever a user interaction is performed. For the ActionEvent API there are the following methods:

**♦** getComponent() or getSource(): Return a reference to the interactor faces component that is currently active (for example, IltFacesGraphInteractor).

A predefined abstract implementation of the ActionListener interface named IltFacesGraphInteractorActionListener is provided to translate client-side interactions into server-side events that are dispatched to a given view interactor. When notified, this

class translates user interactions into mouse events that are automatically dispatched to the IlpViewInteractor returned by the abstract method getViewInteractor (actionName).

The following example illustrates how to override the default selectInteractor behavior with a customized one:

```
<jvtf:selectInteractor id="select"
                       actionListener="#{MyListenerBean}"
                       invocationContext="JSF_CONTEXT" />
```
Here the actionListener tag attribute gets a binding to a bean implementing the javax. faces.event.ActionListener interface. Note that actionListener will override the default behavior of the selectInteractor. It is possible to add more than one action listener, combining customized action listeners with the default behavior as shown in the next example:

```
<jvtf:selectInteractor id="select"
                        invocationContext="JSF_CONTEXT">
   <f:actionListener
    type="ilog.tgo.faces.graph.dhtml.event.IltFacesSelectInteractorListener"/
>
   <f:actionListener type="demo.MyInteractionListener"/>
 </jvtf:selectInteractor>
```
Here IltFacesSelectInteractorListener is the action listener (extends IltFacesGraphInteractorActionListener) that implements the default behavior of the selectInteractor faces component, and MyInteractionListener is a customized implementation of the javax.faces.event.ActionListener interface. The actionListener tag is used to add several action listeners to the selectInteractor, which are invoked in the order in which they have been declared. Note that action listeners may conflict with each other, especially multiple implementations of

IltFacesGraphInteractorActionListener, as the first one invoked may change the business model and invalidate the next action listener.

If you have started the bundled Tomcat web server, the following link will take you to the small sample illustrating how to customize action listeners: *[http://localhost:8080/](http://localhost:8080/jsf-equipment-step-by-step/faces/example14.jsp) [jsf-equipment-step-by-step/faces/example14.jsp](http://localhost:8080/jsf-equipment-step-by-step/faces/example14.jsp)*.

You will find more information about the sample web application in: *<installdir>* **/samples/faces/jsf-equipment-step-by-step/index.html** where <installdir> stands for the directory where IBM® ILOG® JViews TGO is installed.

### **The clientSelectInteractor faces component**

The clientSelectInteractor faces component is an interactor designed to minimize the number of image requests and image updates between the graph view on the client and the image servlet on the server by dynamically rendering and managing the selection borders in the client side.

Instead of requesting a new graph view image every time the user selects an object, the clientSelectInteractor dynamically renders an HTML rectangular selection around the object. The server is notified so that the selection model is kept synchronized with the user interactions. A new graph view image is requested only when the user drags objects or interacts with specific decorations (such as information icons, and expansion icons).

The performance and responsiveness is greatly improved as lesser images are generated and dispatched by the server. However, the selection graphic feedback is impacted, as the client is limited to only displaying a rectangular border around the selected object.

The interactor can be configured to work in *image* mode. In this mode, it will ask the server to process the selection and get a new image on every user interaction. The dynamic selection border will only be displayed while objects are being dragged, as when objects are in their resting position the new image sent by the server already represents the selection.

It is possible to customize the interaction with object decorations, controlling when a click on a particular object decoration should trigger a new image request or not.

**Note**: Unlike the <code>selectInteractor</code>, the <code>clientSelectInteractor</code> always communicates with the image servlet directly. Therefore, it does not follow the JSF lifecycle, which means that only the view faces component and a possibly attached overview are updated and not all the other components in the page.

### **How to declare the clientSelectInteractor faces component for the equipment view**

The clientSelectInteractor is declared like any other faces component defined in the JViews TGO faces library:

<jvtf:clientSelectInteractor is="clientSelect" />

#### **Configuring the clientSelectInteractor**

The clientSelectInteractor faces component is configured through the following tag attributes:

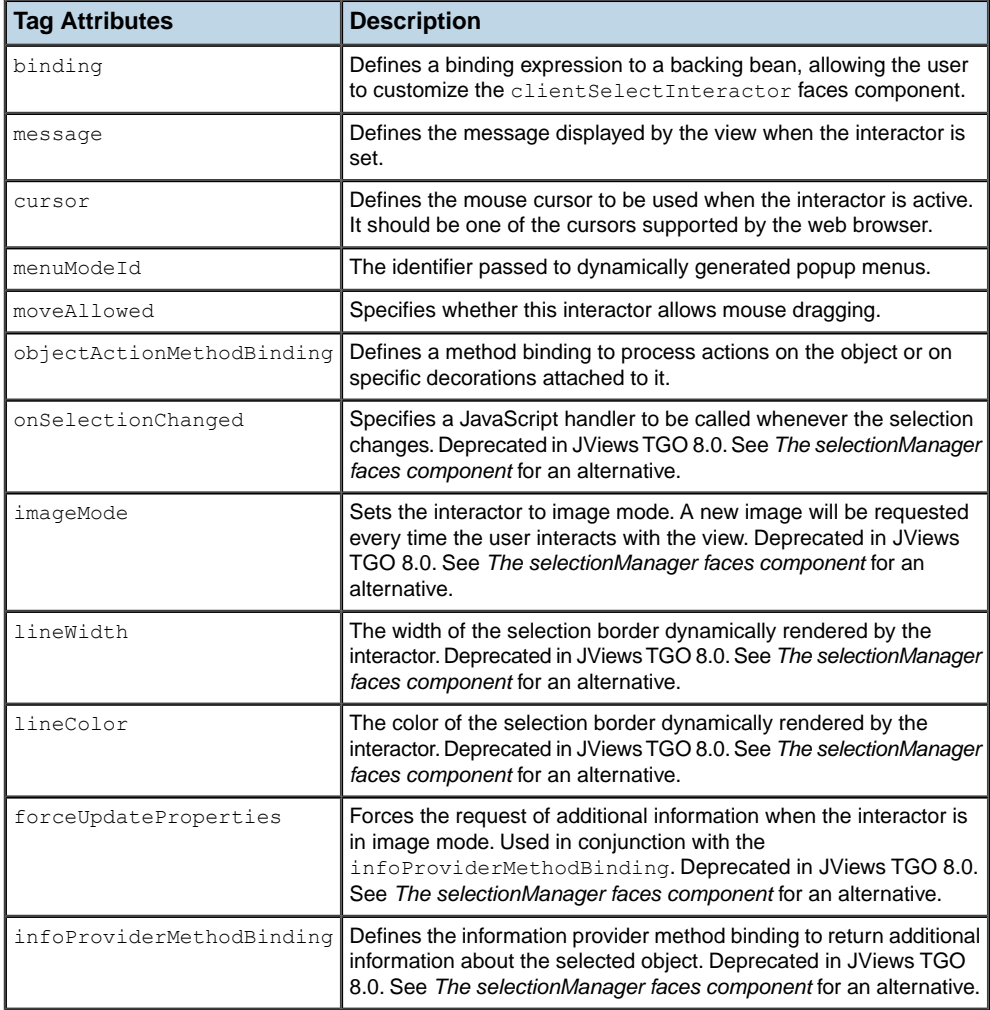

#### *Tag Attributes of the clientSelectInteractor Faces Component*

If you have started the bundled Tomcat web server, the following link will take you to a small sample illustrating this: *[http://localhost:8080/jsf-equipment-step-by-step/faces/](http://localhost:8080/jsf-equipment-step-by-step/faces/example19.jsp) [example19.jsp](http://localhost:8080/jsf-equipment-step-by-step/faces/example19.jsp)*.

You will find more information about the sample web application in: *<installdir>* **/samples/faces/jsf-equipment-step-by-step/index.html** where <installdir> stands for the directory where IBM® ILOG® JViews TGO is installed.

# **Configuring an object action for the clientSelectInteractor**

By default, the clientSelectInteractor supports interactions with the following object decorations:

**♦** The information icon

- **♦** The system icon
- **♦** The expand and collapse icons

If the user clicks on any of these decorations, the interactor triggers a default object action instead of selecting the object. These actions change the look of the objects, which means that a new image is generated.

It is possible to override or even extend this behavior through the objectActionMethodBinding tag attribute, as follows:

```
<jvtf:clientSelectInteractor id="clientSelect"
objectActionMethodBinding="#{interactorBean.objectAction}" />
```
Here, the objectActionMethodBinding tag attribute is bound to the objectAction method declared in the interactorBean. The method binding must conform to the following signature:

boolean methodName(IlpGraphView, int, int)

The IlpGraphView is a reference to the graph view containing all the objects. The two integer parameters are the  $x$  and  $y$  components of the view position where the user has clicked. Returning true indicates that a new image has to be generated, while false indicates that nothing has been processed and the clicked object will be selected.

<span id="page-78-0"></span>In the example above, the objectAction method will override the default object action behavior (which is to react on expand, collapse, information and system icons). It is possible to extend this default behavior by overriding the method processObjectAction in class IltFacesDefaultObjectAction.

### **The selectionManager faces component**

You can customize the way the selection is performed and displayed by using a selection manager.

This selection manager is defined in a facet on the equipmentView tag, as follows:

```
<jvtf:equipmentView id="tgoViewId" interactorId="select">
  <f:facet name="selectionManager">
      <jvtf:selectionManager imageMode="false" [...] />
  \langlef:facet>
</jvtf: equipmentView >
```
The selection manager has two display modes:

**♦** image (default)

The image is refreshed after each selection. A new image is requested to the server at each selection which allows the client to get nice selection graphics.

**♦** regular

Rectangles representing the selection are displayed on top of the view. The roundtrip to the server is minimal: the generation of a new image is not required and the response time is faster but the selection feedback is limited to a selection rectangle.

#### **Tip**: Image Mode versus Regular Mode

Using one mode rather than the other depends on your criteria: performance or graphic feedback. Image mode provides a better graphic feedback but is slower because of the image generation and the need for an extra request to get additional information about the selection on the client. Regular mode offers basic graphic feedback but better performance.

Other parameters can be configured on the selectionManager, like for example the line width or the color of the selection rectangle used in regular selection mode:

<jvtf:selectionManager lineWidth="2" lineColor="red"/>

**Note:** The selection manager currently supports integration with the following TGO Faces interactor: clientSelectInteractor.

#### **Configuring the selectionManager**

The selectionManager faces component is configured through the following tag attributes:

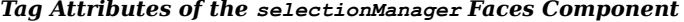

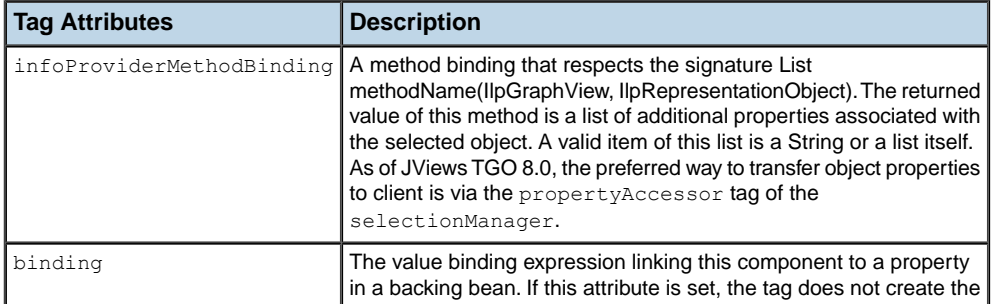

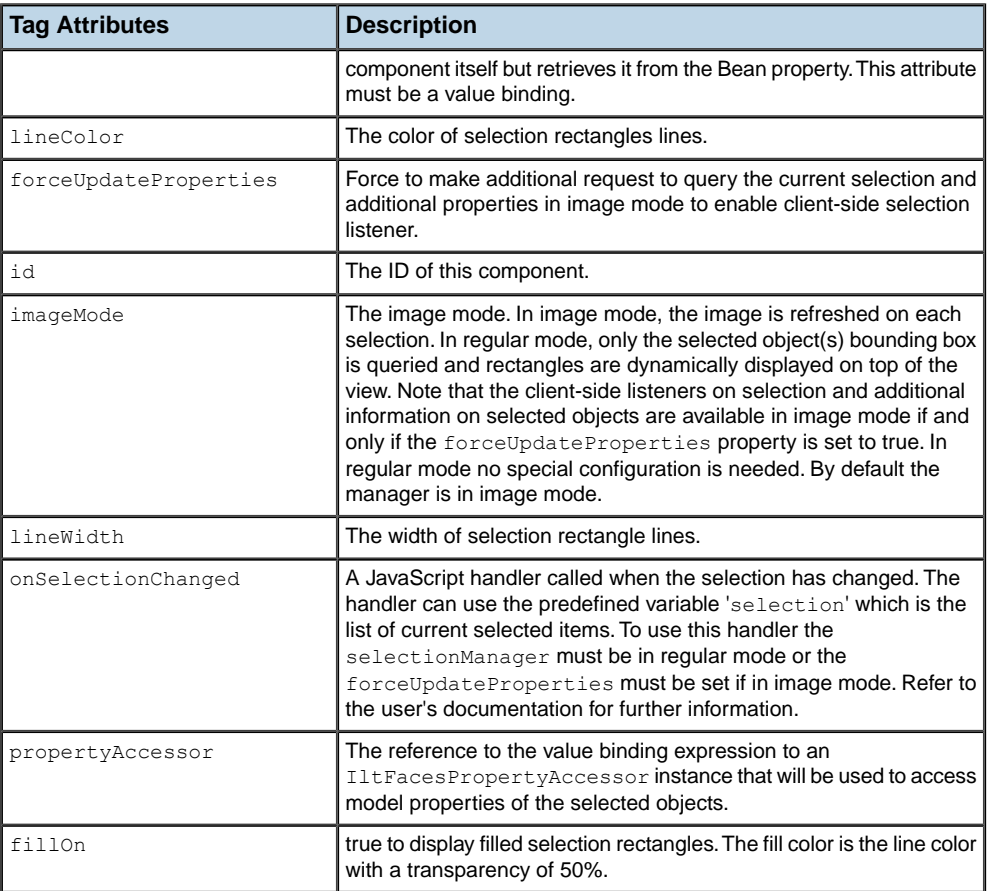

### **Exposing selection details**

You can expose details on the current selection by taking advantage of the property accessor of the selection manager.

The IltFacesPropertyAccessor contains several methods that can be overridden to configure or specialize the way it gives access to model properties. In particular, you can filter the properties that are exposed to clients by overriding the following method:

List getPropertyNames(IlpGraphicView view, IlpRepresentationObject object)

The following code illustrates how to provide your property accessor:

<jvtf:selectionManager propertyAccessor="{#serverBean.propertyAccessor}" [... ] />

The following code illustrates how to implement your custom requirements in a new property accessor:

```
public class ServerBean {
 private IltFacesPropertyAccessor accessor = new MyPropertyAccessor();
  public IltFacesPropertyAccessor getPropertyAccessor() {
   return accessor;
  }
 class MyPropertyAccessor extends IltFacesPropertyAccessor {
   protected List getPropertyNames(IlpGraphicView view, IlpRepresentationObject
 object) {
     \lceil \ldots \rceil}
  }
}
```
Then you can register a JavaScript listener that will be called when the selection changes:

<jvtf:selectionManager onSelectionChanged="displayProperties(selection)"/>

The JavaScript function can be as follows:

```
// Alert the ID and bounds of all the selected objects
function displayProperties(selection) {
 for (var i = 0; i < selection.length; i++)
   alert(selection[i].getID()+"+selection[i].getBounds());
}
```
In addition to the ID and bounds properties of the selected object, you can also expose the properties of the selected object in the TGO model as follows:

```
// Alert all the properties of all the selected objects
function displayProperties(selection) {
 for (var i = 0; i < selection.length; i++) {
   var propertiesNames = selection[i].getObjectPropertyNames();
   for (var j = 0; j < propertiesNames.length; j++)alert(selection[i].getObjectProperty(propertiesNames[j]));
  }
}
```
**Note**: To obtain selected object properties information on the client side while you are running the selection in image mode, you need to force an additional request by setting the property forceUpdateProperties to true. In regular mode this feature is available without any overhead.

If you have started the bundled Tomcat Web server, the following link will take you to the small sample illustrating how to use the selection manager with property accessors: *[http://](http://localhost:8080/jsf-equipment-step-by-step/faces/example20.jsp) [localhost:8080/jsf-equipment-step-by-step/faces/example20.jsp](http://localhost:8080/jsf-equipment-step-by-step/faces/example20.jsp)*.

You can find more information about the sample Web application in: *<installdir>* **/samples/faces/jsf-equipment-step-by-step/index.html** where <installdir> stands for the directory where IBM® ILOG® JViews TGO is installed.

#### **Managing object selection**

The selectionManager also allows for changing the selection state of objects programmatically on the client side by means of JavaScript.

This can be accomplished by using the following API:

- **♦** selectById(id, extend)
- **♦** selectAll()
- **♦** deselectAll()

**Note**: In all cases, the object must be selectable in order to get selected.

If you have started the bundled Tomcat web server, the following link will take you to the small sample illustrating how to use the selection manager API: *[http://localhost:8080/](http://localhost:8080/jsf-equipment-step-by-step/faces/example22.jsp) [jsf-equipment-step-by-step/faces/example22.jsp](http://localhost:8080/jsf-equipment-step-by-step/faces/example22.jsp)*.

You will find more information about the sample web application in: *<installdir>* **/samples/faces/jsf-equipment-step-by-step/index.html** where <installdir> stands for the directory where IBM® ILOG® JViews TGO is installed.

#### **Selecting and deselecting an object**

The selectById function allows you to select or deselect an object by providing the object's identifier:

equipmentView.getSelectionManager().selectById("tgoObjectId");

This method call will select the object with the identifier  $tqoObjectId$  and deselect the object currently selected.

You can extend/reduce the current selection by selecting/deselecting a node as follows:

equipmentView.getSelectionManager().selectById("tgoObjectId", true);

This method call keeps the existing selection and selects the object with the identifier tgoObjectId if it is not already selected, or deselects it if it is already selected.

#### **Selecting all objects**

The selectAll function allows you to select all objects:

equipmentView.getSelectionManager().selectAll();

This method call selects all visible objects.

#### **Deselecting all objects**

The deselectAll function allows you to deselect all objects:

equipmentView.getSelectionManager().deselectAll();

This method call clears the selection of all visible objects.

# **Zoom constraints**

<span id="page-84-0"></span>When the zoom level is equal to 1, the manager content is adjusted to the bounds of the JSF view so as to be displayed entirely. Consequently, a zoom level of  $n$  means that the content is scaled by a factor of n. For example, a zoom factor of 2 means that the manager content is displayed double its size.

By default, the view is constrained by the manager content bounds. The direct consequences are that:

- **♦** Pan actions or zoom interactions cannot go out of the manager content bounds.
- **♦** The view zoom level cannot be lower than 1.

This constraint can be removed by setting the constrainedOnContents property to false, as follows:

<jvtf:equipmentView constrainedOnContents="false" [...] />

The zoom level applied to the view by using the zoom interactor of JavaScript™ zoom actions can be free or constrained to specified zoom levels. In the free zoom mode, the only constraints are the minimum and maximum zoom levels. The default value of the minimum zoom level is set to 1 and the default value of the maximum zoom level is set to 10. These constraints can be customized with the minZoomLevel and the maxZoomLevel properties respectively.

<jvtf:equipmentView minZoomLevel="2" maxZoomLevel="20" [...] />

**Note**: By default, the minimum zoom level cannot be lower than 1.

To specify fixed zoom levels, use the zoomLevels property, as follows:

 $\langle \text{yntf:equipmentView zoomLevels="1.0, 2.0, 5.0, 10.0" } [\dots] \rangle$ 

When this property is set:

- **♦** The minZoomLevel and maxZoomLevel properties are ignored.
- **♦** The minZoomLevel becomes the first zoom level and the maxZoomLevel the last zoom level in the list.
- **♦** The zoom interactor will fit to the nearest zoom level.
- **♦** The built-in zoom actions on the JavaScript view proxy use these fixed zoom levels.

Fixed zoom levels must be used in order for a tiled view to be cached on the client-side.

For more details on setting up zooming in the equipment view, see *How to [associate](#page-70-0) interactors with image buttons in the equipment view [component](#page-70-0)*.

# **Controlling the displayed area**

The Equipment Faces component allows developers to specify the area that will be displayed on the client. For example, this enables developers to set the initial visible area or possibly to change at runtime the clipping rectangle so that it centers or focuses on a given equipment element.

This can be done by means of the boundingBox property as follows:

```
<jvtf:equipmentView [...] boundingBox="0,0,100,200"/>
```
The value provided corresponds to the  $x$ ,  $y$ , height and width of the area of interest in manager coordinates separated by commas.

Programmatically, this property can be used during a JSF action to reset or modify the visible area by providing an instance of IlvRect as illustrated below.

```
public class ActionProvider {
 [...]
 public void changeAreaDisplayed() {
   IltFacesEquipmentView facesEquipmentView = …;
    facesEquipmentView.setBoundingBox(new IlvRect(0,0,100,100));
  }
}
```
# **Adding pop-up menus**

<span id="page-86-0"></span>Unlike the equipment Swing component, the equipment faces component does not rely on the IlpPopupMenuFactory interface to declare contextual menus. Instead, it is based on the contextualMenu tag defined in the jviews-framework-faces.tld tag library descriptor. This means that pop-up menus in equipment faces cannot be declared in CSS files.

The contextualMenu tag allows you to define two distinct types of pop-up menu:

- **♦** Static pop-up menus: The menu structure is hard coded in the JSP™ file, it applies to all objects and cannot be changed dynamically.
- ♦ Dynamic pop-up menus: The menu structure is defined by the IlvMenuFactory interface and can be created dynamically where the pop-up was activated
- **Note:** In JViews TGO Faces, the pop-up menu does not trigger any object selection, that is, the object right below the mouse pointer is not automatically included in the selection model.

#### **How to add a static pop-up menu to an equipment faces component**

The static pop-up menu is fully declared within the JSP file, using the following tags:

- **♦** contextualMenu (jviews-framework-faces.tld library)
- **♦** menu (jviews-faces.tld library)
- **♦** menuItem (jviews-faces.tld library)
- **♦** menuSeparator (jviews-framework-faces.tld library)

The following example illustrates how to declare a static pop-up menu within an equipment faces component:

```
<!-- Declare the Equipment Faces component -->
<jvtf:equipmentView id="myEquipment"
                    context="#{contextBean}"
                    style="width:740;height:550"
                   project="data/default_project.xml">
  <!-- Declare the contextual menu -->
  <jvf:contextualMenu>
   <!-- Declare the root popup menu -->
   <jv:menu label="root">
      <jv:menuItem label="Zoom In"
                   image="images/zoom.png"
                  onclick="myEquipment.zoomIn()" />
      <jv:menuItem label="Zoom Out"
                  image="images/unzoom.png"
                   onclick="myEquipment.zoomOut()" />
```

```
<jv:menuSeparator />
      <jv:menuItem label="Fit To Contents"
                  image="images/zoomfit.png"
                  onclick="myEquipment.showAll()" />
      <jv:menuItem label="Alert!"
                  image="images/alert.png"
                  onclick="alert('Alert menu item!')" />
    </jv:menu>
  </jvf:contextualMenu>
</jvtf:equipmentView>
```
In this example, the contextualMenu tag is declared within the equipment faces component declaration (equipmentView tag). It is structured as a root menu (menu tag) with multiple menu items (menuItem tags).

The onclick attribute in the menuItem tag is the most important. It defines the JavaScript™ code to be executed when the menu item is selected. See index for details on the available tag attributes.

If you have started the bundled Tomcat web server, the following link will take you to the small sample illustrating how to declare a static pop-up menu: *[http://localhost:8080/](http://localhost:8080/jsf-equipment-step-by-step/faces/example15.jsp) [jsf-equipment-step-by-step/faces/example15.jsp](http://localhost:8080/jsf-equipment-step-by-step/faces/example15.jsp)* .

You will find more information about the sample web application in: <installdir> **/samples/faces/jsf-equipment-step-by-step/index.html** where <installdir> stands for the directory where IBM® ILOG® JViews TGO is installed.

### **How to add and customize a dynamic pop-up menu for an equipment faces component**

Like the static pop-up menu, the dynamic pop-up menu is declared in a JSP page using the contextualMenu tag inside the equipment faces declaration (equipmentView tag). However, instead of declaring the menu structure, it declares a menu factory (implementing the IlvMenuFactory interface) that is invoked whenever the pop-up menu is activated. The following exampe illustrates how the dynamic pop-up menu is declared:

```
<head>
  <!-- Specify a CSS file -->
  <link href="data/style.css" rel="stylesheet" type="text/css"/>
</head>
<!-- Declares a select interactor, which will be attached to the view -->
<jvtf:selectInteractor id="select"
                        menuModelId="selectInteractor"
                        invocationContext="IMAGE_SERVLET_CONTEXT" />
<!-- Declare the Equipment Faces component -->
<jvtf:equipmentView id="myEquipment"
                    context="#{contextBean}"
                    interactorId="select"
                    backgroundColor="#F5F5F5"
```

```
style="width:740;height:550"
                    project="data/default_project.xml">
 <!-- Declare the contextual menu with given popup menu factory -->
 <jvf:contextualMenu factory="#{popupMenuFactory}"
                      itemStyleClass="menuItem"
                      itemHighlightedStyleClass="menuItemHighlighted"
                      itemDisabledStyleClass="menuItemDisabled" />
</jvtf:equipmentView>
```
As shown above, the contextualMenu tag is used within the equipmentView declaration to add a pop-up menu to the equipment faces component. In addition, the following tag attributes are noteworthy:

### **The factory tag attribute**

This attribute of the contextualMenu tag is bound to a bean implementing the IlvMenuFactory interface, which defines one single method:

```
public IlvMenu createMenu(Object graphicComponent, Object selectedObject,
String menuModelId);
```
When this method is automatically called, the graphicComponent attribute refers to the underlying graphic view ( IlpGraphView, superclass of IlpEquipmentView). It allows full access to the IlpEquipmentView API, including selection model, controller, and so on.

The selectedObject attribute refers to the representation object ( IlpRepresentationObject) located immediately below the mouse pointer when the pop-up menu was activated, if any. Note that this object may or may not be selected. It is independent of the selection model.

The menuModelId corresponds to the value set in the menuModelId tag attribute of the selectInteractor tag. It allows you to create custom pop-up menus based on the active interactor.

The following IlvMenuFactory example creates a basic pop-up menu:

```
public IlvMenu createMenu(Object graphicComponent,
                           Object selectedObject,
                            String menuModelId) {
   // Create the root menu
   IlvMenu root = new IlvMenu("Root");
   // Create 3 JavaScript actions
   ActionListener jsAction = new
JavaScriptActionListener("myEquipment.zoomIn()");
   root.addChild(new IlvMenuItem("Zoom in", jsAction,
                                  "images/zoom.png", true));
   jsAction = new JavaScriptActionListener("myEquipment.zoomOut());
   root.addChild(new IlvMenuItem("Zoom out", jsAction,
                                  "images/unzoom.png", true));
   jsAction = new JavaScriptActionListener("alert('Alert menu item!')");
```

```
root.addChild(new IlvMenuItem("Alert!", jsAction,
                                 "images/alert.png", true));
 return root;
}
```
In this example, IlvMenu is the root menu that contains menu items (IlvMenuItem). Each menu item has an ActionListener associated with it. In this case, the predefined JavaScriptActionListener class is used to trigger JavaScript code executed on the client when the corresponding menu item is activated. Note that  $myEquation$  in  $myEquation$  in  $myEquation$  in  $mym$ zoomOut() refers to the identifier of the equipmentView faces component from the previous example. zoomOut() is the JavaScript method that performs zooming out on the client side.

### **The itemStyleClass, itemHighlightedStyleClass and itemDisabledStyleClass tag attributes**

These attributes of the contextualMenu tag are used to customize the look of the pop-up menu. They declare the CSS classes that contain styling definitions for items, highlighted items and disabled items, respectively as follows (from the style.css file):

```
.menuItem {
 background: #E5E5E5;
 font-family: sans-serif;
 font-size: 14px;
 font-style: normal;
 color: black;
}
.menuItemHighlighted {
background: #FFE5A5;
 font-style: normal;
 color: black;
}
.menuItemDisabled {
 font-style: italic;
 color: #A5A5A5;
}
```
#### **The menuModelId tag attribute**

This attribute of the selectInteractor tag is used by the menu factory to identify which pop-up menu to create based on the interactor that is currently active.

If you have started the bundled Tomcat web server, the following link will take you to the small sample illustrating how to customize pop-up menus: *[http://localhost:8080/](http://localhost:8080/jsf-equipment-step-by-step/faces/example16.jsp) [jsf-equipment-step-by-step/faces/example16.jsp](http://localhost:8080/jsf-equipment-step-by-step/faces/example16.jsp)*.

You will find more information about the sample web application in: *<installdir>* **/samples/faces/jsf-equipment-step-by-step/index.html** where <installdir> stands for the directory where IBM® ILOG® JViews TGO is installed.

## **How to trigger server actions from a dynamic pop-up menu of an equipment faces component**

The dynamic pop-up menu can trigger two types of action:

- **♦** client actions: JavaScript actions executed on the client
- **♦** server actions: Java™ actions executed on the server

When building the dynamic menu, the pop-up menu factory  $(1\vee\text{MenuFactory})$  creates a root menu  $(I]$  vMenu) with menu items  $(I]$  vMenuItem) and each menu item has an action listener (ActionListener) associated with it.

Client actions are defined by the predefined JavaScriptActionListener, which has been described in the previous example.

Server actions, like interactions, can be processed either by the JavaServer™ Faces lifecycle or directly by the image servlet. This is defined by an invocation context that can be either one of the following:

- **♦** JSF\_CONTEXT: Processing takes place in the JSF lifecycle (default value)
- **♦** IMAGE\_SERVLET\_CONTEXT: Processing is performed by the image servlet, bypassing the JSF lifecycle.

Server actions are defined by subclassing the FacesViewActionListener abstract class. The subclass should define the desired invocation context and implement the public void actionPerformed(EventObject event) method. The event parameter is in fact an instance of the ServletActionListener class that has the following convenient methods in its API:

- **♦** getGraphicComponent(): This method returns the underlying view (instance of IlpEquipmentView)
- **♦** getObject(): This method returns the representation object (IlpRepresentationObject) located right below the mouse pointer when the pop-up menu was activated)

This allows full access to the IlpEquipmentView API, including selection model, controller, and so on.

The following example shows a basic subclass of FacesViewActionListener:

```
public class MyActionListener extends FacesViewActionListener {
 /**
   * Constructor. Sets the invocation context.
  */
 public AddAlarmActionListener() {
    super(IlvDHTMLConstants.IMAGE SERVLET CONTEXT);
  }
  /**
   * Access the equipment view and the active object.
   *
   * @param event An instance of ServletActionListener.
   */
  public void actionPerformed(EventObject event) throws Exception {
    ServletActionEvent saEvt = (ServletActionEvent) event;
```

```
// access the equipment view
   IlpEquipmentView view = (IlpEquipmentView)saEvt.getGraphicComponent();
   // access the active object
   IlpObject obj = (IlpObject)saEvt.getObject();
   // implement your action with 'view' and 'obj'
 }
}
```
Once the action listener has been defined, it can be used within the pop-up menu factory (IlvMenuFactory) as follows:

```
public IlvMenu createMenu(Object graphicComponent, Object selectedObject,
                          String menuModelId) {
  // Create the root menu
 IlvMenu root = new IlvMenu("Root");
  // Create one server action
 ActionListener srvAction = new MyActionListener();
 root.addChild(new IlvMenuItem("My action", srvAction,
                                "images/action.png", true));
  return root;
}
```
If you have started the bundled Tomcat web server, the following link will take you to the small sample illustrating how to handle server actions: *[http://localhost:8080/](http://localhost:8080/jsf-equipment-step-by-step/faces/example17.jsp) [jsf-equipment-step-by-step/faces/example17.jsp](http://localhost:8080/jsf-equipment-step-by-step/faces/example17.jsp)*.

You will find more information about the sample web application in: *<installdir>* **/samples/faces/jsf-equipment-step-by-step/index.html** where <installdir> stands for the directory where IBM® ILOG® JViews TGO is installed.

# **Tiling**

The Equipment Faces component provides support for tiling. The tiling support consists of providing developers with the ability of configuring the Equipment Faces component to compute, cache and provide on demand only the areas of its graphical representation that are visible to the client at one given time, instead of computing and providing the entire area of the graphical representation that may not be visible to the client.

**Note**: The tiling support provided by the JViews TGO Equipment Faces component is based on the tiling support by the underlying JViews Faces Framework. Any difference in the default behavior as defined in the JViews Faces Framework documentation is documented in this section.

# **Configuration**

#### **Tiled view**

See *Concepts* in Advanced Features of JViews Framework for an introduction to the use of tiling for building Web applications.

To make tiling available in the view, you must specify a tile size. The tile size is a critical parameter and must be chosen with care. See *Tile Size* in Advanced Features of JViews Framework.

<jvtf:equipmentView [...] tileSize="256"/>

### **Server-side caching**

When the view is tiled, a server-side caching mechanism for tiles of static layers can be installed by using the tileManager property. No server-side caching mechanism is installed by default.

<jvtf:equipmentView tileManager="#{tgoBean.tileManager}" [...]/>

See *The Tile Manager* in Advanced Features of JViews Framework for more information.

#### **Client-side caching**

In order to enable the client-side caching mechanism, the zoomLevels attribute must be set. When this attribute is set, the client caches the tiles for the predefined zoom levels. See *Zoom [constraints](#page-84-0)* for details on how to set the predefined zoom levels.

### **The API**

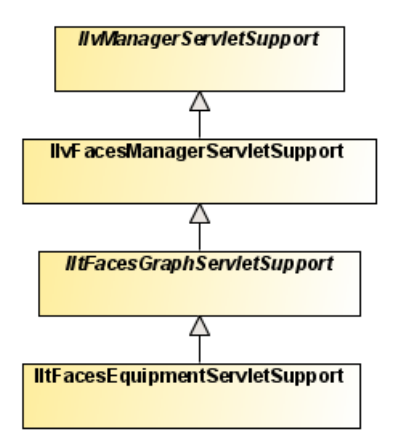

# **IltFacesGraphServletSupport**

The IltFacesGraphServletSupport determines the JViews TGO specific tiling behavior at the server-side level. By default, it uses as the static layers all the IlvManagerLayer instances that compose the background of your Equipment Faces component. For more information on backgrounds, see Background support.

If a custom strategy is needed for computing the tiled layers, see Developing server-side tiling which gives more information on the relevant server-side API that is need to customize the default behavior.

# **Managing the session expiration**

The user session expires after a certain period of inactivity, usually defined in the Web deployment descriptor.

JViews objects are stored in the HTTP user session. For example, after the user session expiration, queries to update the image will fail.

The beforeSessionExpirationHandler property allows you to add a JavaScript™ handler that will be invoked when the user session is about to expire.

For example, to keep the session alive as long as the browser page is open, use the following code:

```
<jvtf:equipmentView [...]
   beforeSessionExpirationHandler="view.updateImage();" />
```
This example shows how to query an image and keep the user session alive.

Note the use of  $\overline{view}$ , the implicit object that represents the view JavaScript proxy. The internal timer is reset only by requests issued by JViews objects. If the application implements other requests that do not refresh the image, this timer could be inaccurate. To reset the timer manually, use the following JavaScript code:

```
viewID.getObject().resetSessionExpirationTimer();
```
where viewID is the value of the id property of your view component.

The beforeSessionExpirationHandler is called two minutes before the actual **Note**: session expiration time.

# **Equipment view component services**

Most of the JViews TGO equipment services can be used in the equipment faces context, with no modifications. The services that are fully compatible are:

- **♦** Interacting with the equipment objects
- **♦** Node layout
- **♦** Link layout
- **♦** Label layout
- **♦** Layers
- **♦** Background support
- **♦** Filtering
- **♦** Accepted and excluded classes
- **♦** Setting the list of origins
- **♦** Node factory
- **♦** Link factory
- **♦** Expansion strategy

For more information on these services, refer to the Equipment component services.

The following services show some differences in the equipment faces component:

- **♦** Interacting with the equipment view
- **♦** Zooming

#### **Interacting with the equipment view**

JViews TGO equipment faces interactors are declared in the JSP™ file. This is required to specify how the web browser will react to user input; some interactions being executed directly on the client side while others are submitted to and executed on the server.

View interactors cannot be purely declared in the CSS file (as is the case for the Swing equipment component). Instead, they have to be declared together with the selectInteractor tag. For details on how to set a specific view interactor as the listener of a selectInteractor, refer to *Configuring the [selectInteractor](#page-73-0)*.

### **Zooming**

Although all three zooming modes (physical zoom, logical zoom and mixed zoom) are supported in the Faces Equipment component, some thresholds are affected by some of JViews TGO Equipment Faces specific settings, like zoomFactor, zoomLevels, minZoomLevel, or maxZoomLevel.

# *Deploying a JViews TGO Faces application*

Explains how to deploy a JViews TGO Faces web application to a Tomcat 6.0.14 servlet container, with the JavaServer™ Faces 1.2 reference implementation.

#### **In this section**

#### **[Overview](#page-98-0)**

Provides basic information on how to deploy a JViews TGO Faces application based on a Tomcat 6.0 server.

#### **[JViews TGO Faces dependencies](#page-99-0)**

Lists the jars required to deploy a JViews TGO Faces web application.

#### **[JViews Faces configuration at JViews Framework level](#page-100-0)**

Describes the settings that are available for the JViews Faces Framework. It contains the following topics:

#### **[Web server configuration](#page-102-0)**

Describes the Web server settings that users may want to take into account when deploying JViews Faces based applications.

#### **[Using JViews components with ICEfaces](#page-105-0)**

Describes how to use JViews JSF components as ICEfaces components in an ICEfaces development environment.

#### **[Web application server support](#page-108-0)**

Provides information on the servers to which JViews Web applications can be deployed.

#### **[Supporting Facelets and Trinidad](#page-109-0)**

Explains how to make JViews Framework Faces components compatible with Facelets and Trinidad.

# **Overview**

<span id="page-98-0"></span>Like any JSF application, a JViews TGO Faces application can be deployed to any servlet container that supports the Servlet 2.3 and  $JSP<sup>m</sup>$  2.1 specifications. If you want to deploy web applications on a server other than Apache® Tomcat 6.0, follow the server's standard procedure.

# **JViews TGO Faces dependencies**

<span id="page-99-0"></span>The JViews TGO Faces components are a set of faces components declared in the tag library descriptor (.tld) file jviews-tgo-faces.tld, and implemented by Java<sup>™</sup> and JavaScript<sup>™</sup> objects. Everything is packed into the  $\gamma$  is exected into the  $\gamma$  and  $\gamma$  file. However, in order to deploy a JViews TGO Faces web application, you also need to include the following required jars in the WEB\_INF/lib directory of the web application:

- **♦** jviews-tgo-all.jar
- **♦** jviews-diagrammer-all.jar
- **♦** jviews-maps-all.jar
- **♦** jviews-framework-all.jar
- **♦** jviews-framework-thin.jar
- **♦** jsf-api-1.2\_04-b07.jar
- **♦** jsf-impl-1.2\_04-b07.jar
- **♦** jstl-1.2.jar
- **♦** xercesImpl-2.9.1.jar
- **♦** svgdom-1.0.jar
- **♦** commons-beanutils-1.6.jar
- **♦** commons-collections-2.1.jar
- **♦** commons-digester-1.5.jar
- **♦** commons-logging-1.0.4.jar

**Note**: Depending on the version of the technologies used, you may need a different set of jar files. This list of files is targeted at the software configuration provided by default in the installer.

There are specific cases in which JViews TGO requires additional jar files (see JAR files for special cases). In such cases, you also need to include the required jar files in your web application.

# **JViews Faces configuration at JViews Framework level**

#### <span id="page-100-1"></span><span id="page-100-0"></span>**Required settings**

The standard configuration needed by a ISF application in the web,  $x$ ml of your application server is shown in the following code:

```
<servlet>
  <servlet-name>Faces Servlet</servlet-name>
   <servlet-class>javax.faces.webapp.FacesServlet</servlet-class>
   <load-on-startup> 1 </load-on-startup>
</servlet>
```

```
<servlet-mapping>
  <servlet-name>Faces Servlet</servlet-name>
   <url-pattern>/faces/*</url-pattern>
</servlet-mapping>
```
The JViews Faces Framework needs two additional settings in order to execute correctly, namely:

**♦** JViews Controller Servlet

The JViews Controller Servlet is in charge of loading the various resources used by the JViews Faces Framework implementation like JavaScript™ libraries, images and the like. But more importantly it provides clients with the latest state of their views capabilities as well as their dynamically generated images.

You must declare and map the JViews Controller Servlet. To do this, use the following code:

```
<servlet>
   <servlet-name>Controller</servlet-name>
   <servlet-class>ilog.views.faces.IlvFacesController</servlet-class>
   <load-on-startup> 1 </load-on-startup>
</servlet>
```

```
<servlet-mapping>
   <servlet-name>Controller</servlet-name>
   <url-pattern>/_contr/*</url-pattern>
</servlet-mapping>
```
**♦** ilog.views.faces.CONTROLLER\_PATH

This setting provides the users with the flexibility of defining a custom  $\langle \text{url-pattern>}$  for the JViews Controller Servlet that will be appropriately communicated to the JViews Faces Framework so that proper execution takes place.

You must set the ilog.views.faces.CONTROLLER\_PATH context parameter which must match the content of the <url-pattern> of the JViews Controller Servlet without the wildcard part.

For example, the following code would appear after the code for the JViews Controller Servlet.

```
<context-param>
 <param-name>ilog.views.faces.CONTROLLER_PATH</param-name>
 <param-value>/_contr</param-value>
</context-param>
```
### **Optional settings**

The following optional setting is available in the JViews Faces Framework: ilog.views. faces.CONTENT\_LENGTH\_ENABLED.

The ilog.views.faces.CONTENT\_LENGTH\_ENABLED setting allows users to specify whether the underling servlet that is used to generate the client-side representation of the JViews Faces Components is interacting with the client in a buffered mode or not. More specifically, it enables the communication of the content length when the server responds to client requests. This provides more optimal interaction between the client and the server.

For more insights see javax.servlet.ServletResponse.setContentLength and related material on the Internet.

This setting is exposed through the context parameter facility and can be set as shown in the following code:

```
<context-param>
 <param-name>ilog.views.faces.CONTENT_LENGTH_ENABLED</param-name>
 <param-value>true</param-value>
</context-param>
```
Although ilog.views.faces.CONTENT\_LENGTH\_ENABLED is optional, you are **Note**: recommended always to set this setting to true.

# **Web server configuration**

#### <span id="page-102-0"></span>**Session persistence**

Web servers often implement a session persistence mechanism used typically for traditional server clustering and fail-over techniques.

Often, the JViews Faces components are not serializable as they pertain to view related abstractions, which are typically not persistable and are stored in the HTTP session.

In order to prevent the typical serialization warnings derived from this mismatch, you can disable the session serialization mechanism for the JViews Faces based application.

#### **How to disable session persistence in TOMCAT at web application level**

- **1.** Create a file context.xml and place it on the META-INF directory of your .war file.
- **2.** Use the Apache™ TOMCAT configuration setting shown in the following code to disable the session serialization mechanism:

```
<Context path="/your-application-path">
  <Manager className="org.apache.catalina.session.StandardManager"
   pathname=""/>
</Context>
```
- **Note**: **1.** All the JViews Faces samples already have this session serialization setting disabled for TOMCAT at this level.
	- **2.** These settings apply to TOMCAT 6.0.14 and later.

#### **How to disable session persistence in TOMCAT at web server level**

**1.** Modify the TOMCAT/conf/context.xml to use this as the Session Manager definition:

```
<Manager pathname=""/>
```
**Note**: These settings apply to TOMCAT 6.0.14 and later.

For more details on these settings see the TOMCAT configuration documentation.

For details on how to disable session serialization with your Web server, refer to its configuration documentation.

### **Running JViews faces components in JSR 168 portlets**

**Note:** See the Release Notes for supported JSF implementations and JSF Portlet bridge combinations.

If you want to use JViews Framework Faces components in a JSR 168 portlet environment, you first need to check with your portal vendor whether JavaServer™ Faces components are supported.

Your Web application must be correctly configured. This section describes each of the steps required to make JViews Framework Faces components compatible with portlets.

**Note:** JViews Framework Faces components are automatically switched to portlet mode if the classes of the portlet API are detected in the class path.

To avoid naming clashes between portlets, the JSR 168 specification requires content to be generated that is unique to each portlet. Therefore, the generated variables used by JViews Framework Faces components must be prefixed by the portlet namespace.

#### **Scripts prefixed by a namespace**

From JViews 8.5, the servlet filter ilog.views.faces.servlet.IlvJSNamespaceFilter is no longer needed and must not be set on the controller servlet.

#### **JavaScript variables prefixed by a namespace**

In portlet mode, the generated JavaScript™ variables are prefixed by the portlet namespace. Thus, their usage in the  $JSP^m$  page is quite different.

A JavaScript action is built on a managed bean by using the  $IlyFacesUtil$ . encodeJavaScriptVariables(String) static method.

The parameter is the desired JavaScript action where the variables are declared with the  $\varsigma$ {id} notation. For example:

```
IlvFacesUtil.encodeJavaScriptVariables("${view}.setInteractor(${inte
ractor})");
```
where view and interactor represent JavaScript variables.

The JViews Faces components that have JavaScript handlers need only to reference these bean properties.

The following code shows a more complete use of JavaScript actions in the JSP page and the managed bean.

### **Example 1:**

```
[...]
<jvf:zoomInteractor id="zoom" />
<jv:imageButton onclick="#{frameworkBean.setZoomAction}"/>
<jvf:view id="view" />
[...]
```
#### **Example 2:**

```
public class FrameworkBean {
[...]
private String setZoomAction;
public FrameworkBean(){
setZoomAction =
IlvFacesUtil.encodeJavaScriptVariables("${view}.setInteractor(${zoom})");
}
public String getSetZoomAction(){
return setZoomAction;
}
[...]
}
```
#### **Declaring the image servlet**

In portlet mode, the servlet used to render the image must be declared:

```
<jvf view [...] servlet=
"ilog.views.faces.dhtml.servlet.IlvFacesManagerServlet />"
```
### **Integrating JSF components into the portal**

Depending on your portal implementation, integrating JSF components may require special configuration that is conditioned by the application server, the JSF implementation, the portlet-JSF bridge, and so on. Check with your portal vendor for what you need to do in this configuration step.

# **Using JViews components with ICEfaces**

#### <span id="page-105-0"></span>**Settings for using JViews components in ICEfaces**

This section describes the settings you need to use JViews JSF components with ICEfaces.You are assumed to be familiar with Web application development using JSF technologies. You need to have JViews 8.5 or above and ICEfaces 1.7.2 or above installed. You can go to *[http:/](http://www.icefaces.org) [/www.icefaces.org](http://www.icefaces.org)* to download a more recent version of ICEfaces. If you use Eclipse® , ICEfaces also has a plug-in for this environment.

Since IViews 8.5, IViews JSF components support ICEfaces completely. IViews requires the standard request mode of ICEfaces. This is the mode in which ICEfaces interoperates with third-party components. To set this mode, you need to add the following element to the web. xml file of your Web application.

```
<context-param>
   <param-name>com.icesoft.faces.standardRequestScope</param-name>
   <param-value>true</param-value>
</context-param>
```
For other settings required by JViews JSF components, see *[Required](#page-100-1) settings*.

For more settings and concrete examples, look at the sample installed in *<installdir>* **/samples/faces/jsf-tgo-ice**.

## **Interoperability between JViews components and ICEfaces components**

This section describes the interoperability between JViews components and ICEfaces components. JViews components and ICEfaces components are both JSF components. They can work together both on the client side and on the server side.

On the client side, JViews JSF components are high-level Ajax-enabled JavaScript™ objects. You can direct the behavior of JViews components by invoking their JavaScript methods. For example, when you click an ICEfaces button you can update the contents of a JViews view by calling its JavaScript method: updateImage().

On the server side, both JViews components and ICEfaces components can be bound to backing beans. This allows you to exchange parameters and data between the backing beans of JViews components and ICEfaces components.

The interoperability between JViews and ICEfaces components can involve both the server side and the client side.

Suppose that you have a diagram view showing a number of nodes and links. You want to display a particular node and center it on the screen when you click an ICEfaces button. This use case is shown in the code example at *<installdir>*

#### **/../jviews-diagrammer86/codefragments/jsf-diagrammer-ice/srchtml/diagrammer.jsp.html**

Run this sample now to understand the situation better.

The action is initiated on the client side by clicking a button. However, the task cannot be performed completely on the client side because there is not enough information on the

selected node. Therefore you have to submit the request to the server and ask the server to perform more computation.

Once the backing bean on the server side has computed the offset to be applied to center the selected node on the screen, you need to find a way to tell the client-side JViews components to apply that offset. For this purpose, ICEfaces provides a way for you to send JavaScript code from the server to the client. The code is as follows.

```
com.icesoft.faces.context.effects.JavascriptContext
   .addJavascriptCall(FacesContext.getCurrentInstance(),
   "diagrammer.moveTo(300, 500);");
```
The ICEfaces Ajax agent on the client will evaluate the received JavaScript code in order to scroll the diagram to the expected position.

For more details, see the DiagrammerBean.java file in the same sample.

#### **Push updates to JViews components**

This section describes the techniques for push updates (server-initiated rendering) with JViews components. One of the interesting features of ICEfaces is its server-initiated rendering. This technique allows push updates to components rendered by Web browsers. This topic explains how to make push updates to JViews components.

JViews components are Ajax-enabled components and their contents are generally GIF or PNG images generated by JViews server-side servlet supports. There is no way to push images directly to JViews components.

ICEfaces is able to push things such as HTML fragments and JavaScript code but not images. However, you can use the ICE faces push mechanism to notify client-side IViews components that updates are available on the server. Then the JViews components can use the Ajax mechanism to get the updated images. This approach is quite efficient in terms of network traffic.

To notify client-side JViews components, you can use the ICEfaces server-initiated rendering technique to push JavaScript code. The ICEfaces Ajax agent will receive and evaluate the code. For example, you can put something like the following in JavaScript code:

<script type="text/javascript">diagrammer.updateImage();</script>

This code tells a JViews diagram component to update its contents.

For tips and tricks on how to push JViews components, look at the push example installed with JViews TGO in <installdir>

**/../jviews-diagrammer86/codefragments/jsf-diagrammer-ice**.

#### **ICEfaces software in JViews**

This section describes the ICEfaces binary files provided with JViews and lists the known issues.

### **ICEfaces binary files provided with JViews**

ICEfaces binary files are included in the JViews distribution so that the integration code samples can run out-of-the-box. ICEfaces jar files can be found under /lib/external. However, the full ICEfaces distribution is not included.

To get a complete or more updated distribution, you can get ICEfaces under the Mozilla® Open Source License 1.1. ICEfaces source code is available at *<http://www.icefaces.org>*. A copy of the Mozilla Open Source License 1.1 is available there or at *[http://www.mozilla.org/](http://www.mozilla.org/MPL/MPL-1.1.htm) [MPL/MPL-1.1.htm](http://www.mozilla.org/MPL/MPL-1.1.htm)*.

#### **Known ICEfaces issues**

The following issue exists when using ICEfaces components with JViews components:

◆ ICEfaces is not able to parse JViews component <jvf:view> in JSP mode probably because it confuses this tag with  $\leq f:\text{view}>$ , although they are in different namespaces. A workaround has been found. See the Graphic Framework example and the iview.tld file in the code example installed in *<installdir>* **/../jviews-diagrammer86/codefragments/jsf-diagrammer-ice**.
# **Web application server support**

<span id="page-108-0"></span>Apache<sup>®</sup> Tomcat 6.0.14 is the reference Web application server shipped with product name. Other Web application servers such as JBoss AS 4.2.3.GA, IBM® WebSphere® 7.0, and Oracle® Weblogic Server 10.3 have also been tested.

You may need related infomation when deploying JViews Web applications to servers as follows:

#### **JBoss Application Server 4.2.3.GA**

JBoss AS 4.2.3.GA has a JSF implementation included. To avoid conflicts, you should not include JSF jars in your war file when deploying JViews Web applications.

When deploying IViews Facelets Web applications, you may need to exclude  $\text{dom-3.0}$ . jar from the war file to avoid XML parsing exceptions.

JBoss AS 4.2.3.GA does not support multi-pattern <servlet-mapping> elements in web.  $x$ ml. You must use multi  $\le$ servlet-mapping $\ge$  elements with separated patterns.

#### **IBM WebSphere 7.0**

WebSphere 7.0 has a JSF implementation included. To avoid conflicts, you should not include JSF jars in your  $\text{war}$  file when deploying IViews Web applications.

When deploying JViews Facelets Web applications, you may need to exclude  $dom-3.0$ . jar from the war file to avoid XML parsing exceptions.

There is a known issue when deploying ICEfaces applications to WebSphere, see *[http:/](http://jira.icefaces.org/browse/ICE-2330) [/jira.icefaces.org/browse/ICE-2330](http://jira.icefaces.org/browse/ICE-2330)*.

#### **Oracle WebLogic Server 10.3**

You need to change the schema of your web.xml file to 2.5.

For the exception that the deferred EL expression is not allowed since deferredSyntaxAllowedAsLiteral is false, you need to add <%@ page deferredSyntaxAllowedAsLiteral="true" %> in the JSP page.

In the Trinidad and Facelets samples, the TGO network view might not be shown. You need to move the interactors out of the tr:panelTabbed component.

For Trinidad samples with invalid PPR responses, the problem is caused by an invalid XML response, which has been reported in *[https://issues.apache.org/jira/browse/](https://issues.apache.org/jira/browse/TRINIDAD-1170) [TRINIDAD-1170](https://issues.apache.org/jira/browse/TRINIDAD-1170)*.

# **Supporting Facelets and Trinidad**

<span id="page-109-1"></span>If you want to use JViews Framework Faces components in a Facelets context, your Web application must be correctly configured.

### <span id="page-109-2"></span>**Compatibility with Facelets and Trinidad**

To make JViews Framework Faces components compatible with Facelets and Trinidad:

**♦** Edit the configuration files.

For complete application samples configured for use with Facelets or Trinidad, see *<install-dir>* **/samples/faces/jsf-tgo-facelets**.

To see examples of correct settings for Facelets with Trinidad, look at the faces-config. xml and web.xml files. If you want to use Facelets without Trinidad, look at faces-config -std.xml and web-std.xml instead.

**♦** Develop XHTML-based pages according to the tag library documentation.

All attributes and all tags except the menu tags listed in *[Contextual](#page-109-0) menus* are supported in Facelets.

If you are using custom tags, make sure you provide a custom.taglib.xml file that describes your custom library and declare its XML namespace in the page.

<span id="page-109-0"></span>**♦** Make sure that your .war files (or your server default libraries) include the necessary Facelets (and possibly Trinidad) jar files.

### <span id="page-109-3"></span>**Contextual menus**

In a Facelets context, you will be able to provide dynamic menus through the factory or factoryClass attribute of a contextual menu object but you will not be able to use menu, menuItem, or menuSeparator tag components directly in the page.

```
<... contextualMenu ...
factoryClass="mydemo.somepackage.MenuFactory" />
```
### **Static menu**

You will be able to bind a static menu (running the code of the factory only once), in addition to dynamic menus, using the value attribute of the contextual menu element.

```
<... contextualMenu ... value="#{chartBean.menu}" />
```
See also Guide to using *Wiews* components with *ICEfaces*.

# *IBM® ILOG® JViews TGO Faces technical overview*

Describes the architecture of the Faces library, how requests are processed by the equipment and network faces components, and which types of interaction these components offer.

### **In this section**

#### **[The graph architecture](#page-111-0)** Describes the graph faces architecture.

**[The network faces component architecture](#page-112-0)** Describes the network faces component architecture.

## **[The equipment faces component architecture](#page-113-0)**

Describes the equipment faces component architecture.

#### **[Processing requests](#page-115-0)**

Explains how requests are processed by the IlpNetwork and IlpEquipment components.

#### **[Interactions](#page-117-0)**

Describes the different types of interaction.

# **The graph architecture**

<span id="page-111-1"></span><span id="page-111-0"></span>The IBM® ILOG® JViews TGO Faces library is a set of JavaServer™ Faces components that allow you to display and interact with business objects and data in the following formats:

- **♦** A network of nodes: the network faces component.
- **♦** Items of equipment composed of cards, ports and LEDs: the equipment faces component.

Like the IlpNetwork and IlpEquipment Swing components, the network and equipment faces components share the same architectural design. In a high-level abstraction, the network and equipment faces components play the role of the view (IlpNetworkView and IlpEquipmentView) as they are responsible for displaying the graphic representation of the model on the client screen.

Like the IlpNetworkView and IlpEquipmentView, which are based on IlpGraphView, the network and equipment faces components are based on an abstract Graph faces component which cannot be directly used in a JSP<sup>™</sup> file. This Graph component is defined by a component abstract implementation, IltFacesGraphView, an abstract renderer, IltFacesGraphViewRenderer, and an abstract tag implementation, IltFacesGraphViewTag.

The Graph component is based on the view faces component declared in the JViews Framework Faces library. It inherits all the features and characteristics of the view faces component. In addition, it extends its functionality to display the specific JViews TGO business objects by using an underlying IlpGraphView instead of a generic IlvManagerView. The following class diagram shows these dependencies:

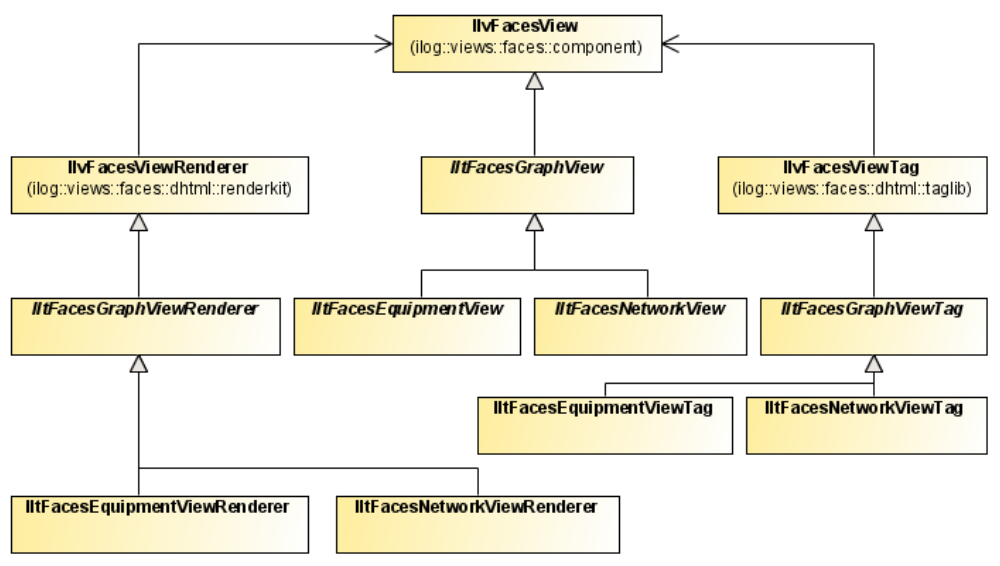

*Graph Faces Architecture*

# **The network faces component architecture**

<span id="page-112-1"></span><span id="page-112-0"></span>The network faces component is designed to display snapshot images of the visible area of an underlying IlpNetwork component. It works in conjunction with a dedicated servlet responsible for rendering static images of an IlpNetworkView. The component by itself is not able to process any user interaction; it must be connected to other faces components, like the select interactor ( selectInteractor), in order to convert client-side interactions into server-side events.

### **Class overview**

The network faces component is declared in the tag library descriptor  $(.td)$  file as networkView. Like any faces component, it has a tag implementation, a component implementation, and a DHTML renderer; in addition, the network faces component has a dedicated servlet to handle image requests. The classes are as follows:

- **♦** IltFacesNetworkViewTag: The tag implementation
- **♦** IltFacesNetworkView: The faces component implementation
- **♦** IltFacesNetworkViewRenderer: The renderer for the component
- **♦** IltFacesNetworkServlet: A dedicated servlet to produce images

The tag implementation handles the various tag attributes declared in the tag library descriptor file for the networkView component. The component implementation handles all this information so that the renderer can create a DHTML representation of it while the image servlet processes the client requests, directly interacting with the underlying IlpNetwork component and modules through its API. The following class diagram shows these dependencies:

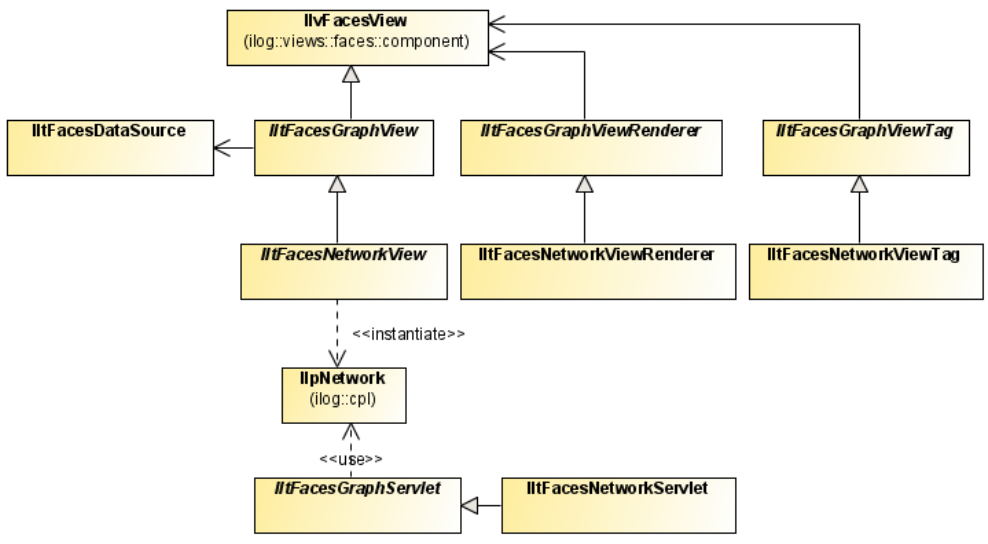

*Network Faces Architecture*

# **The equipment faces component architecture**

<span id="page-113-0"></span>The equipment faces component is designed to display snapshot images of the visible area of an underlying IlpEquipment component. It works in conjunction with a dedicated servlet responsible for rendering static images of an IlpEquipmentView. The component by itself is not able to process any user interaction; it must be connected to other faces components, like the select interactor ( selectInteractor), in order to convert client-side interactions into server-side events.

### **Class overview**

The equipment faces component is declared in the tag library descriptor  $(.td)$  file as equipmentView. Like any faces component, it has a tag implementation, a component implementation, and a DHTML renderer; in addition, the equipment faces component has a dedicated servlet to handle image requests. The classes are as follows:

- **♦** IltFacesEquipmentViewTag: The tag implementation
- **♦** IltFacesEquipmentView: The faces component implementation
- **♦** IltFacesEquipmentViewRenderer: The renderer for the component
- **♦** IltFacesEquipmentServlet: A dedicated servlet to produce images

The tag implementation handles the various tag attributes declared in the tag library descriptor file for the equipmentView component. The component implementation handles all this information so that the renderer can create a DHTML representation of it while the image servlet processes the client requests, directly interacting with the underlying IlpEquipment component and modules through its API. The following class diagram shows these dependencies:

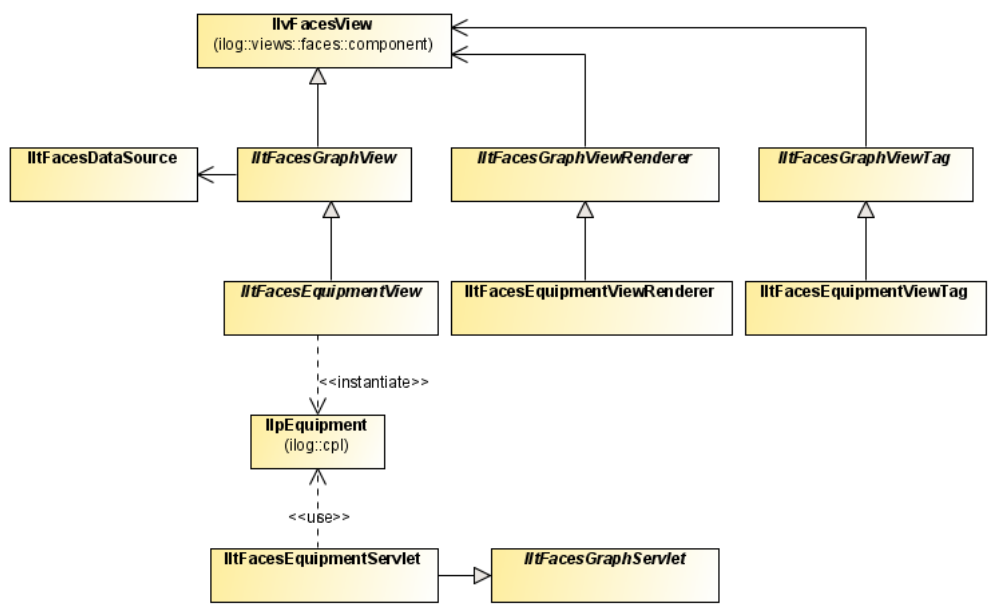

*Equipment Faces Architecture*

# **Processing requests**

<span id="page-115-1"></span><span id="page-115-0"></span>The IltFacesNetworkView and IltFacesEquipmentView faces components internally instantiate IlpNetwork and IlpEquipment components, respectively, that are responsible for handling all business data and their graphic aspects.

When a  $\text{ISP}^{\text{m}}$  page containing a networkView or an equipmentView component is first processed, the tag implementation, IltFacesNetworkViewTag or IltFacesEquipmentViewTag, interprets all the tag attributes and stores this information in the UIComponent (IltFacesNetworkView or IltFacesEquipmentView). The following diagram illustrates this:

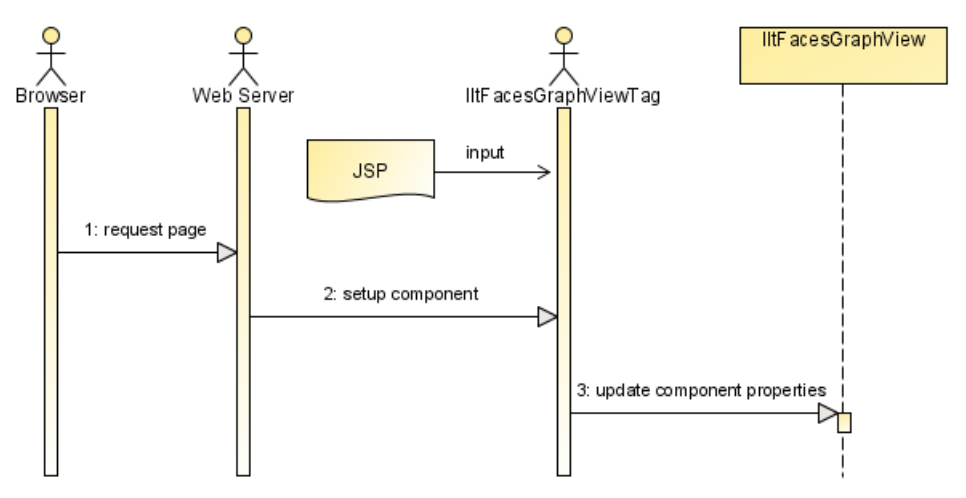

*Processing of a JSP Page*

The JSF lifecycle calls the component renderer ( IltFacesNetworkViewRenderer or IltFacesEquipmentViewRenderer) to encode the page into HTML. This is done by adding DHTML code into the response. Back to the client, the DHTML code is executed and a new request is sent to the server. This time the request is directed to the image servlet ( IltFacesNetworkServlet or IltFacesEquipmentServlet). The image servlet generates a static snapshot of the visible area of the underlying IlpNetworkView or IlpEquipmentView and sends it back to the client to be displayed. The following diagram illustrates this:

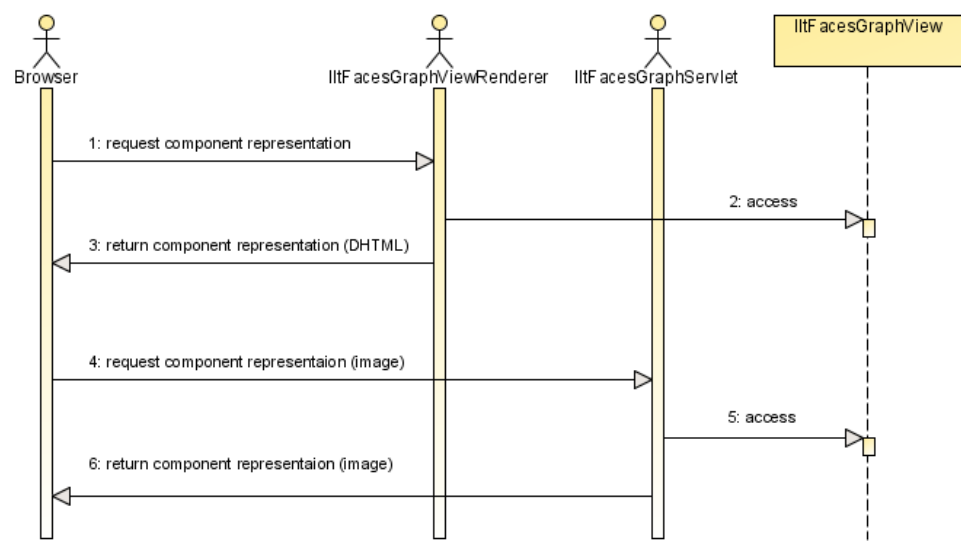

*Rendering of the Faces Components*

# **Interactions**

<span id="page-117-0"></span>There are three types of interaction:

- **♦** Client-side: no roundtrip to the server
- **♦** JSF lifecycle: the interaction is processed by the JSF lifecycle, and another roundtrip is necessary to update the image from the image servlet
- **♦** Image servlet: the interaction is processed by the image servlet and the image is updated in one single roundtrip.

Basic interactions like panning the view are processed locally on the client side. They are fast and no requests are sent to the servlets.

When using advanced interactors like the select interactor (selectInteractor), you can choose the invocation context, or how the submitted request will be processed. There are two options:

- $\blacklozenge$  JSF CONTEXT: interaction is processed by the JSF lifecycle
- **♦** IMAGE\_SERVLET\_CONTEXT: interaction is processed directly by the image servlet

When the JSF lifecycle processes a request, it follows well-defined phases, respecting listeners, triggering actions and notifying components. The response forces all the pages to be updated at the end, and the network or equipment component executes the DHTML code to request a new image from the image servlet. At least two roundtrips to the server take place.

When the request goes straight to the image servlet (IMAGE\_SERVLET\_CONTEXT), the processing is faster, as only the networkView or equipmentView component is updated. The response carries the new image in one single roundtrip to the server. The drawbacks are that no other faces component is updated, and that the results may be inconsistent.

**Note**: Unlike the other faces components, the overview faces component is always updated to appropriately display the latest state of the view, regardless of which option is used by the interactor (JSF\_CONTEXT or IMAGE\_SERVLET\_CONTEXT).

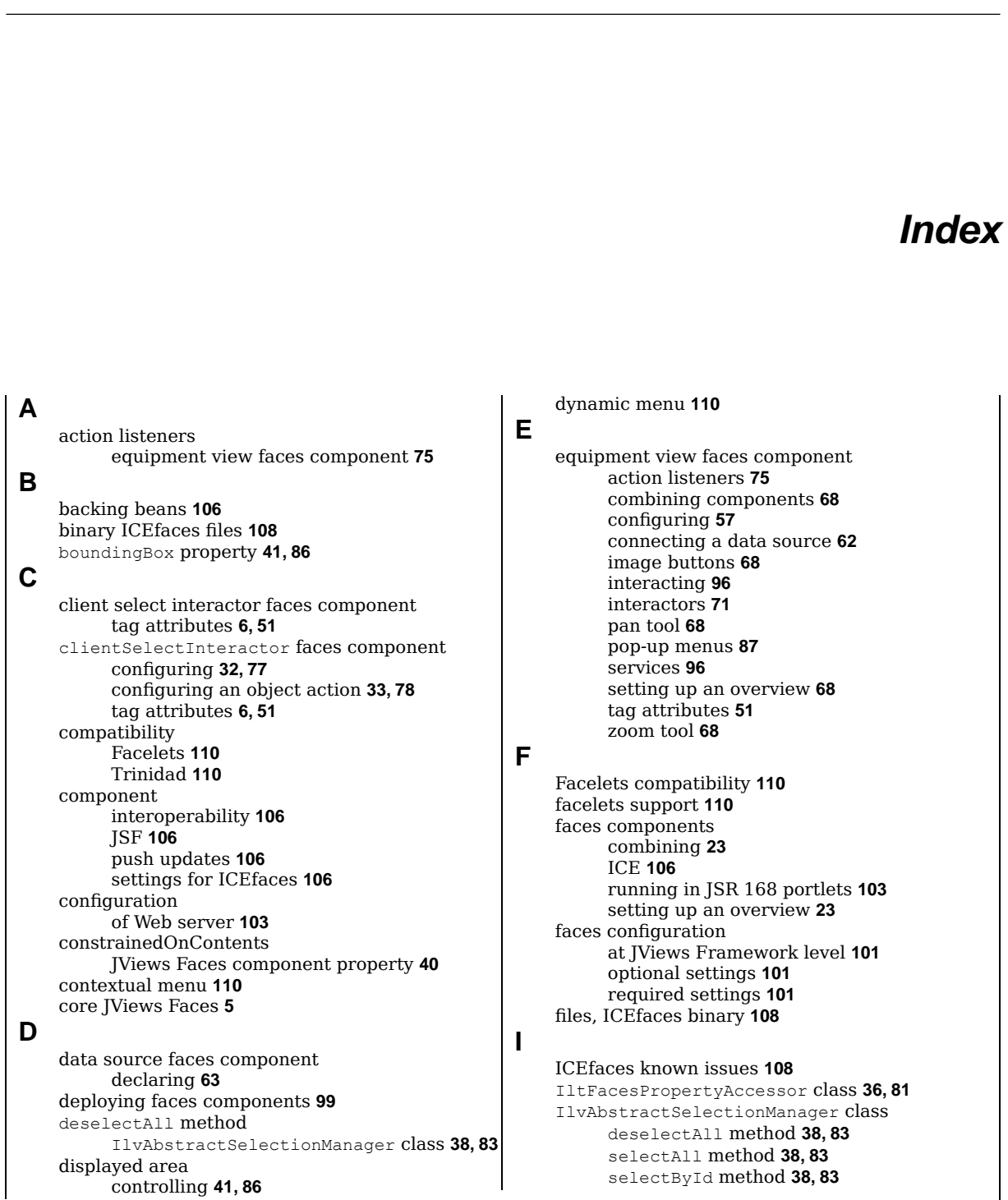

I N D E X

IlvFacesDefaultObjectAction class **[33](#page-32-0), [78](#page-77-0)** IlvFacesGraphServletSupport class **[49](#page-48-0), [94](#page-93-0)** image buttons equipment view faces component **[68](#page-67-1)** setting client actions **[23](#page-22-2)** image servlet, declaring **[105](#page-104-0)** interaction network view faces component **[51](#page-50-1)** interactors connecting to network view **[26](#page-25-0)** equipment view faces component **[71](#page-70-0)** JSF components **[106](#page-105-0)** JSF components, integrating into the portal **[105](#page-104-1)** JViews Framework Faces **[5](#page-4-1)** JViews TGO Faces **[6](#page-5-0)** JViews TGO faces deploying **[99](#page-98-0)** technical overview **[112](#page-111-1)** JViews TGO faces dependencies **[100](#page-99-0)** layers static in tiling **[48](#page-47-0), [93](#page-92-0)** maxZoomLevel JViews Faces component property **[40,](#page-39-0) [85](#page-84-0)** menu contextual **[110](#page-109-2)** dynamic **[110](#page-109-3)** static **[110](#page-109-3)** minZoomLevel JViews Faces component property **[40,](#page-39-0) [85](#page-84-0)** mode image **[34,](#page-33-0) [79](#page-78-0)** regular **[34,](#page-33-0) [79](#page-78-0)**

#### **N**

**J**

**L**

**M**

namespace JavaScript variables prefixed by **[104](#page-103-0)** scripts prefixed by **[104](#page-103-1)** network faces component interactors **[26](#page-25-0)** network view faces component **[8](#page-7-0)** architecture **[113](#page-112-1)** connecting a data source **[15](#page-14-0)** declaring **[8](#page-7-0)** interacting **[51](#page-50-1)** pop-up menus **[42](#page-41-0)** services **[51](#page-50-1)** tag attributes **[6](#page-5-0)** zooming **[51](#page-50-2), [96](#page-95-1)**

#### **O**

overview faces components **[23](#page-22-1)**

### **P**

pan tool connecting **[23](#page-22-1)** equipment view faces component **[68](#page-67-2)** panInteractor faces component network view faces **[26](#page-25-1)** pop-up menu equipment view faces component **[87](#page-86-0)** network view faces component **[42](#page-41-0)** processing requests **[116](#page-115-1)** properties (JSF) maxZoomLevel **[40,](#page-39-0) [85](#page-84-0)** minZoomLevel **[40](#page-39-0), [85](#page-84-0)** tileManager **[48](#page-47-0), [93](#page-92-0)** zoomLevels **[40,](#page-39-0) [85](#page-84-0)**

# **S**

select interactor faces component tag attributes **[6,](#page-5-0) [51](#page-50-0)** selectAll method IlvAbstractSelectionManager class **[38,](#page-37-0) [83](#page-82-0)** selectById method IlvAbstractSelectionManager class **[38,](#page-37-0) [83](#page-82-0)** selectInteractor faces component **[28](#page-27-0), [73](#page-72-0)** configuring **[74](#page-73-0)** configuring action listeners **[30](#page-29-0)** network view faces **[26](#page-25-1)** selectionManager faces component **[34](#page-33-0), [79](#page-78-0)** configuring **[35](#page-34-0), [80](#page-79-0)** tag attributes **[6,](#page-5-0) [51](#page-50-0)** server support IBM Websphere **[109](#page-108-0)** JBoss Application Server **[109](#page-108-0)** Oracle WebLogic Server **[109](#page-108-0)** Web application **[109](#page-108-0)** static menu **[110](#page-109-3)**

#### **T**

tag attributes equipment view faces component **[51](#page-50-0)** tile size JViews Faces view component **[48,](#page-47-1) [93](#page-92-1)** tileManager JViews Faces component property **[48](#page-47-0), [93](#page-92-0)** tiling **[48,](#page-47-2) [93](#page-92-2)** in JViews Faces component view **[48](#page-47-1), [93](#page-92-1)** static layers **[48,](#page-47-0) [93](#page-92-0)** Trinidad compatibility **[110](#page-109-1)** Trinidad support **[110](#page-109-1)**

# **V**

view tiling with JViews Faces component **[48,](#page-47-1) [93](#page-92-1)** view component (JSF) fixed zoom level **[40,](#page-39-0) [85](#page-84-0)** free zoom level **[40](#page-39-0), [85](#page-84-0)**

maximum free zoom level **[40](#page-39-0), [85](#page-84-0)** minimum free zoom level **[40](#page-39-0), [85](#page-84-0)** tile size **[48](#page-47-1), [93](#page-92-1)** zoom level constraints **[85](#page-84-0) W** Web server configuration session persistence **[103](#page-102-0) X** XHTML-based pages **[110](#page-109-2) Z** zoom constraints manager content **[40](#page-39-0), [85](#page-84-0)** zoom levels constraints for JViews Faces view component **[85](#page-84-0)** fixed for JViews Faces view component **[40,](#page-39-0) [85](#page-84-0)** free for JViews Faces view component **[40](#page-39-0), [85](#page-84-0)** maximum free zoom level **[40](#page-39-0), [85](#page-84-0)** minimum free zoom level **[40](#page-39-0), [85](#page-84-0)** zoom tool connecting **[23](#page-22-1)** equipment view faces component **[68](#page-67-2)** zooming network view faces component **[51,](#page-50-2) [96](#page-95-1)** zoomLevels JViews Faces component property **[40,](#page-39-0) [85](#page-84-0)**